## **High performance vector control frequency inverter**

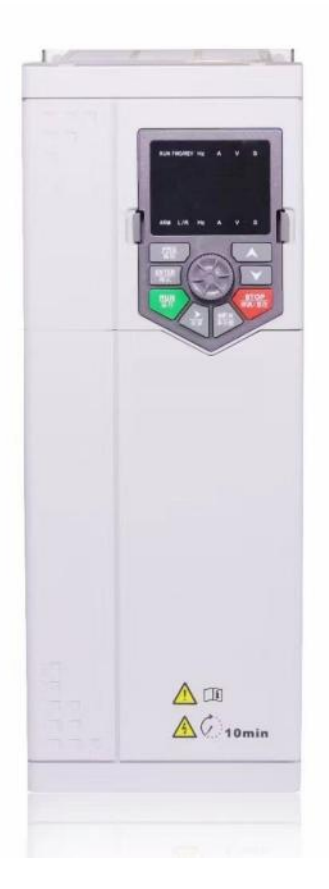

# **User manual**

## **Preface**

Thanks for purchasing our inverters.

This manual describes how to use this frequency inverter properly. Please read it carefully before installation, operation, maintenance and inspection. Besides, please use the product after understanding the safety precautions.

## **Precautions**

- In order to describe the product's details, the drawings presented in this instruction are sometimes shown without covers or protective guards. When using the product, please make sure to install the cover or protective guard as specified firstly, and operate the products in accordance with the instructions.
- Since the drawings in this manual are represented examples, some are subject to differ from delivered products.
- This manual may be modified when necessary because of improvement of the product, modification or changes in specifications. Such modifications are denoted by a revised manual No.
- If you want to order the manual due to loss or damage, please contact our company agents in each region or our company customer service center directly.
- If there is still any problem during using the products, please contact our company customer service center directly.

## **Contents**

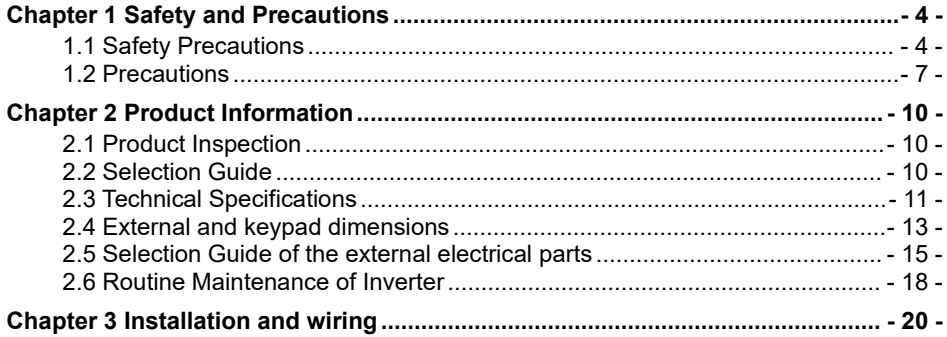

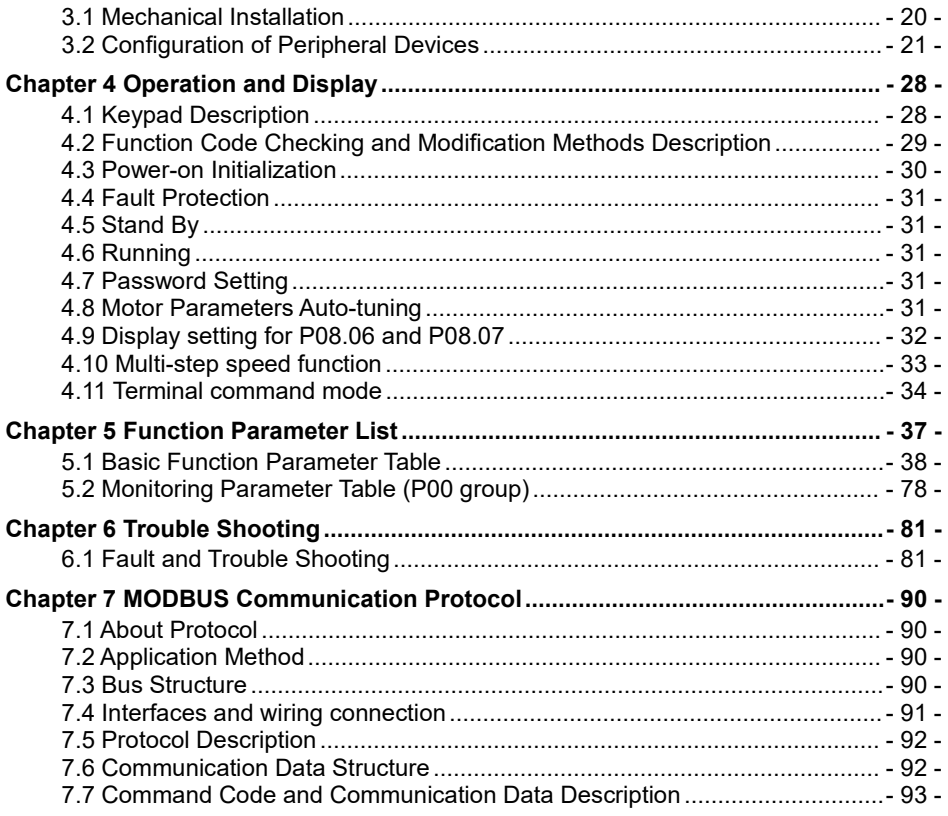

## **Chapter 1 Safety and Precautions**

#### **Safety definition:**

In this manual, safety precautions are classified as follows:

 $\mathbb{A}$ Danger: Operations which are not performed according to requirements may cause serious equipment loss or personnel injury.

Caution: Operations which are not performed according to requirements may cause medium hurt or light hurt or material loss.

During the installation, commissioning and maintenance of the system, please make sure to follow the safety and precautions of this chapter. In case of a result of illegal operations, caused any harm and losses is nothing to do with the company.

## **1.1 Safety Precautions**

#### **1.1.1 Before Installation:**

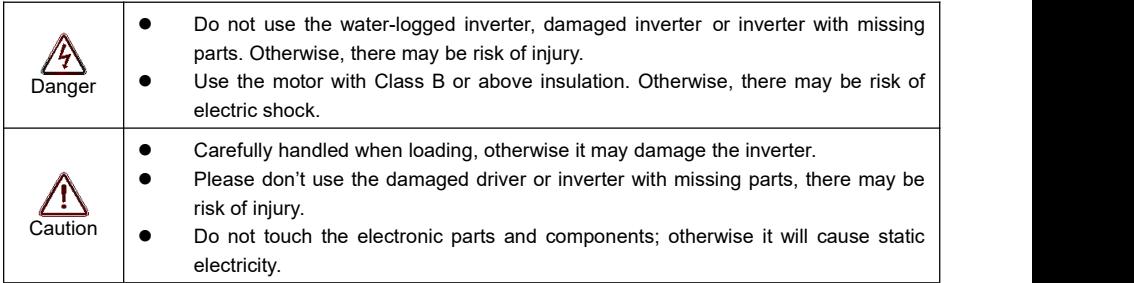

### **1.1.2 During Installation:**

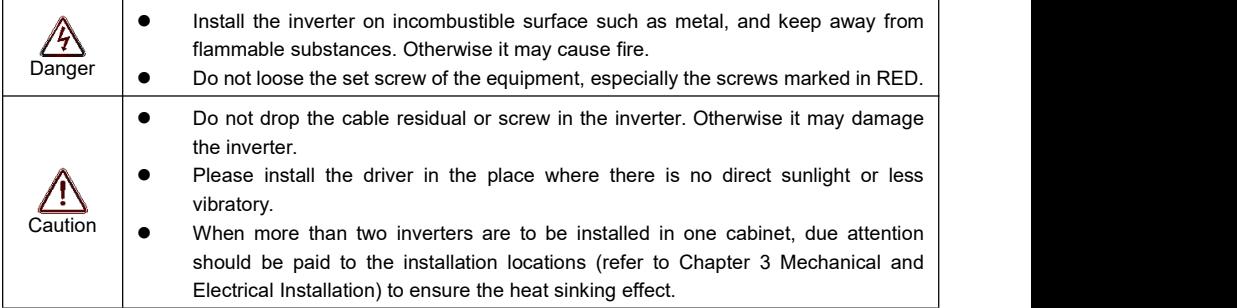

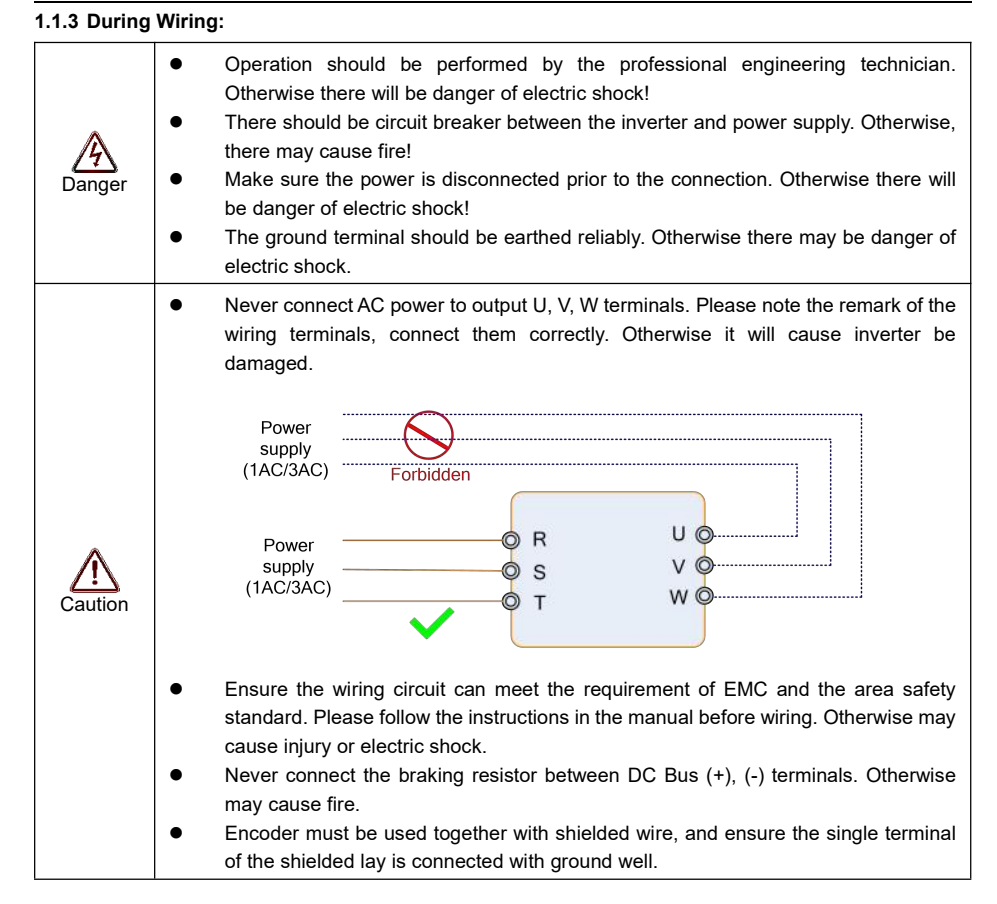

## **1.1.4 Before Power-on:**

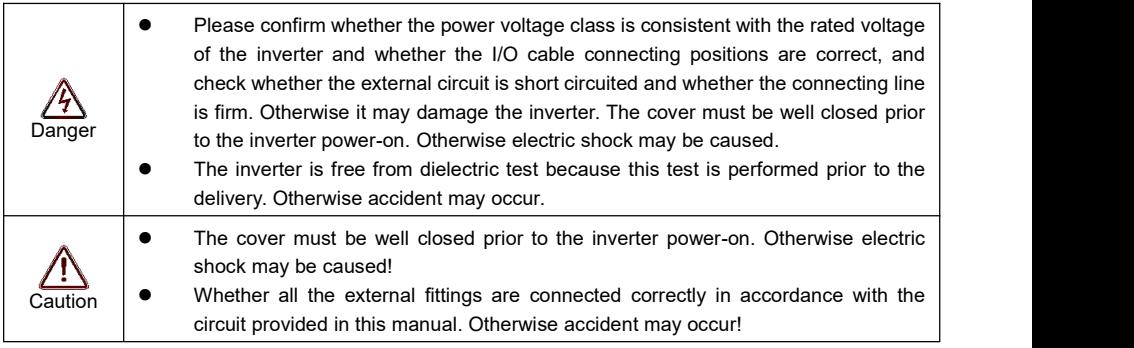

## **1.1.5 After Power-on:**

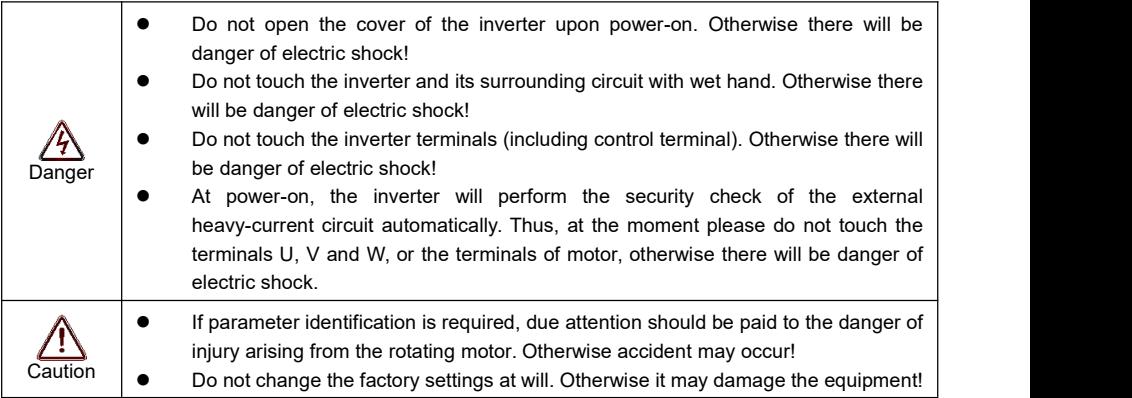

## **1.1.6 During Operation:**

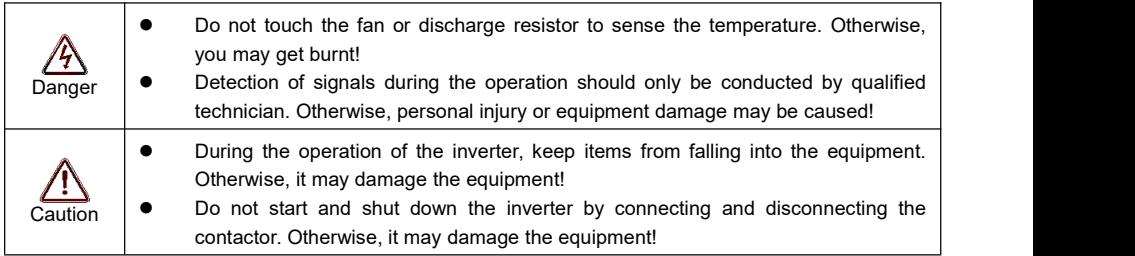

## **1.1.7 During Maintain:**

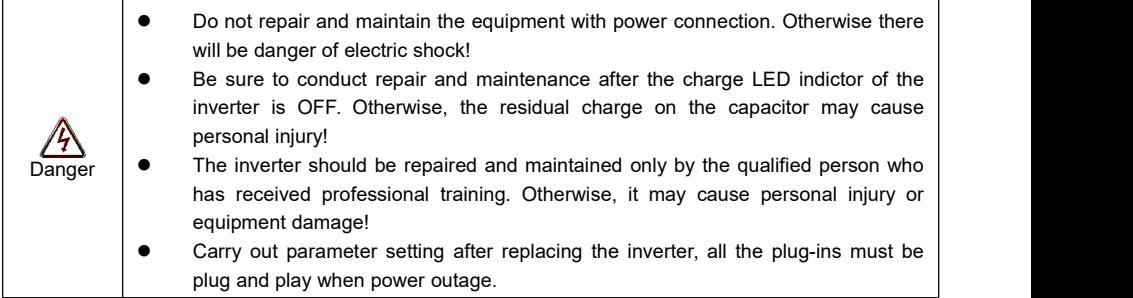

## **1.2 Precautions**

### **1.2.1 Motor Insulation Inspection**

When the motor is used for the first time, or when the motor is reused after being kept, or when periodical inspection is performed, it should conduct motor insulation inspection so as to avoid damaging the inverter because of the insulation failure of the motor windings. The motor wires must be disconnected from the inverter during the insulation inspection. It is recommended to use the 500V megameter, and the insulating resistance measured should be at least 5MΩ.

### **1.2.2 Thermal Protection of the Motor**

If the ratings of the motor does not match those of the inverter, especially when the rated power of the inverter is higher than the rated power of the motor, the relevant motor protection parameters in the in the inverter should be adjusted, or thermal relay should be mounted to protect the motor.

### **1.2.3 Running with Frequency higher than Standard Frequency**

This inverter can provide output frequency of 0Hz to 600Hz. If the user needs to run the inverter with frequency of more than 50Hz, please take the resistant pressure of the mechanical devices into consideration.

### **1.2.4 Vibration of Mechanical Device**

The inverter may encounter the mechanical resonance point at certain output frequencies, which can be avoided by setting the skip frequency parameters in the inverter.

#### **1.2.5 MotorHeat and Noise**

Since the output voltage of inverter is PWM wave and contains certain harmonics, the temperature rise, noise and vibration of the motor will be higher than those at power frequency.

## **1.2.6 Voltage-sensitive Device or Capacitor Improving Power Factor at the Output Side**

Since the inverter output is PWM wave, if the capacitor for improving the power factor or voltage-sensitive resistor for lightning protection is mounted at the output side, it is easy to cause instantaneous over current in the inverter, which may damage the inverter. It is recommended that such devices not be used.

#### **1.2.7 Switching Devices like Contactors Used at the Input and Output terminal**

If a contactor is installed between the power supply and the input terminal of the inverter, it is not allowed to use the contactor to control the startup/stop of the inverter. If such contactor is unavoidable, it should be used with interval of at least one hour. Frequent charge and discharge will reduce the service life of the capacitor inside the inverter. If switching devices like contactor are installed between the output end of the inverter and the motor, it should ensure that the on/off operation is conducted when the inverter has no output. Otherwise the modules in the inverter may be damaged.

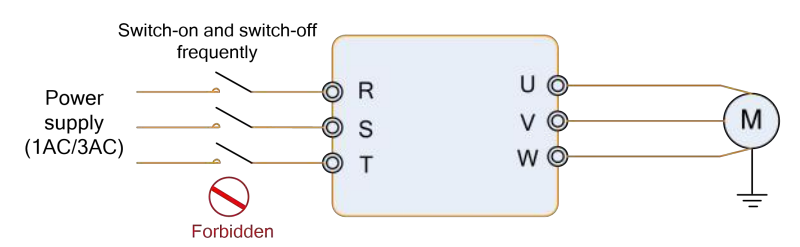

#### **1.2.8 Use under voltage ratherthan rated voltage**

If the inverter is used outside the allowable working voltage range as specified in this manual, it is easy to damage the devices in the inverter. When necessary, use the corresponding step-up or step-down instruments to change the voltage.

#### **1.2.9 Change Three-phase Input to Two-phase Input**

It is not allowed to change the three-phase inverter into two-phase one. Otherwise, it may cause fault or damage to the inverter.

#### **1.2.10 Lightning Impulse Protection**

The series inverter has lightning over current protection device, and has certain self-protection capacity against the lightning. In applications where lightning occurs frequently, the user should install additional protection devices at the front-end of the inverter.

#### **1.2.11 Altitude and Derating**

In areas with altitude of more than 1,000 meters, the heat sinking effect of the inverter may turn poorer due to rare air. Therefore, it needs to derate the inverter for using. Please make selection as the below derating diagram.

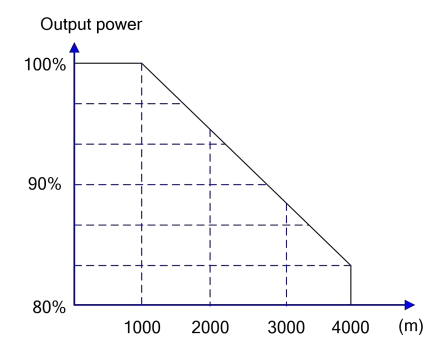

#### **1.2.12 Certain Special Use**

If the user needs to use the inverter with the methods other than the recommended wiring diagram in this manual, such as shared DC Bus, please consult our company.

#### **1.2.13 Note of Inverter Disposal**

The electrolytic capacitors on the main circuit and the PCB may explode when they are burnt. Emission of toxic gas may be generated when the plastic parts are burnt. Please dispose the inverter as industrial wastes.

#### **1.2.14 Adaptable Motor**

1) The standard adaptable motor is four-pole squirrel-cage asynchronous induction motor. If such motor is not available, be sure to select adaptable motors in according to the rated current of the motor. In applications where drive permanent magnetic synchronous motor is required, please consult our company;

2) The cooling fan and the rotor shaft of the non-variable-frequency motor adopt coaxial connection. When the rotating speed is reduced, the cooling effect will be poorer. Therefore, a powerful exhaust fan should be installed, or the motor should be replaced with variable frequency motor to avoid the overheat of the motor.

3) Since the inverter has built-in standard parameters of the adaptable motors, it is necessary to perform motor parameter identification or modify the default values so as to comply with the actual values as much as possible, or it may affect the running effect and protection performance;

4) The short circuit of the cable or motor may cause alarm or explosion of the inverter. Therefore, please conduct insulation and short circuit test on the newly installed motor and cable. Such test should also be conducted during routine maintenance. Please note that the inverter and the test part should be completely disconnected during the test.

## **Chapter 2 Product Information**

## **2.1 Product Inspection**

Checking the following items when receiving the inverter

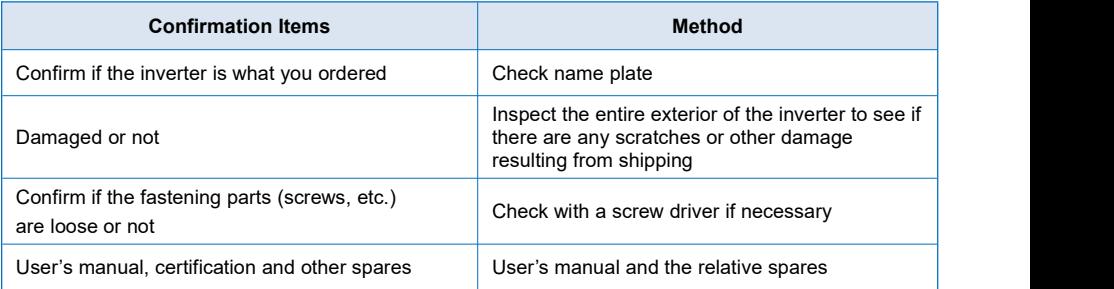

Please contact the local agent or our company directly if there is any damage on the inverter.

## **2.2 Selection Guide**

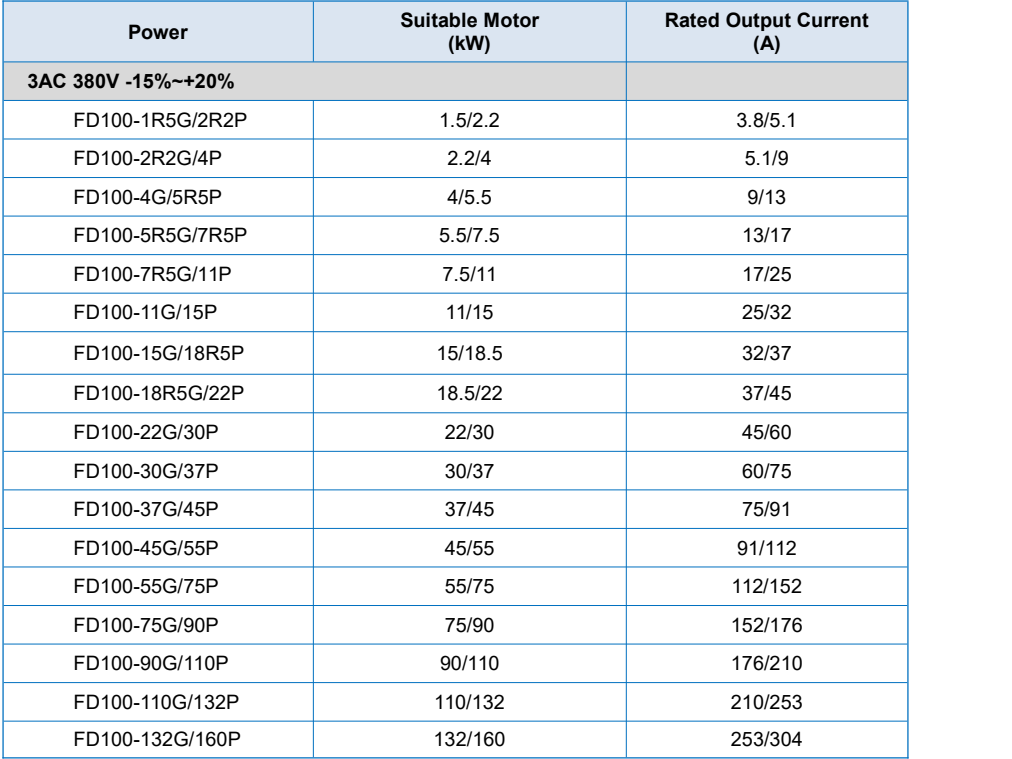

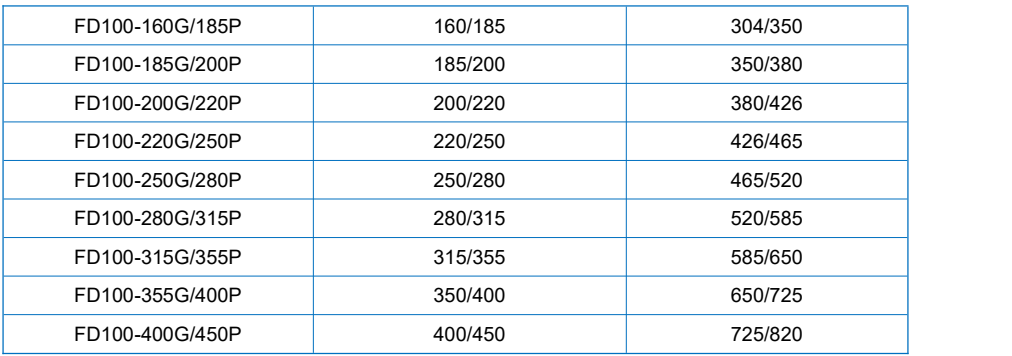

## **2.3 Technical Specifications**

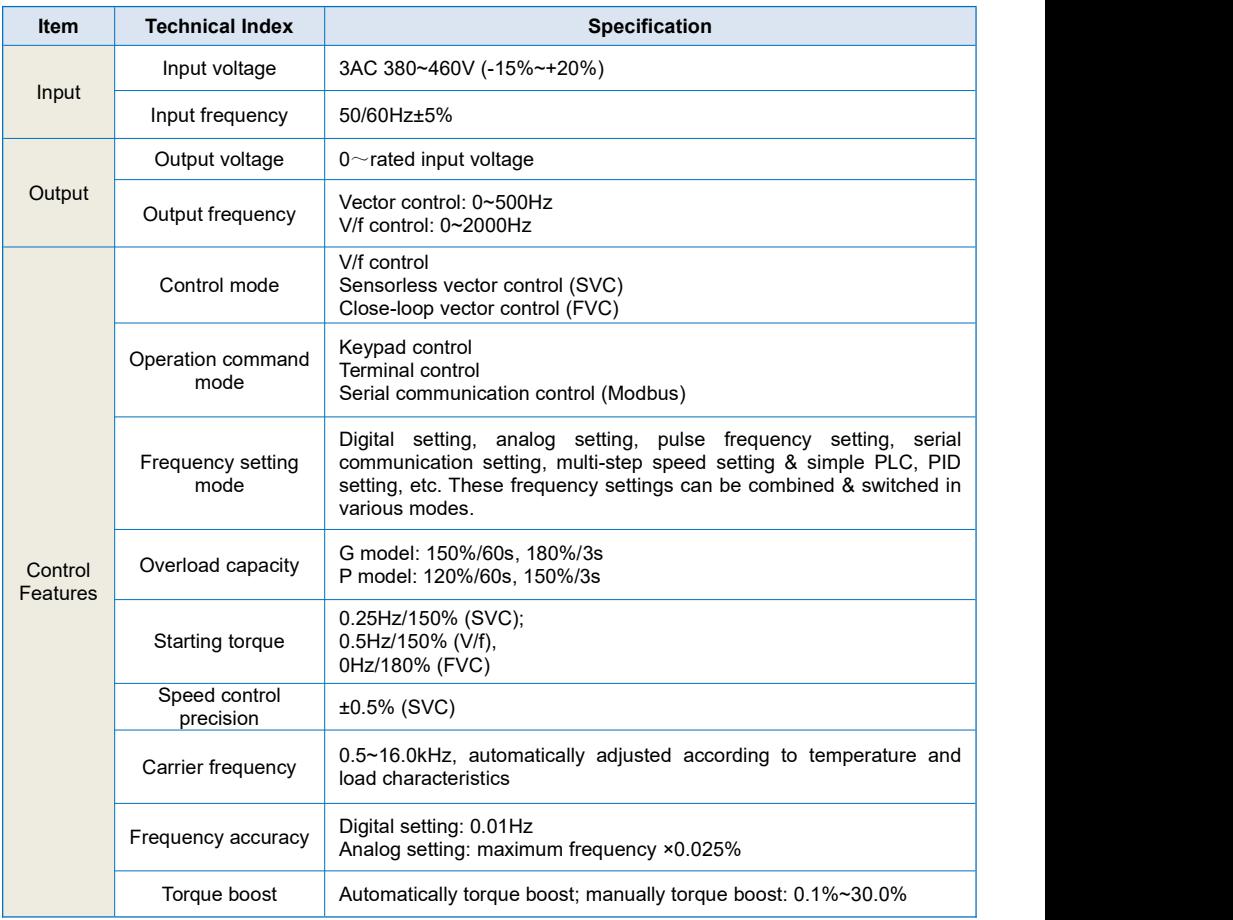

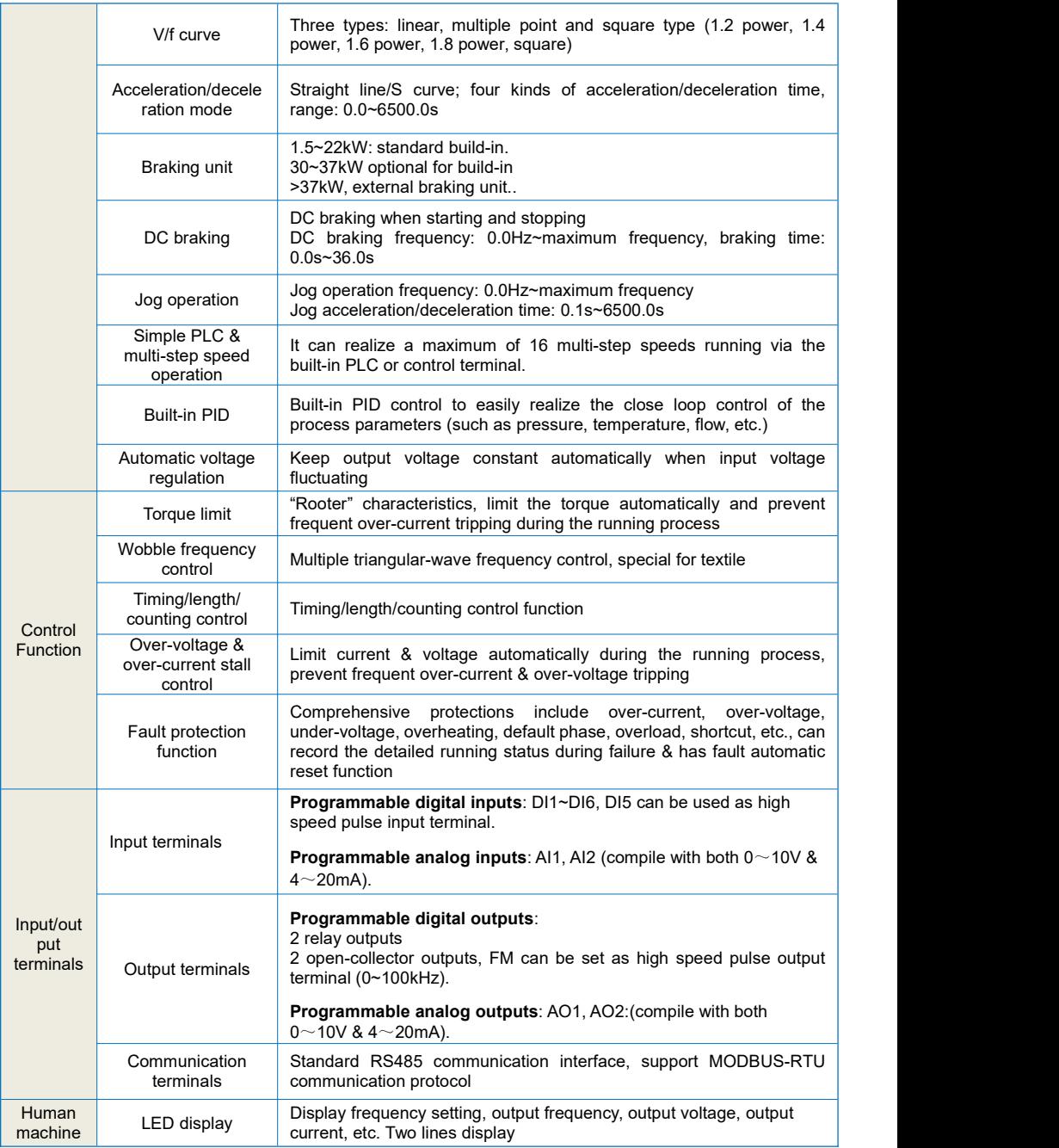

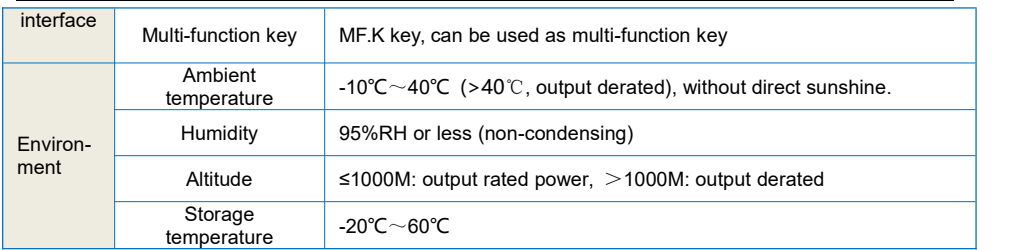

## **2.4 External and keypad dimensions**

A: Product outlook (1.5~132kW):

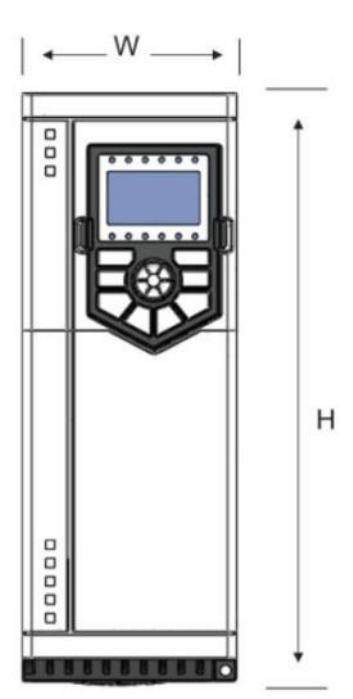

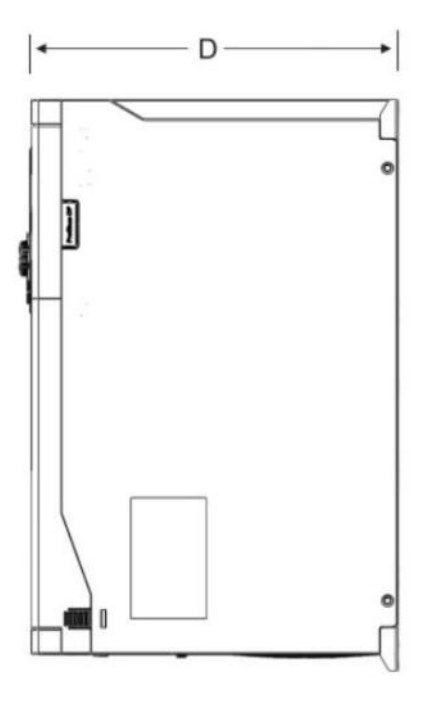

## B: Product outlook (≥160kW):

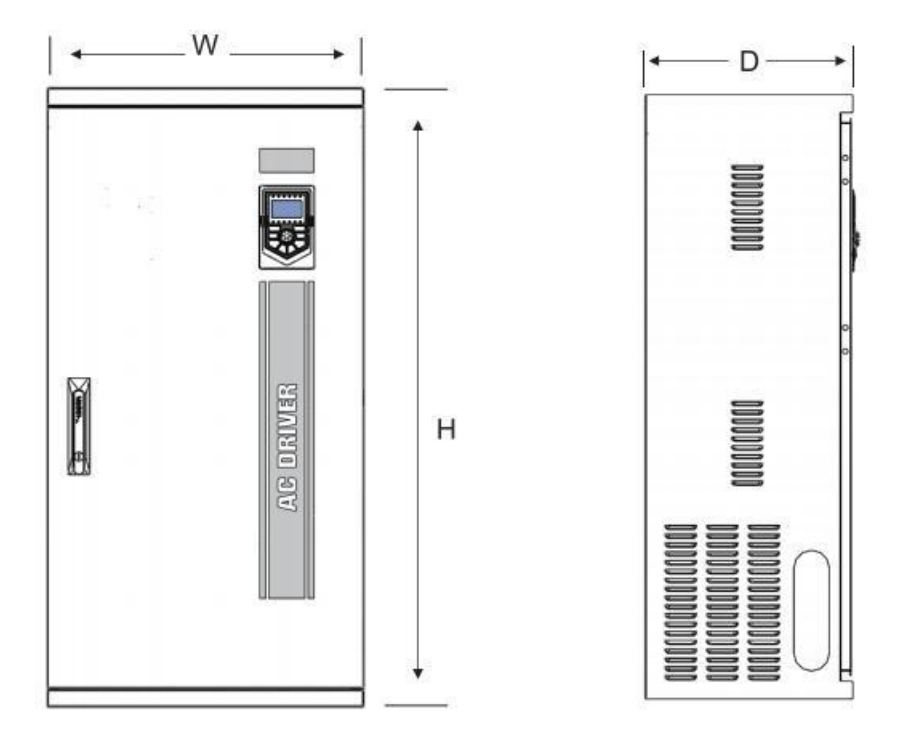

C: Extension keypad bracket hole size<br>87.5mm

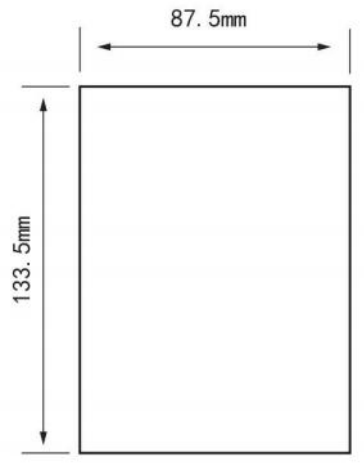

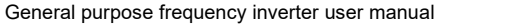

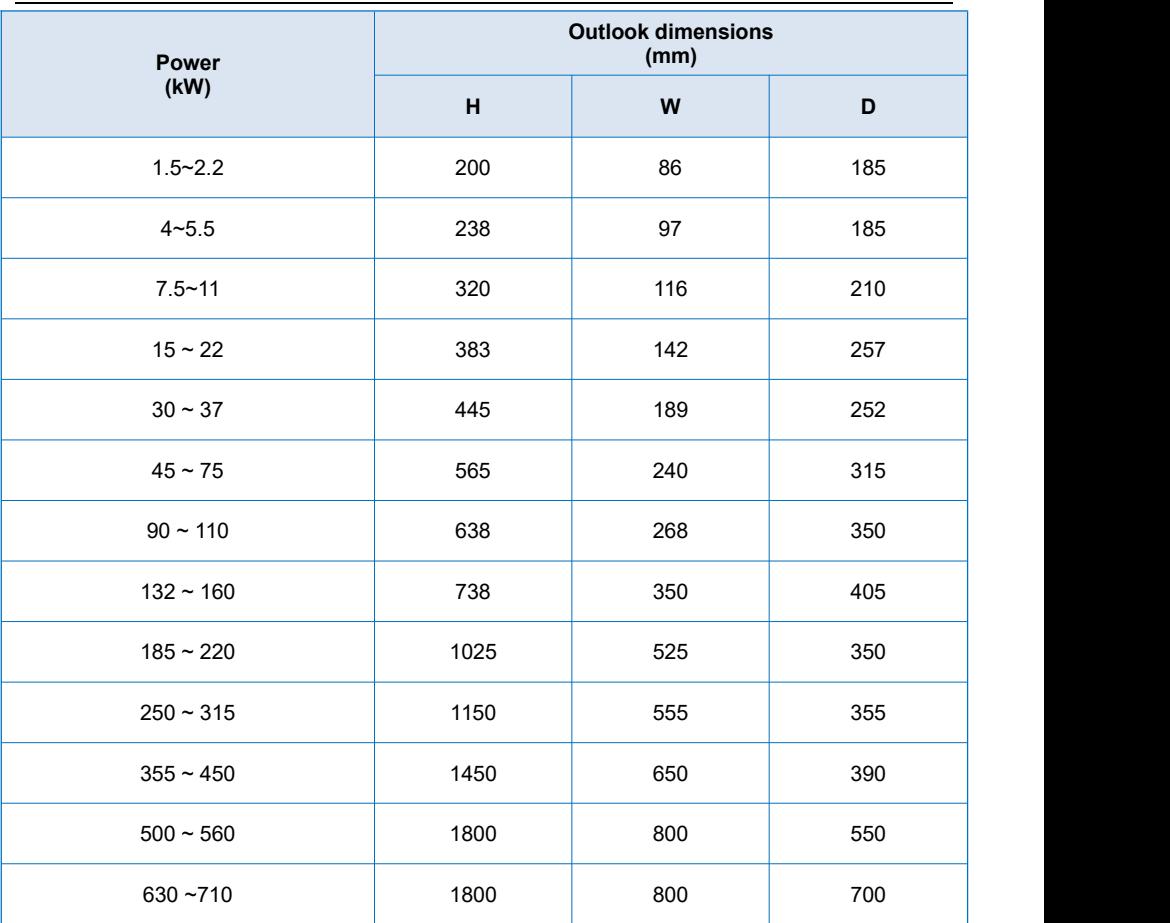

## **2.5 Selection Guide of the external electrical parts**

## **(1) Selection guide of electric cable**

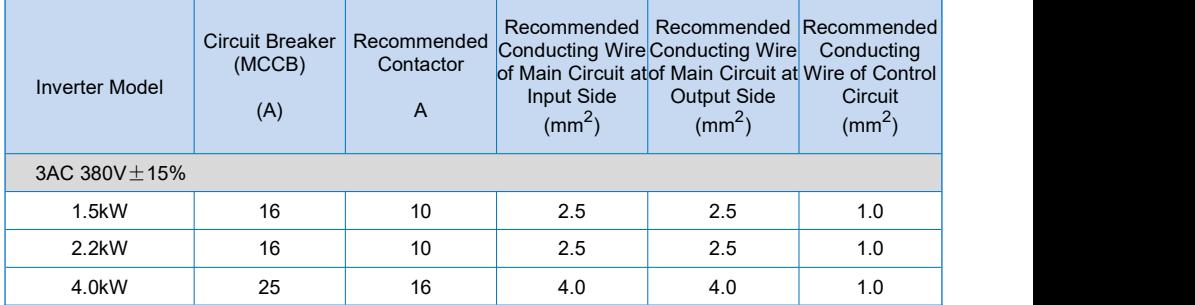

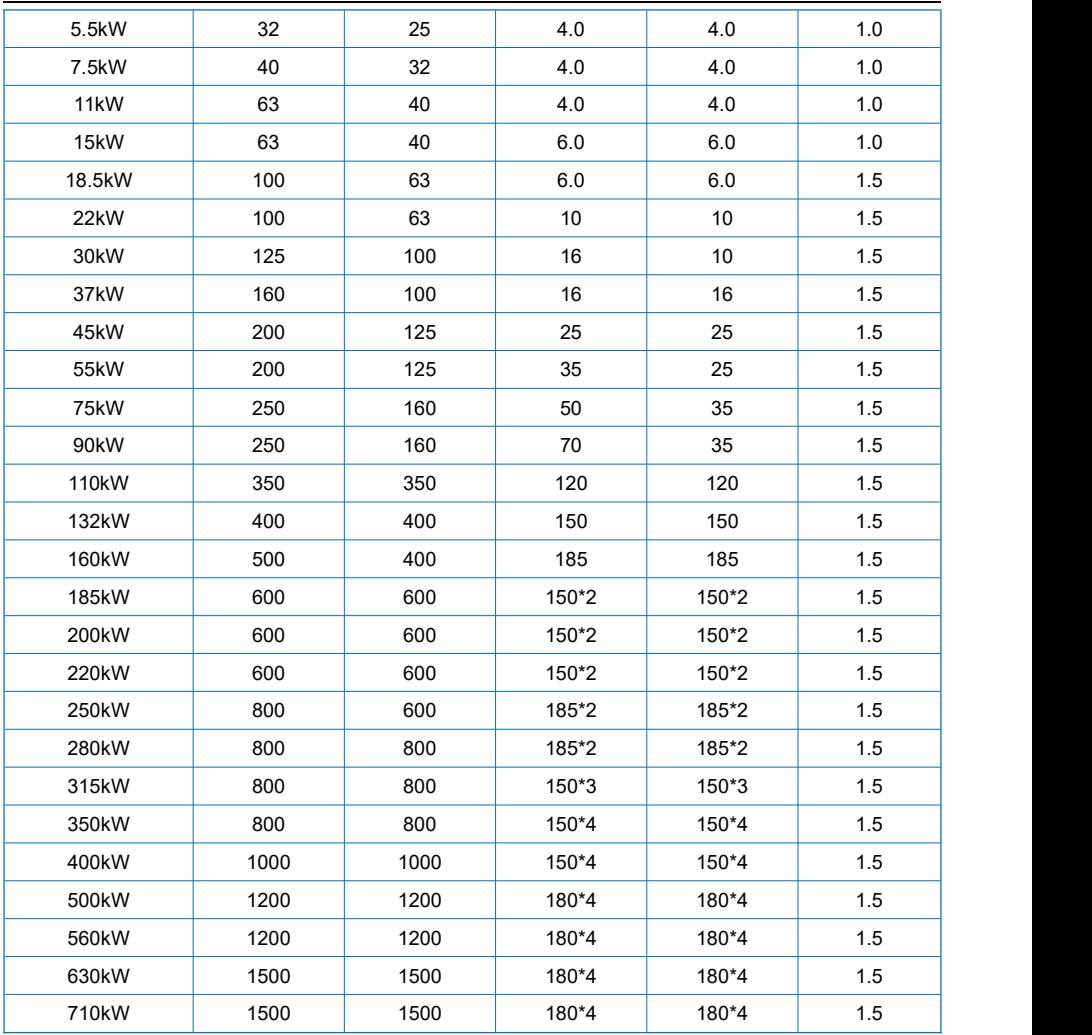

## **(2) Selection guide of braking system**

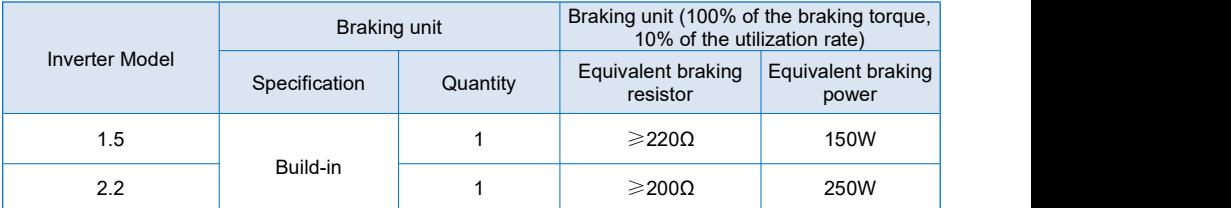

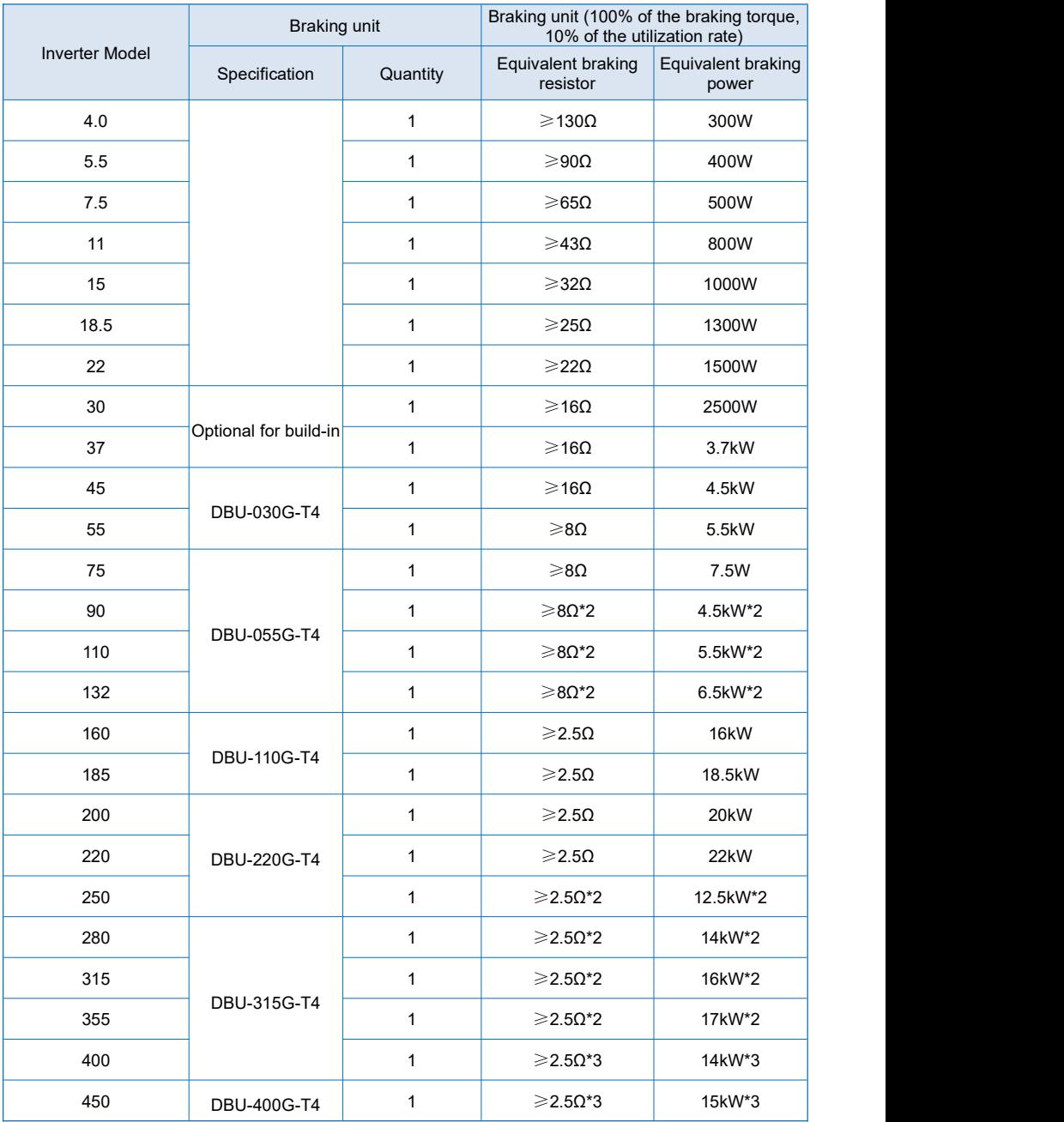

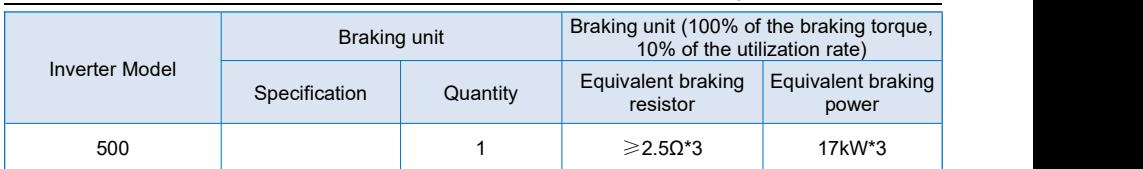

**d.** Wiring connection of braking system

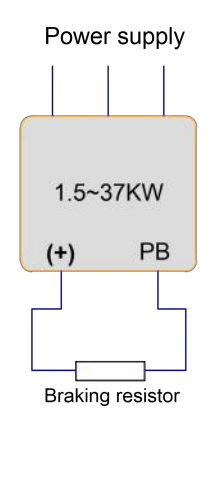

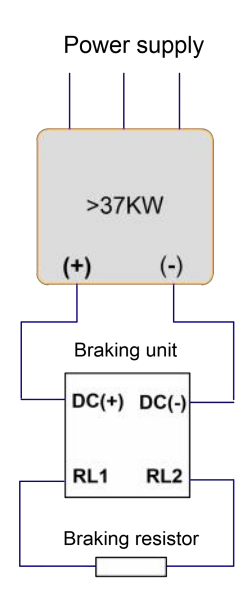

## **2.6 Routine Maintenance of Inverter**

#### **2.6.1 Routine Maintenance**

The influence of the ambient temperature, humidity, dust and vibration will cause the aging of the devices in the inverter, which may cause potential fault of the inverter or reduce the service life of the inverter. Therefore, it is necessary to carry out routine and periodical maintenance on the inverter.

Routine inspection Items include:

- **1)** Whether there is any abnormal change in the running sound of the motor:
- **2)** Whether the motor has vibration during the running;
- **3)** Whether there is any change to the installation environment of the inverter;
- **4)** Whether the inverter cooling fan works normally;
- **5)** Whether the inverter has over temperature.

Routine cleaning:

- **1)** The inverter should be kept clean all the time.
- **2)** The dust on the surface of the inverter should be effectively removed, so as to prevent the dust entering the inverter. Especially the metal dust is not allowed.

**3)** The oil stain on the inverter cooling fan should be effectively removed.

#### **2.6.2 Periodic Inspection**

Please perform periodic inspection on the places where the inspection is a difficult thing.

Periodic inspection Items include:

- **1)** Check and clean the air duct periodically:
- **2)** Check if the screws are loose;
- **3)** Check if the inverter is corroded;
- **4)** Check if the wire connector has arc signs;
- **5)** Main circuit insulation test.

Remainder: When using the megameter (DC 500V megameter recommended) to measure the insulating resistance, the main circuit should be disconnected with the inverter. Do not use the insulating resistance meter to test the insulation of control circuit. It is not necessary to conduct the high voltage test (which has been completed upon delivery).

### **2.6.3 Storage of Inverter**

Upon acquiring the inverter, the user should pay attention to the following points regarding the temporary and long-term storage of the inverter:

**1)** Pack the inverter with original package and place back into the packing box of our company.

**2)** Long-term storage will degrade the electrolytic capacitor. Thus, the product should be powered up once every 2 years, each time lasting at least five hours. The input voltage should be increased slowly to the rated value with the regulator.

## **Chapter 3 Installation and wiring**

## **3.1 Mechanical Installation**

### **3.1.1 Installation environment**

1) Ambient temperature: The ambient temperature exerts great influences on the service life of the inverter and is not allowed to exceed the allowable temperature range (-10℃ to 40℃).

2) The inverter should be mounted on the surface of incombustible articles, with sufficient spaces nearby for heat sinking. The inverter is easy to generate large amount of heat during the operation. The inverter should be mounted vertically on the base with screws.

3) The inverter should be mounted in the place without vibration or with vibration ofless than 0.6G, and should be kept away from such equipment as punching machine.

4) The inverter should be mounted in locations free from direct sunlight, high humidity and condensate.

5) The inverter should be mounted in locations free from corrosive gas, explosive gas or combustible gas.

6) The inverter should be mounted in locations free from oil dirt, dust, and metal powder.

### **3.1.2 Heat dissipation should be taken into account during the mechanical installation. Please pay attention the following items:**

1) Install the inverter vertically so that the heat may be expelled from the top. However, the equipment cannot be installed upside down. If there are multiple inverters, parallel installation is a better choice. In applications where the upper and lower inverters need to be installed, please refer to 3.1.2 "Inverter Installation Diagram" and install an insulating splitter.

2) The mounting space should be as indicated as 3.1.2, so as to ensure the heat dissipation space of the inverter. However, the heat dissipation of other devices in the cabinet should also be taken into account.

3) The installation bracket must be flame retardant.

4) In the applications where there are metal dusts, it is recommended to mount the radiator outside the cabinet. In this case, the space in the sealed cabinet should be large enough.

## **3.2 Configuration of Peripheral Devices**

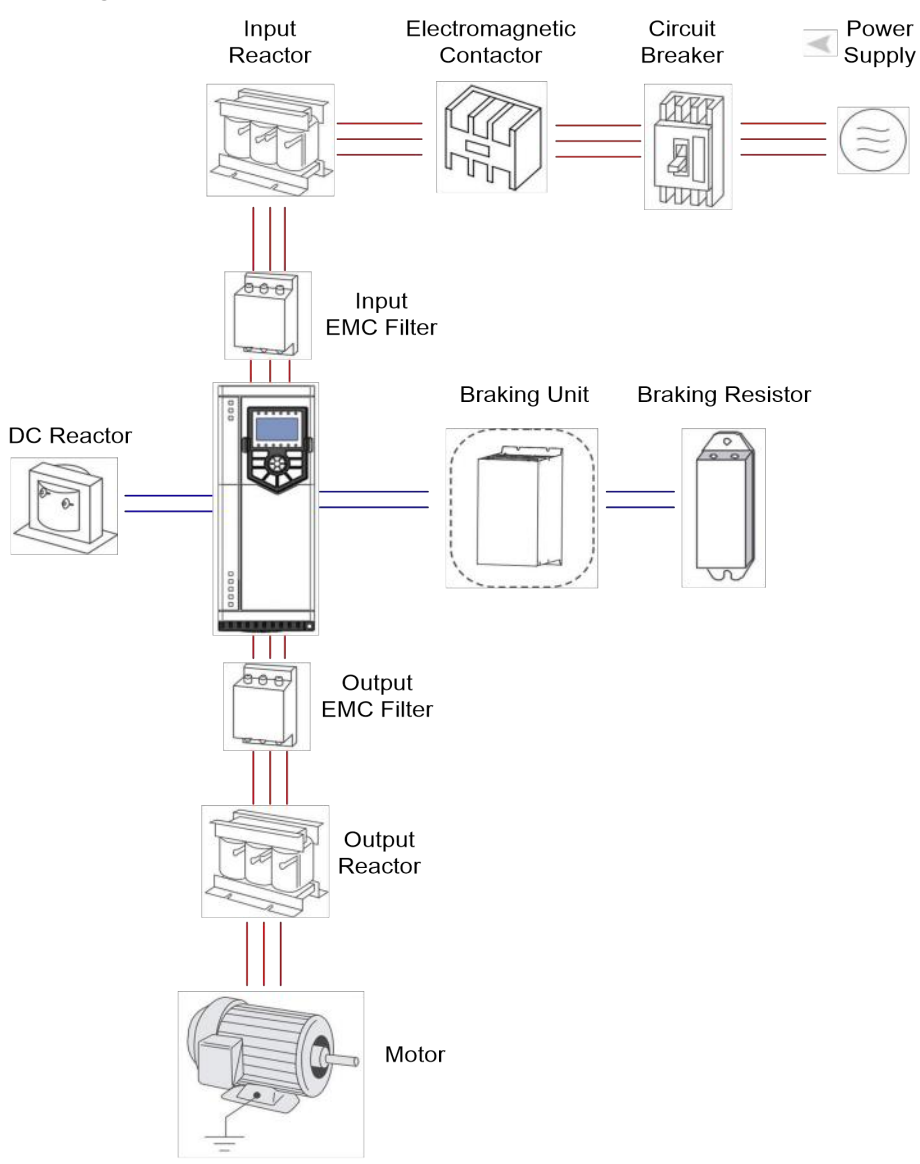

## **Instructions of peripheral devices**

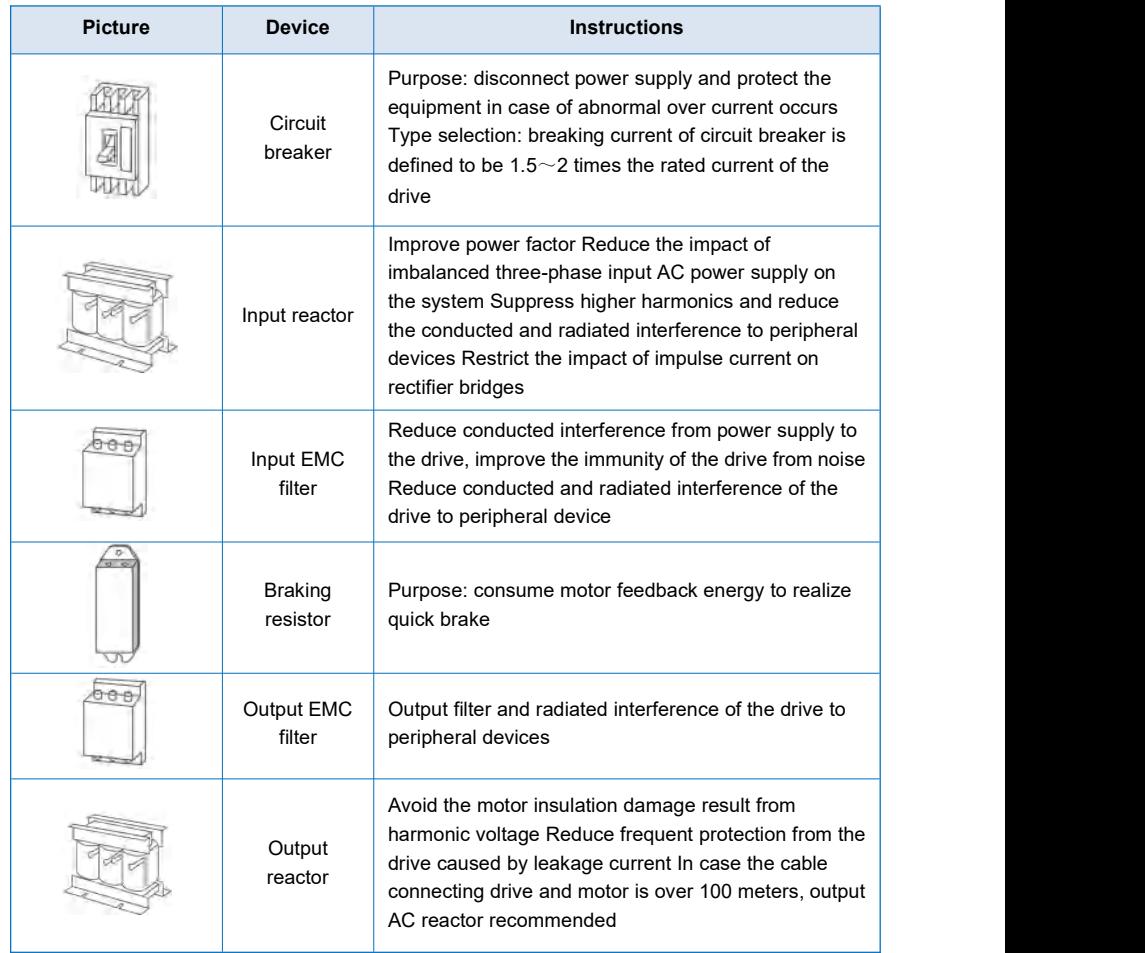

- Do not install the capacitor or surge suppressor at the output side of the inverter, otherwise it may cause inverter failure or capacitor and surge suppressor damaged.
- The Inverter input / output (main circuit) contains harmonic components, it may interfere with inverter accessories communications equipment. Therefore, please install anti-interference filter to minimize interference.
- The details of external devices and accessories selection refer to the manual of external devices.

## **3.3 Wiring diagram**

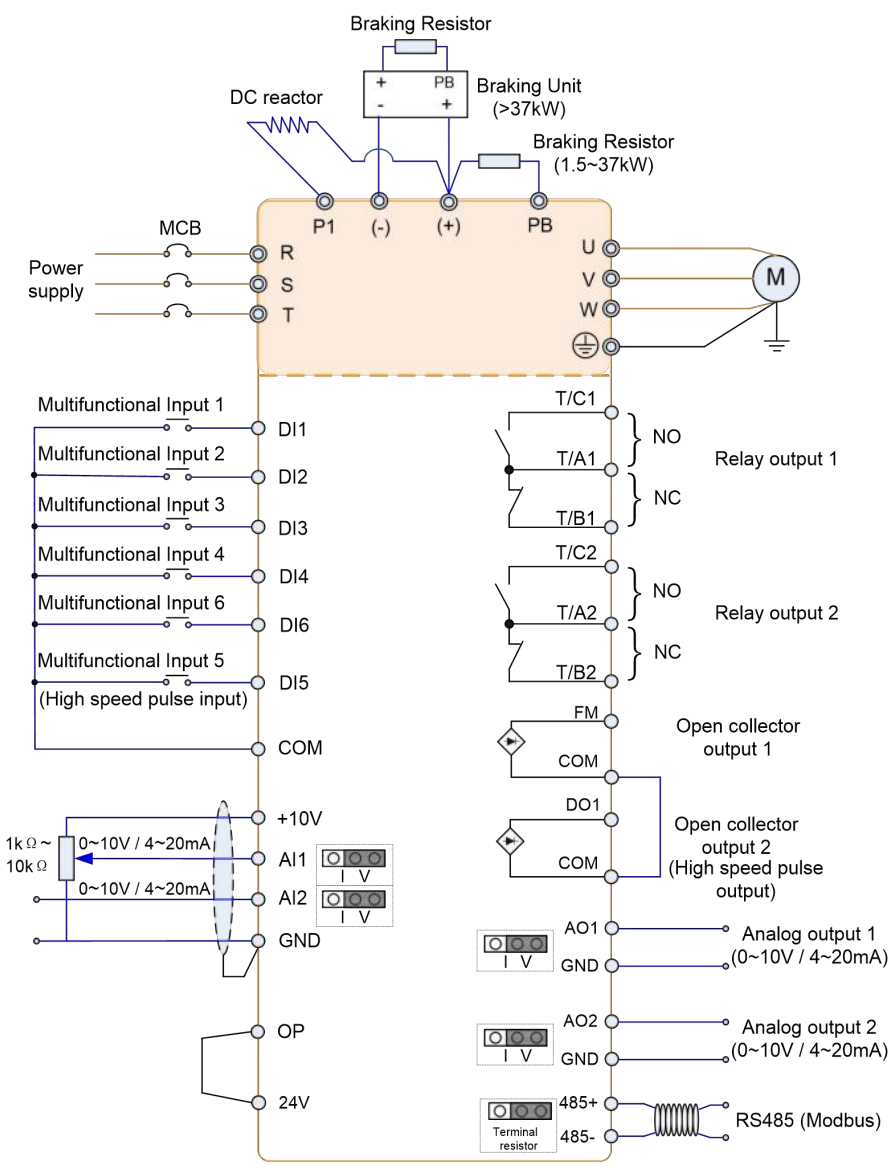

## **Note:**

- 1. Terminal ◎ refers to the main circuit terminal, terminal O refers to the control circuit terminal.
- 2. Braking resistor is optional for user.

#### **3.3.1 Main circuit terminals and connections**

## Danger

- Make sure that the power switch is at OFF status prior to perform wiring connection. Otherwise there may be danger of electric shock!
- Only the qualified and trained personnel can perform wiring connection. Otherwise it may cause equipment and human injuries!
- It should be earthed reliably. Otherwise there may be danger of electric shock or fire!

## Caution

- Make sure that the rated value of the input power supply is consistent with that of the inverter. Otherwise it may damage the inverter!
- Make sure that the motor matches the inverter. Otherwise it may damage the motor or generate inverter protection!
- Do not connect the power supply to the terminals of U, V and W. Otherwise it may damage the inverter!
- Do not directly connect the brake resistor between the DC Bus terminals (+) and (-). Otherwise it may cause fire!

Instructions of main circuit terminals

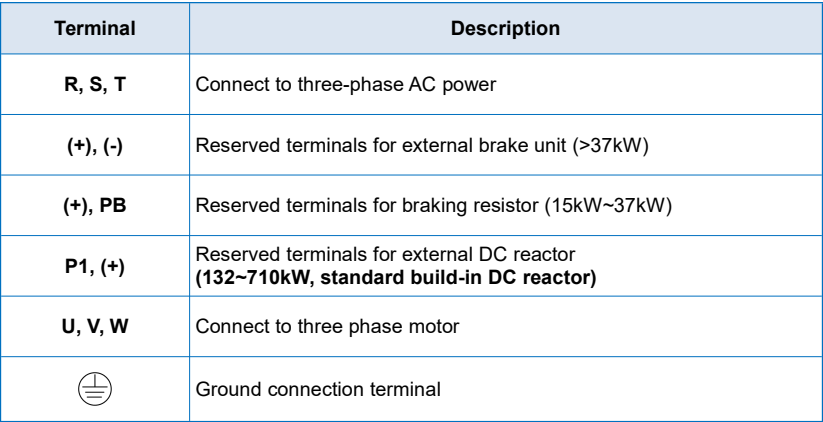

## **3.3.2 Control terminals and connections**

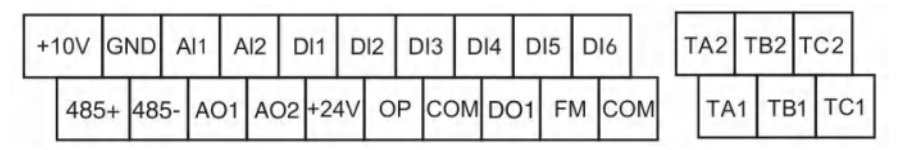

## **3.3.3 Description of Control Terminals Function**

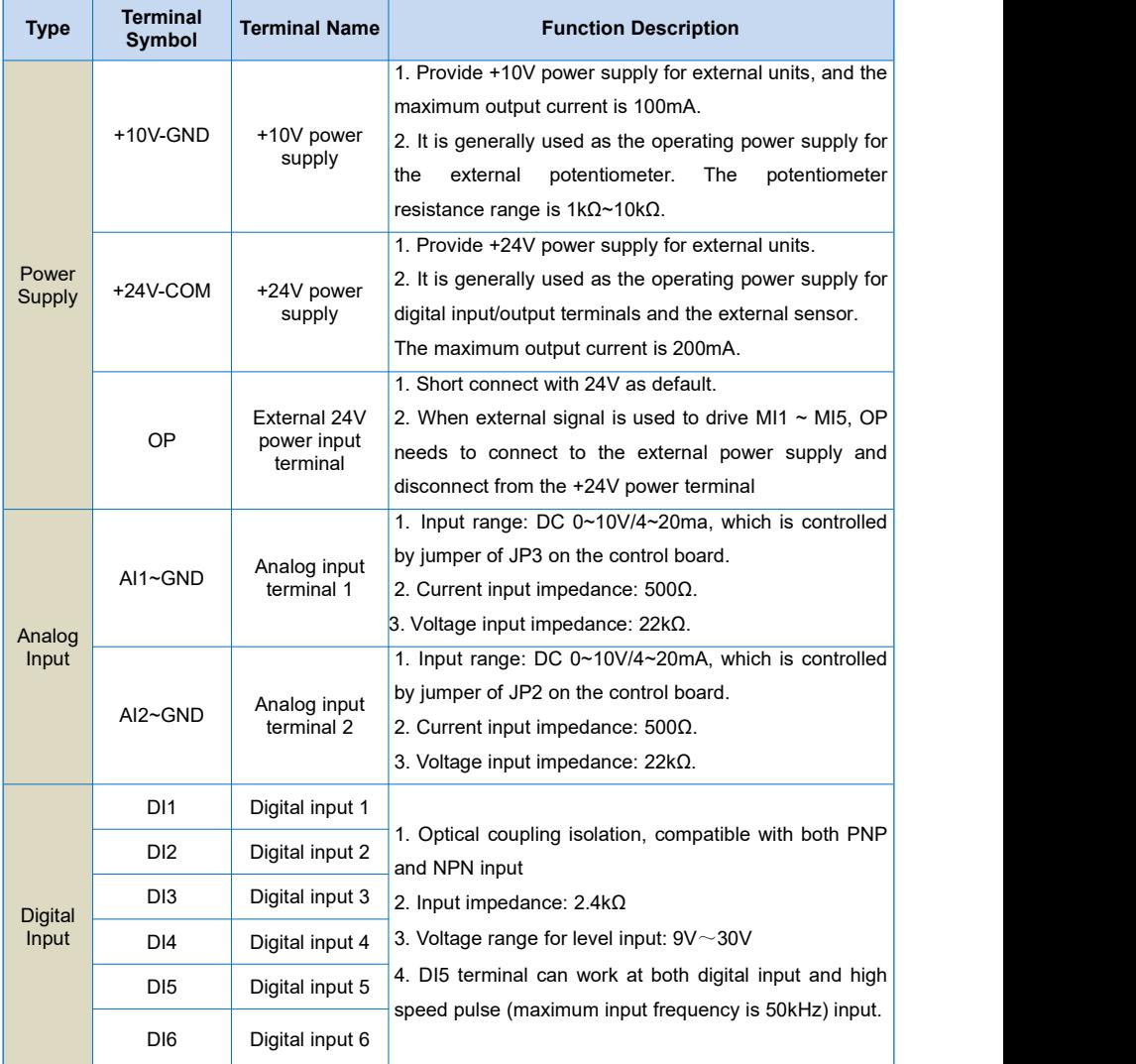

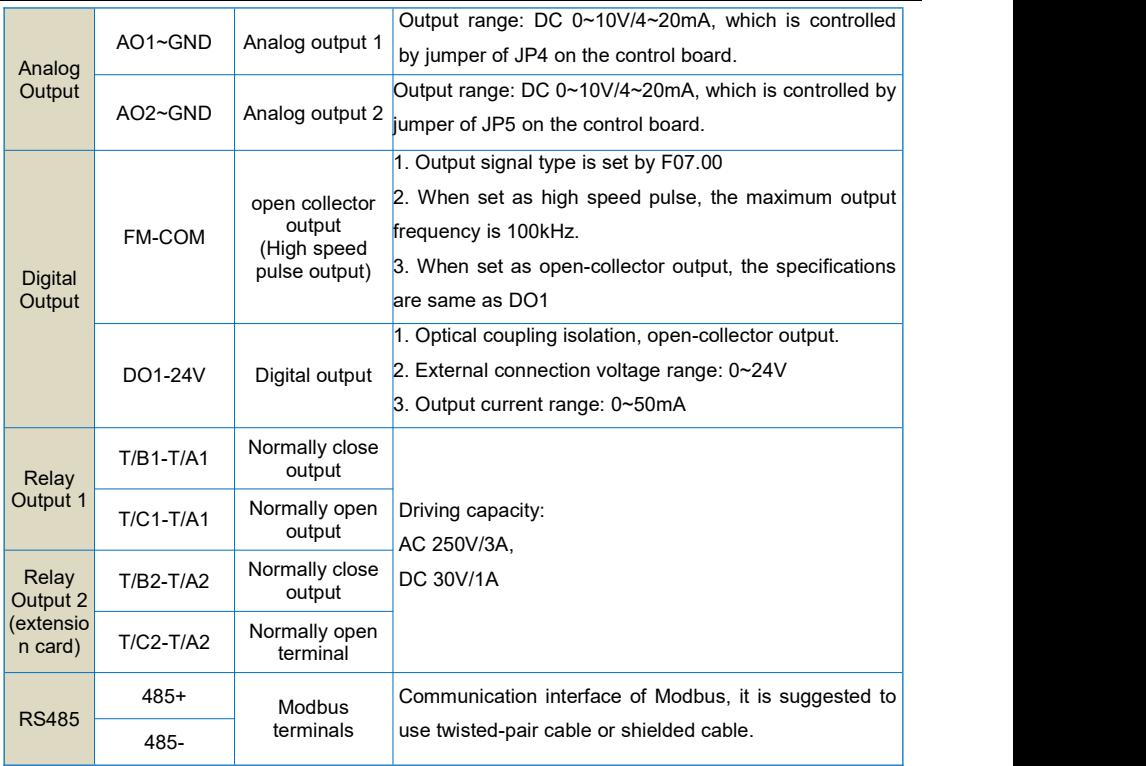

## **3.3.4 Principle of wiring connection**

## **(1) Power cables**

- ◆ Please select the cables size (diameter) properly based on the power rating, current and electrician standard.
- ◆ It is suggested to install a MCB (Main Circuit Breaker) between power supply and R, S, T terminals, and the MCB should not be interfered by high frequency signals.
- ◆ The power cables must keep safe distance with control cables, don't put them in one wire casing.
- ◆ Never connect the power supply to U, V, W terminals.
- ◆ The output power cables cannot touch any point of frequency inverter's metal case, otherwise it will cause grounding short-circuited.
- ◆ The power cables must keep safe distance with other devices.
- ◆ If the cables' length between motor and frequency inverter is longer than 50 meters (220V inverter) or 100 meters (380V inverter), it must install an additional output reactor in the system.
- ◆ If the cables' length between motor and frequency inverter is long, please reduce the carrier frequency,

if the carrier frequency is bigger, the leakage current of higher harmonic on the cable will be bigger, which will bring bad effect to frequency inverter and other devices.

### **(2) Control cables**

- ◆ Don't put the power cables and control cables in one wire casing, otherwise it will cause interferences.
- $\blacklozenge$  Please use shield cables for control circuit, and it is suggested to use 1mm<sup>2</sup> shield cables.
- ◆ Don't make the analog signal cables' length longer than 20 meters.

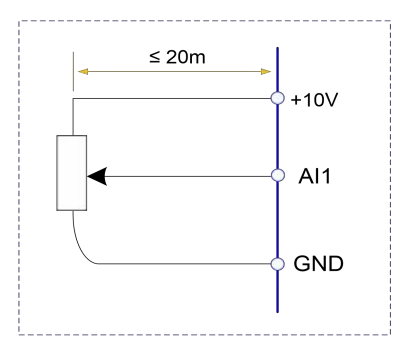

#### **(3) Ground connection**

- ◆ The grounding resistor should be less than 100.
- $\blacklozenge$  The grounding cables length is the shorter the better.
- ◆ Please don't make frequency inverters' grounding point separated with other big power equipment (like

electric welder and other large-scale mechanical devices)

◆ Please make correct grounding as below diagram

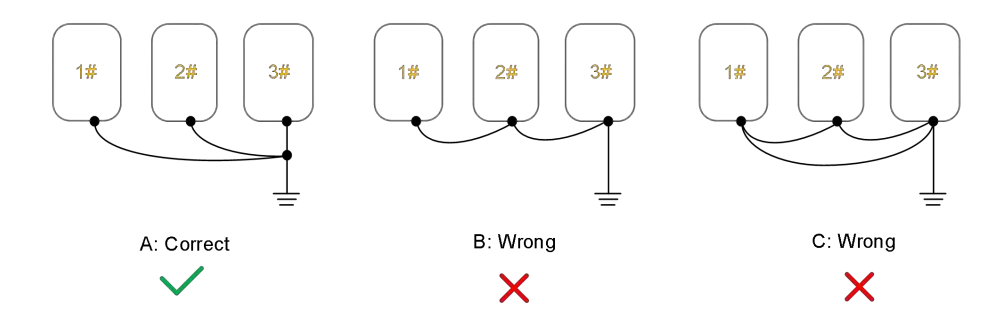

## **Chapter 4 Operation and Display**

## **4.1 Keypad Description**

With the operation keypad, it can perform such operations on the inverter as function parameter modification, working status monitor and running control (start and stop).

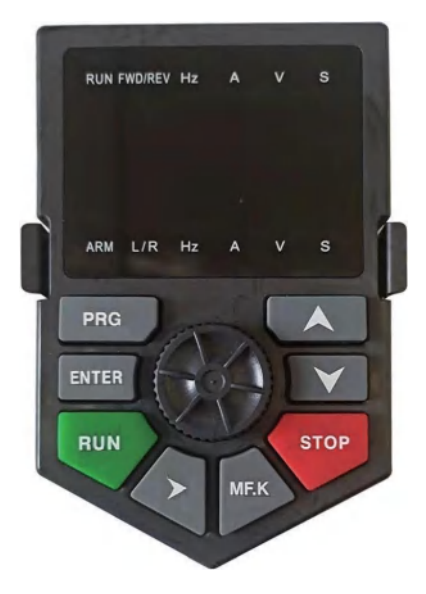

1) Functional indicators description

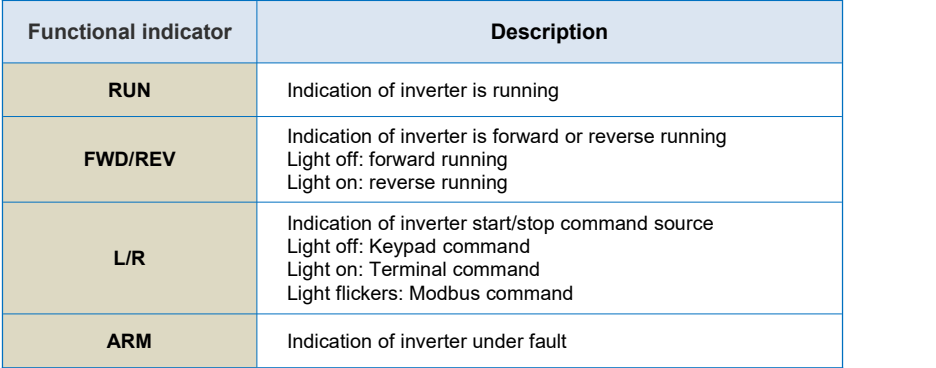

#### 2) Unit indicators description

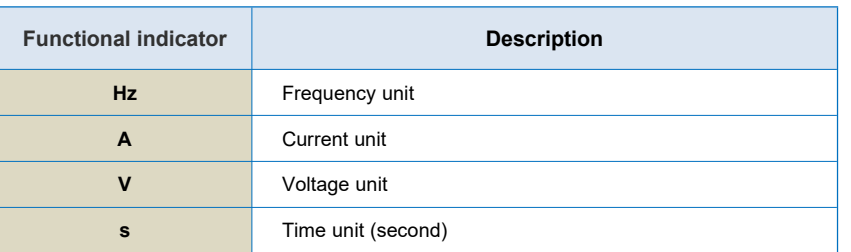

#### 3) Keypad push-button description

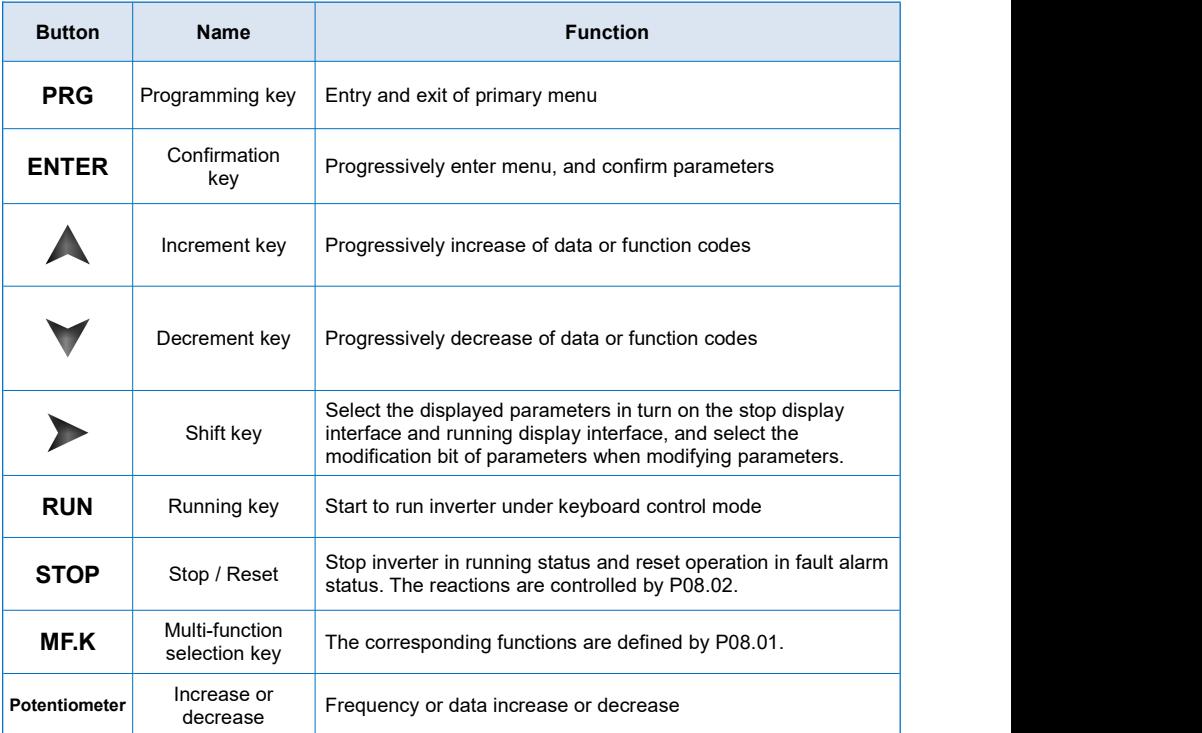

## **4.2 Function Code Checking and Modification Methods Description**

The operation keypad of the Inverter adopts three-level menu structure to carry out operations such as parameter setting.

- 1) Function parameter group (level 1 menu)
- 2) Function code (level 2 menu)
- 3) Function code setting value (level 3 menu)

Description: When operating on level 3 menu, press **PRG** key or **ENTER** key to return to level2 menu. The difference between **PRG** key and **ENTER** key is described as follows:

- 1) Pressing **ENTER** key will save the setup parameter and return to the level 2 menu and then automatically shift to the next function code.
- 2) Pressing **PRG** key will directly return to level 2 menu without saving the parameter, and it will return to the current function code.

**Example:** Modify the function code P02.03 from 00.00Hz to 05.00Hz.

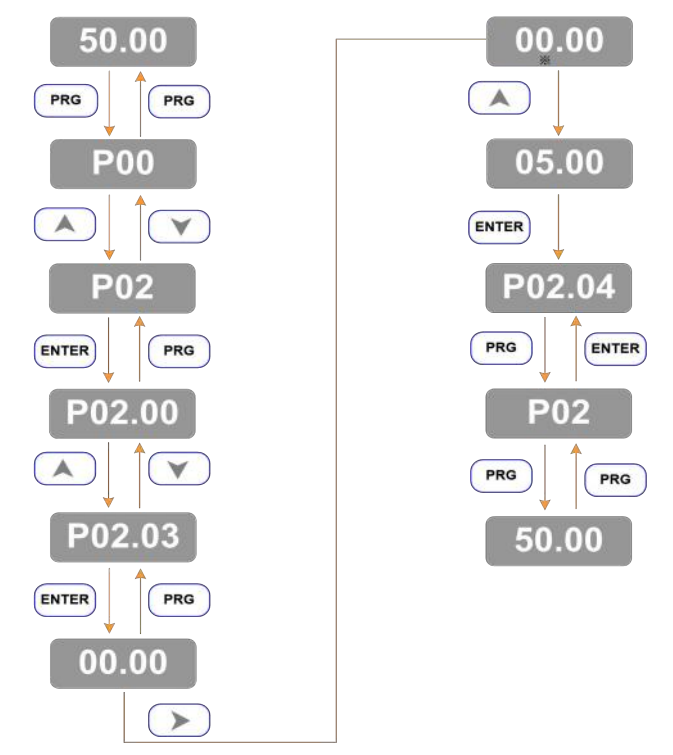

In level 3 menu, if there is no flashing bit, it means this function code cannot be modified. The possible reasons are:

1) The function code is an unchangeable parameter, such as actual detection parameter, running record parameter, etc.

2) The function code cannot be modified in running status. It can be modified only when the inverter is stopped.

## **4.3 Power-on Initialization**

Firstly the system initializes during the inverter power-on, and LED displays "8.8.8.8.8.8". After initialization, the inverter is in fault protection status if a fault happens, or the inverter is in stand-by status

## **4.4 Fault Protection**

In fault status, inverter will display fault code & record output current, output voltage, etc. For details, please refer to P10 (fault and protection) parameter group. Fault can be reset via STOP key or external terminals.

## **4.5 Stand By**

In stop or stand by status, parameters of multi-status can be displayed. Whether or not to display this parameter can be chosen through function code P08.08 (Stop status display parameter) according to binary bits.

The displaying of the chosen parameters can be switched in sequence by pressing button.

## **4.6 Running**

In running status, there are thirty two parameters can be chosen to display or not through function code P08.06 and P08.07 (running status display parameter) according to binary bits.

The displaying of the chosen parameters can be switched in sequence by pressing button.

## **4.7 Password Setting**

The inverter provides user password protection function. When P18.00 is set to non-zero value, it indicates the user password, and the password protection turns valid after exiting the function code editing status. When pressing PRG key again, "------"will be displayed, and common menu cannot be entered until user password is input correctly.

To cancel the password protection function, enter with password and set P18.00 to "0".

## **4.8 Motor Parameters Auto-tuning**

To select the vector control running mode, it must input the nameplate parameter of the motor accurately prior to the running of the inverter. The Inverter will select standard motor parameters matching the nameplate parameter. Since the vector control mode relies highly on the motor parameters, it must acquire the accurate parameters of the controlled motor to ensure the good control performance.

The procedures for the automatic tuning of motor parameters are described below:

First, select the command source (P01.05) as the command channel of the operation keypad. Second, input the following parameters in accordance with the actual motor parameters:

P04.01: Rated motor power P04.02: Rated motor voltage

P04.03: Rated motor current

P04.04: Rated motor frequency

P04.05: Rated rotation speed of motor

If the motor is completely disconnected from the load, set P04.37 to "2" (complete tuning), and press **RUN** key on the keypad, it will display "RUN", motor will rotate, and it will stop automatically while auto-tuning finish, the keypad will display "END". After auto-tuning the following parameters will be updated : P04.06: Stator resistance P04.07: Rotor resistance P04.08: Leakage inductance

P04.09: Mutual inductance P04.10: Current without load

Finally, complete the automatic tuning of motor parameters.

If the motor cannot be completely disconnected with the load, set P04.37 to "1" (static tuning), and then press **RUN** key on the keyboard panel, wait until the auto-tuning finish.

The following motor parameters will be updated automatically:

P04.06: Stator resistance

P04.07: Rotor resistance

P04.08: Leakage inductive reactance

## **4.9 Display setting for P08.06 and P08.07**

If some of P08.06 and P08.07 parameters need to be displayed when running, **set the corresponding position to 1**, **and change every four bits of binary numbers into one hexadecimal number**, **and then enter the four hexadecimal numbers intoP08.06 and P08.07.**

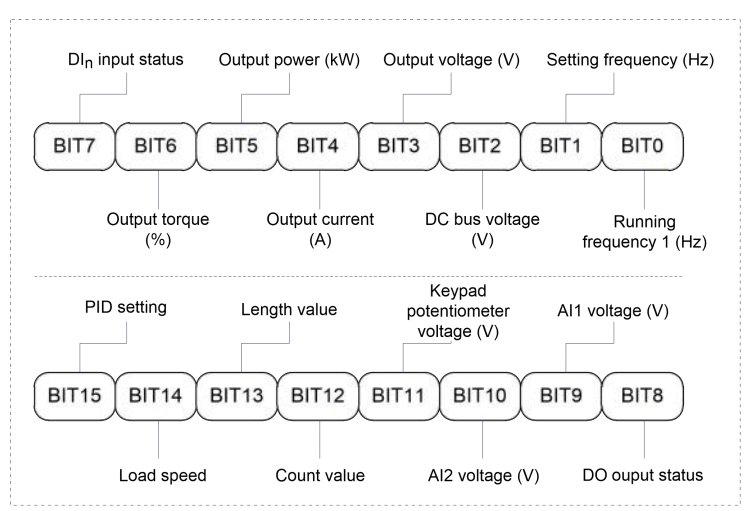

Running status display 1:

Running status display 2:

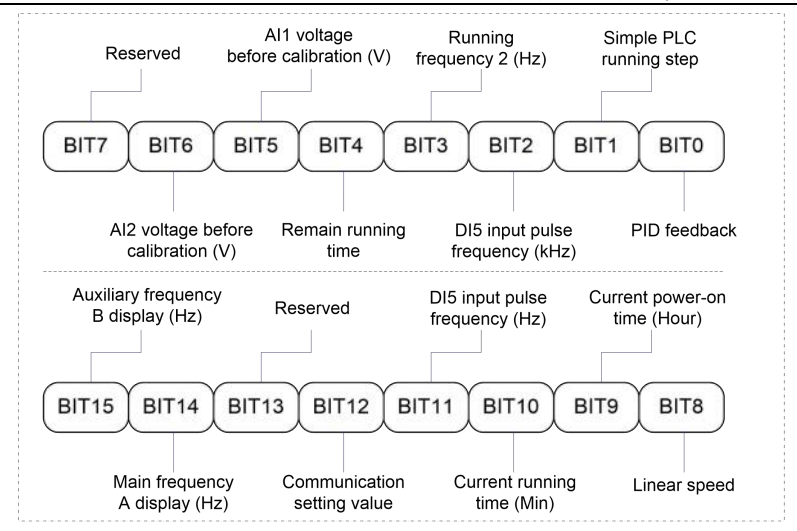

For example, if user wants to display output voltage, DC Bus voltage, setting frequency, running frequency, output current, output torque, AI1 voltage, AI2 voltage, output terminal status, the value of each bit is as the following table:

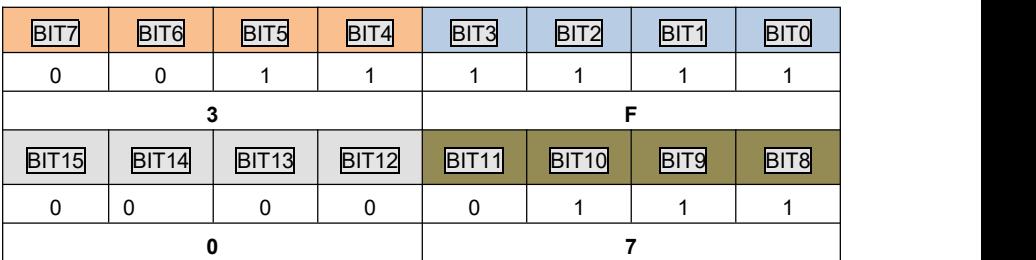

The value of F7-03 is**073F**.

## **4.10 Multi-step speed function**

(1) start/stop by keypad

**Parameters setting**: P01.05=0, P01.06=6, P06.02=12 (DI3=K1, multi-step speed terminal 1), P06.03=13 (DI4=K2, multi-step speed terminal 2), P06.04=14 (DI5=K3, multi-step speed terminal 3), P06.05=15 (DI6=K4, multi-step speed terminal 4), P13.00~P13.15, 16 steps speed can be set.

**Start, stop**: press "RUN" button to make inverter run forward, press "STOP" to stop inverter.

**Speed adjusts**: by different combinations of DI input (shown as below list).

(2) start/stop by external digital signal

**Parameters setting**: P01.05=1, P01.06=6, P06.00=1, P06.01=2, P06.02=12 (DI3=K1, multi-step speed

terminal 1), P06.03=13 (DI4=K2, multi-step speed terminal 2), P06.04=14 (DI5=K3, multi-step speed terminal 3), P06.05=15 (DI6=K4, multi-step speed terminal 4), P13.00~P13.15, 16 steps speed can be set. **Start, stop**: "DI1--COM" close, inverter run forward; "DI2--COM" close, inverter run reverse.

**Speed adjusts**: by different combinations of DI input (shown as below list)**.**

| K4         | K <sub>3</sub> | K <sub>2</sub> | K1         | Command setting       | Corresponding parameter |
|------------|----------------|----------------|------------|-----------------------|-------------------------|
| OFF        | <b>OFF</b>     | <b>OFF</b>     | <b>OFF</b> | Multi-step command 0  | P13.00                  |
| <b>OFF</b> | <b>OFF</b>     | <b>OFF</b>     | <b>ON</b>  | Multi-step command 1  | P13.01                  |
| <b>OFF</b> | <b>OFF</b>     | ON             | <b>OFF</b> | Multi-step command 2  | P <sub>13.02</sub>      |
| OFF        | <b>OFF</b>     | ON             | ON         | Multi-step command 3  | P <sub>13.03</sub>      |
| <b>OFF</b> | ON             | <b>OFF</b>     | <b>OFF</b> | Multi-step command 4  | P13.04                  |
| <b>OFF</b> | ON             | <b>OFF</b>     | <b>ON</b>  | Multi-step command 5  | P <sub>13.05</sub>      |
| <b>OFF</b> | <b>ON</b>      | ON             | <b>OFF</b> | Multi-step command 6  | P <sub>13.06</sub>      |
| <b>OFF</b> | ON             | ON             | <b>ON</b>  | Multi-step command 7  | P <sub>13.07</sub>      |
| ON         | <b>OFF</b>     | <b>OFF</b>     | <b>OFF</b> | Multi-step command 8  | P13.08                  |
| <b>ON</b>  | <b>OFF</b>     | <b>OFF</b>     | <b>ON</b>  | Multi-step command 9  | P <sub>13.09</sub>      |
| ON         | <b>OFF</b>     | ON             | <b>OFF</b> | Multi-step command 10 | P <sub>13.10</sub>      |
| ON         | OFF            | ON             | <b>ON</b>  | Multi-step command 11 | P <sub>13.11</sub>      |
| ON         | ON             | OFF            | <b>OFF</b> | Multi-step command 12 | P <sub>13.12</sub>      |
| ON         | ON             | <b>OFF</b>     | ON         | Multi-step command 13 | P <sub>13.13</sub>      |
| ON         | ON             | ON             | <b>OFF</b> | Multi-step command 14 | P <sub>13.14</sub>      |
| ON         | ON             | ON             | <b>ON</b>  | Multi-step command 15 | P <sub>13.15</sub>      |

※ **Different combination means differentspeeds:**

## **4.11 Terminal command mode**

## **P06.09=0: Two-line running mode 1:**

This is the most common mode. The forward/reverse rotation of the motor is decided by the commands of FWD and REV terminals.

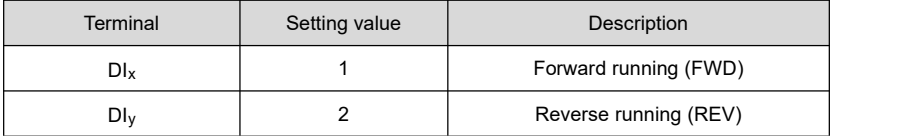

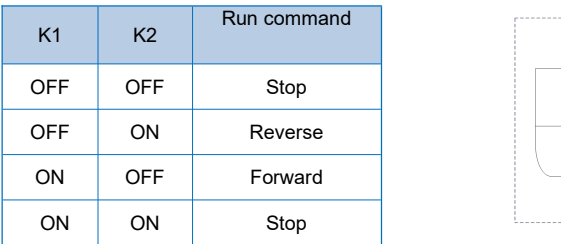

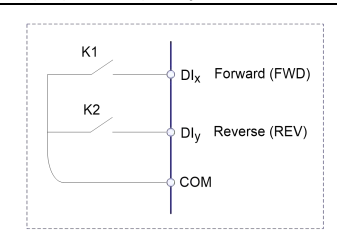

#### **P06.09=1: Two-line running mode 2:**

When this mode is adopted, REV is enabled terminal. The direction is determined by the status of FWD.

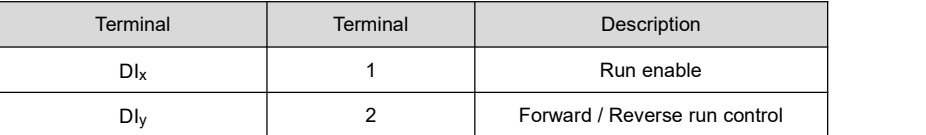

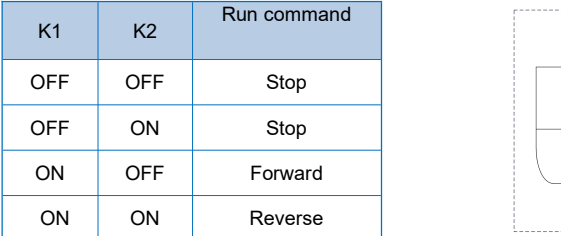

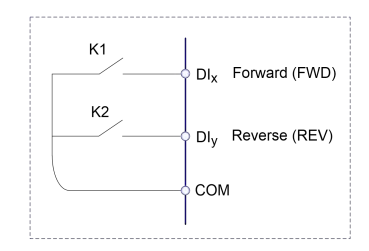

#### **P06.09=2: Three-line running mode 1:**

In this mode,  $DI_n$  is enabled terminal, and the direction is controlled by FWD and REV respectively. However, the pulse is enabled through disconnecting the signal of  $DI_n$  terminal when the inverter stops.

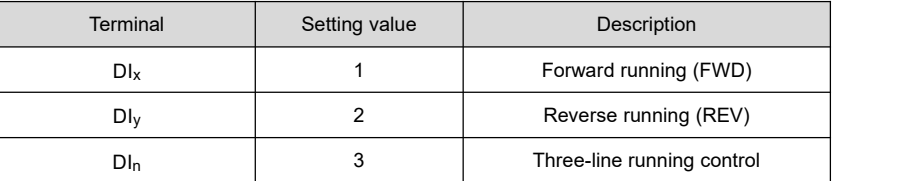

To make the inverter run, users must close  $D<sub>ln</sub>$  terminal firstly. It can achieve the motor forward or reverse control via pulse rising of DIx or DIy.

It can achieve the inverter stop via cutting off  $DI_n$  terminal signal.  $DI_x$ .  $DI_v$ .  $DI_n$  are  $DI \sim DI6$ , the valid input of  $DI_x$  (DI<sub>v</sub>) is pulses signal, and the valid input of  $DI_n$  is level signal.

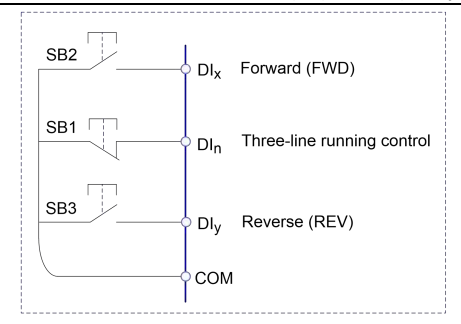

SB1: Stop button

SB2: Forward rotation button

SB3: Reverse rotation button

### **P06.09=3: Three-line running mode 2:**

In this mode, DI<sub>N</sub> is enabled terminal, and the running command is given by FWD, while the direction is determined by the status of REV. Stop command is performed through disconnecting the MI<sub>N</sub> signal.

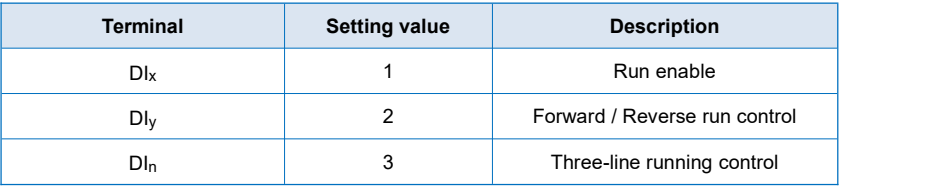

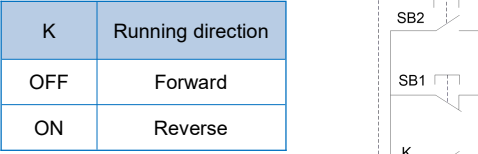

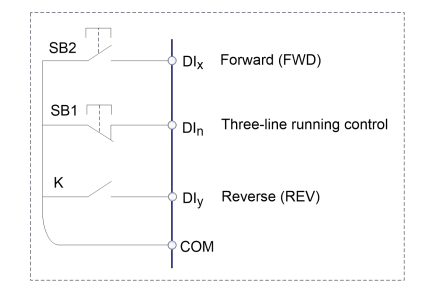
# **Chapter 5 Function Parameter List**

The detailed functional parameters are listed in below table.

The instruction of the symbols in function parameter list is as following:

- "○" Means the parameter can be modified at stop and running status.
- "◎" Means the parameter cannot be modified at the running status.

"●" Means the parameter is the real detection value which cannot be modified.

## **5.1 Basic Function Parameter Table**

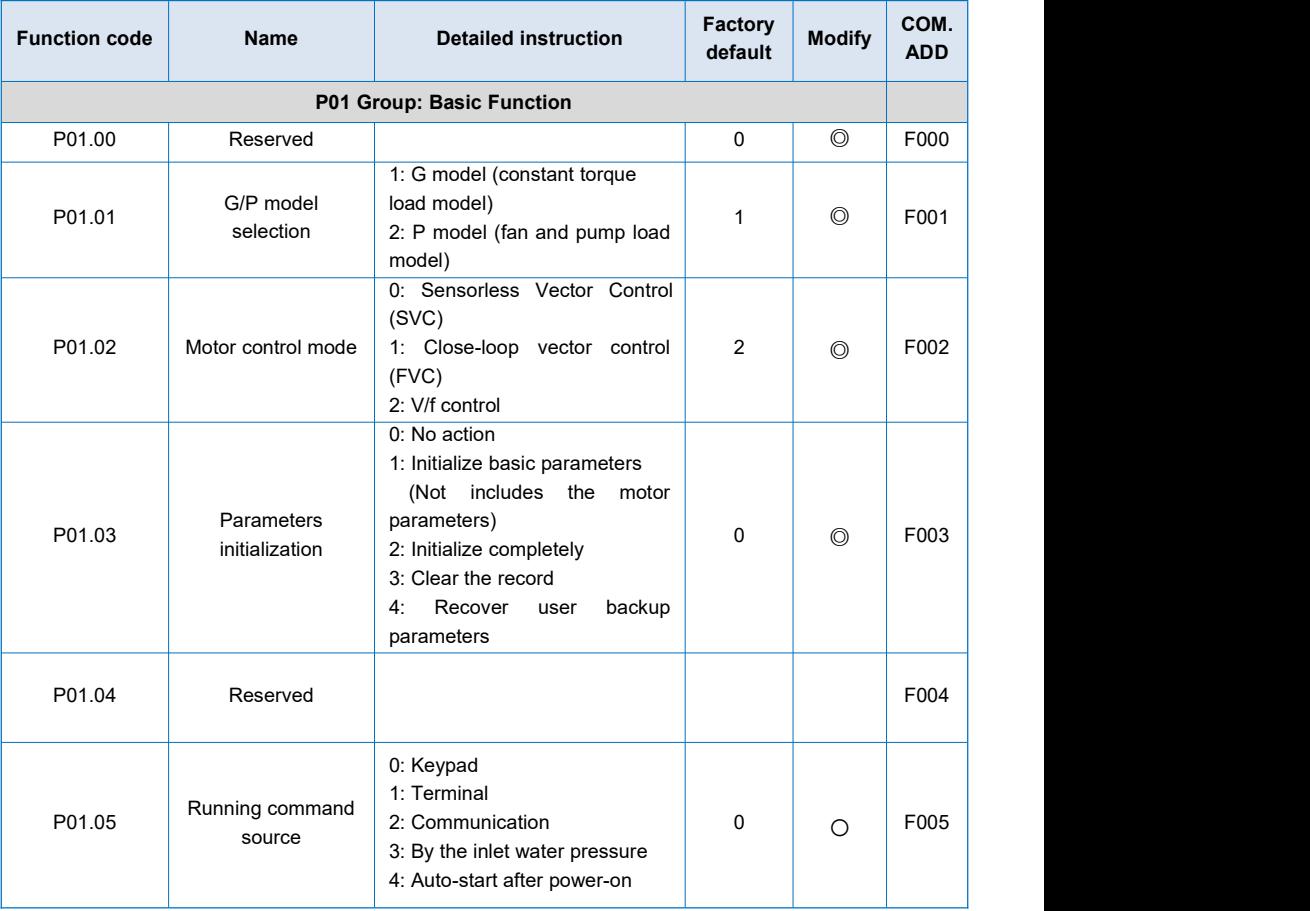

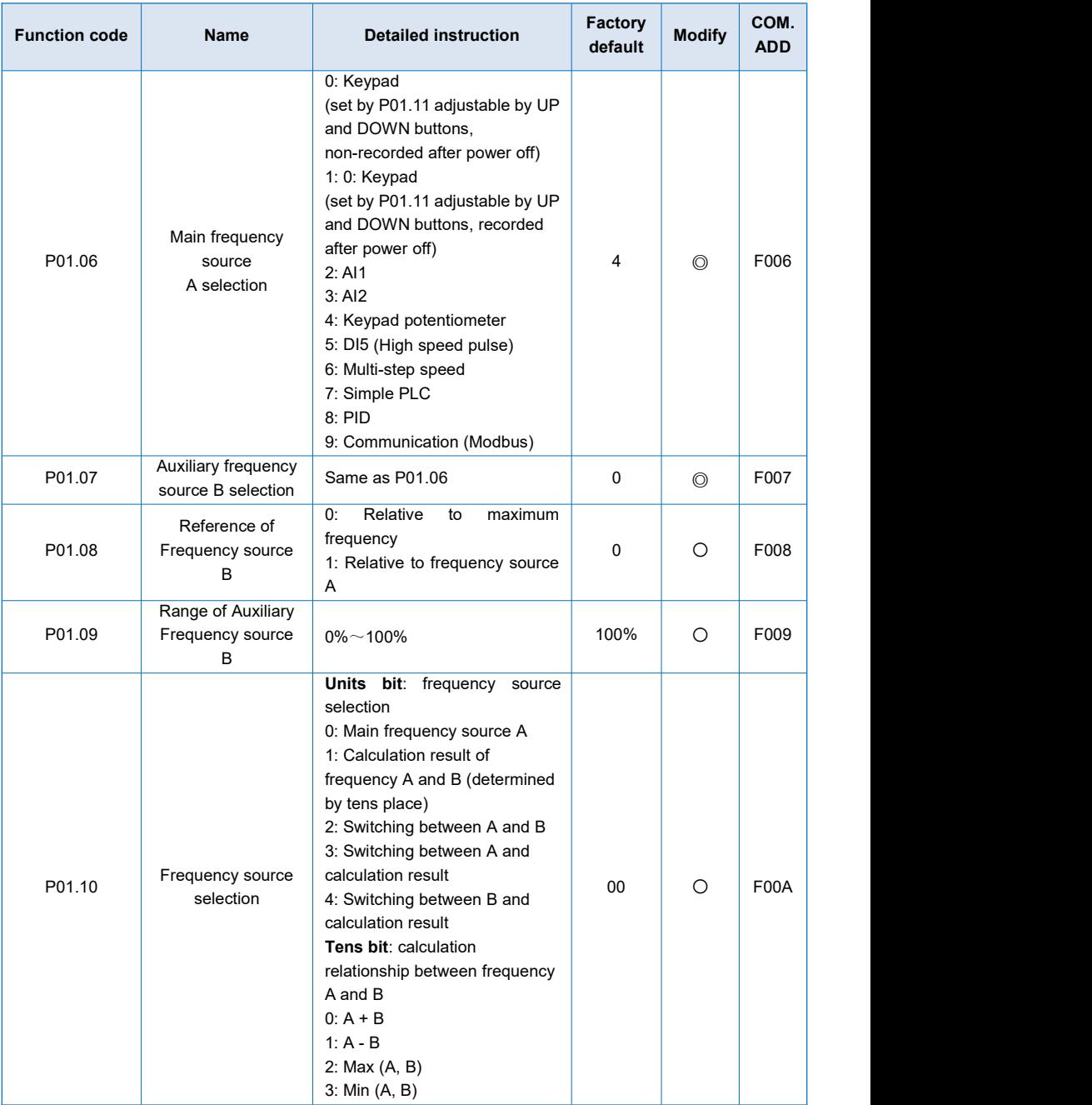

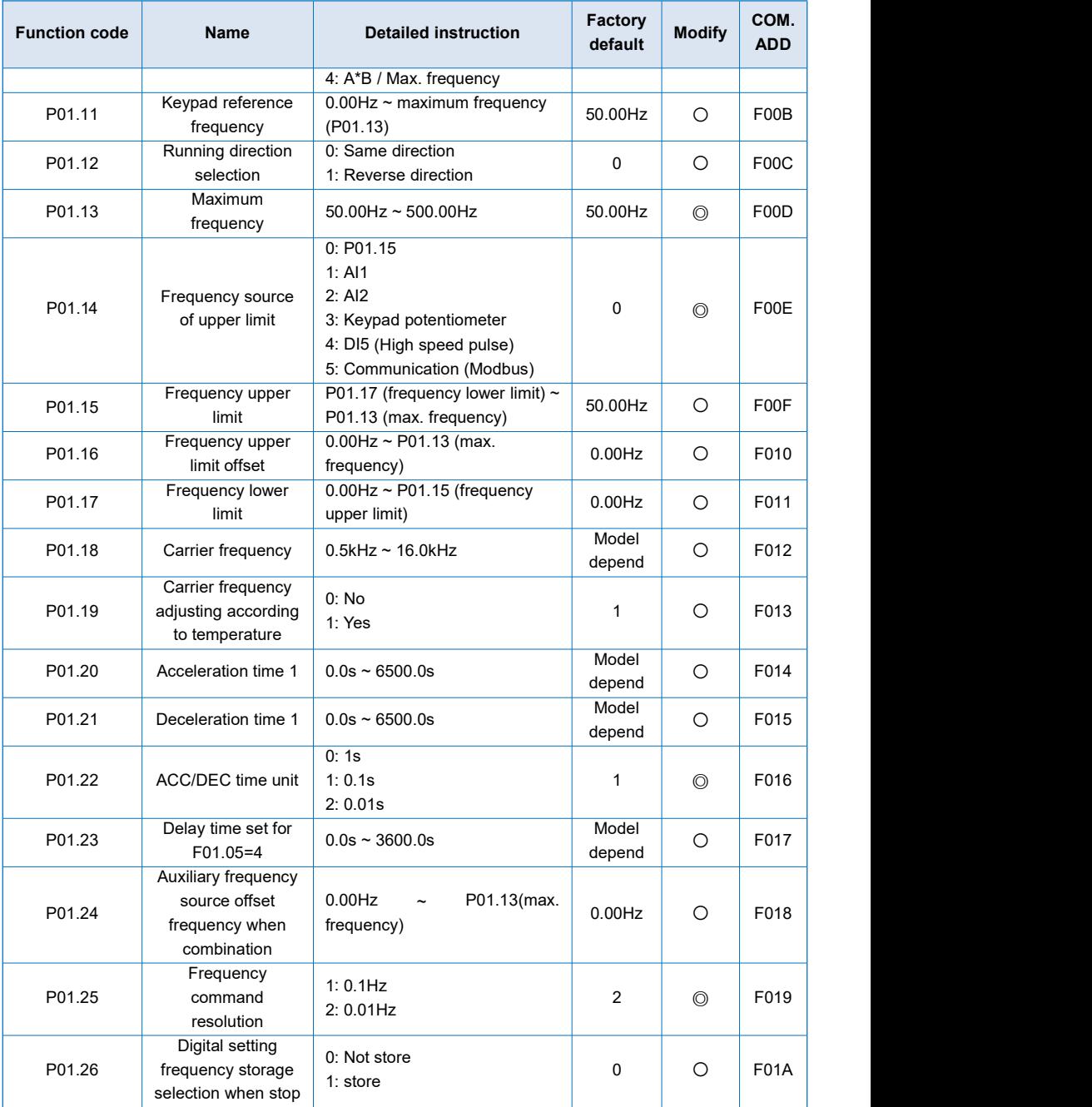

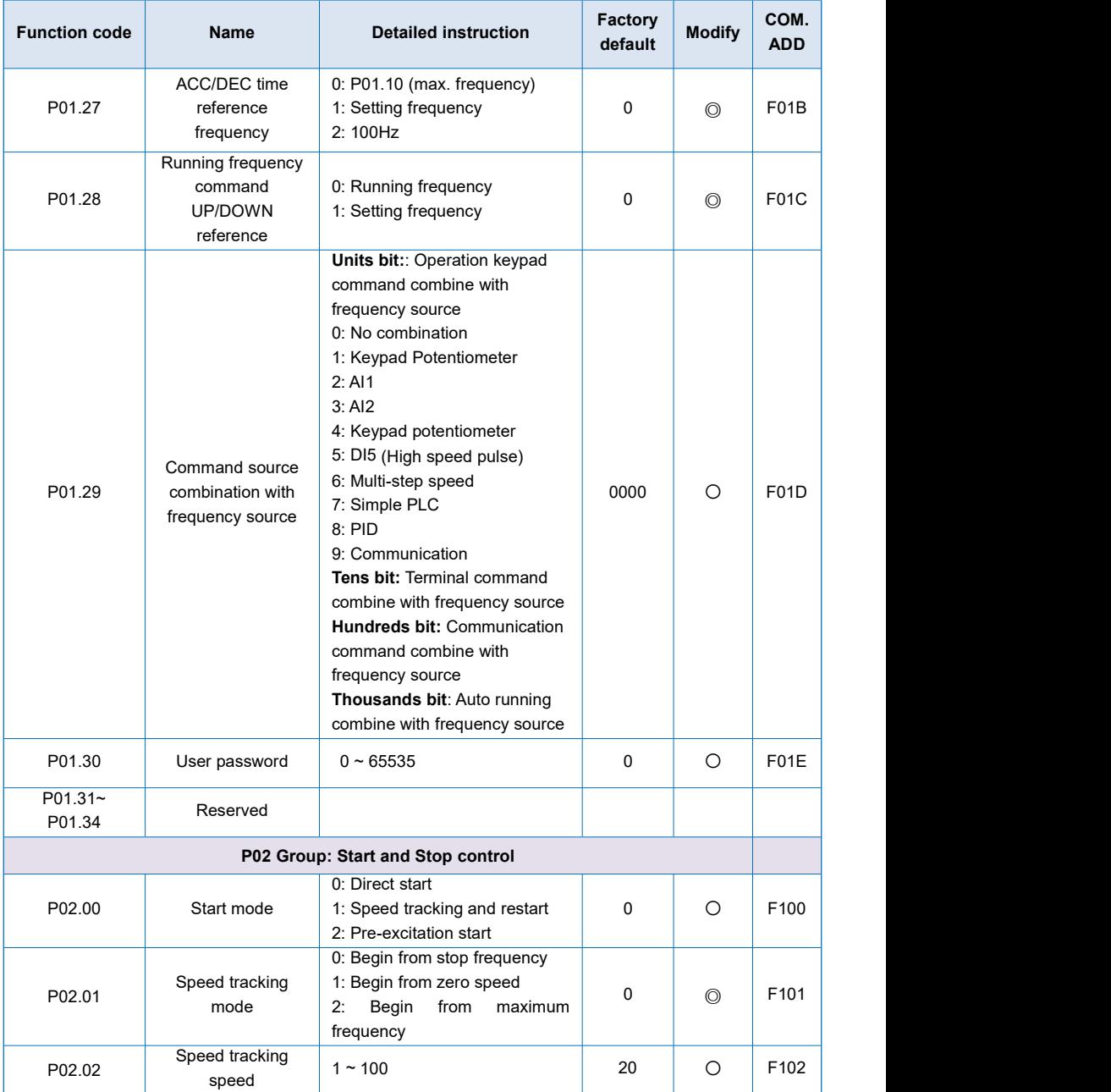

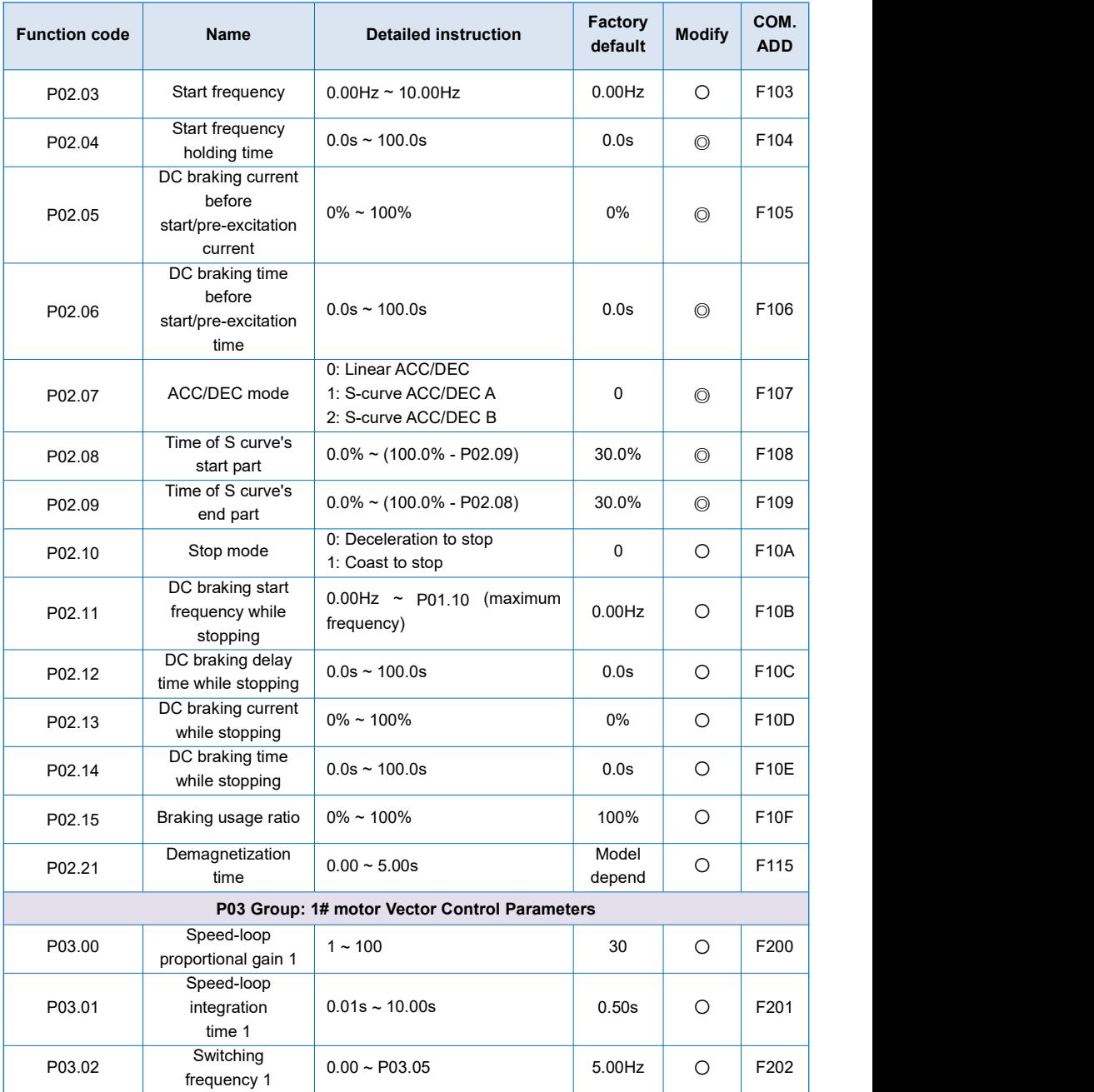

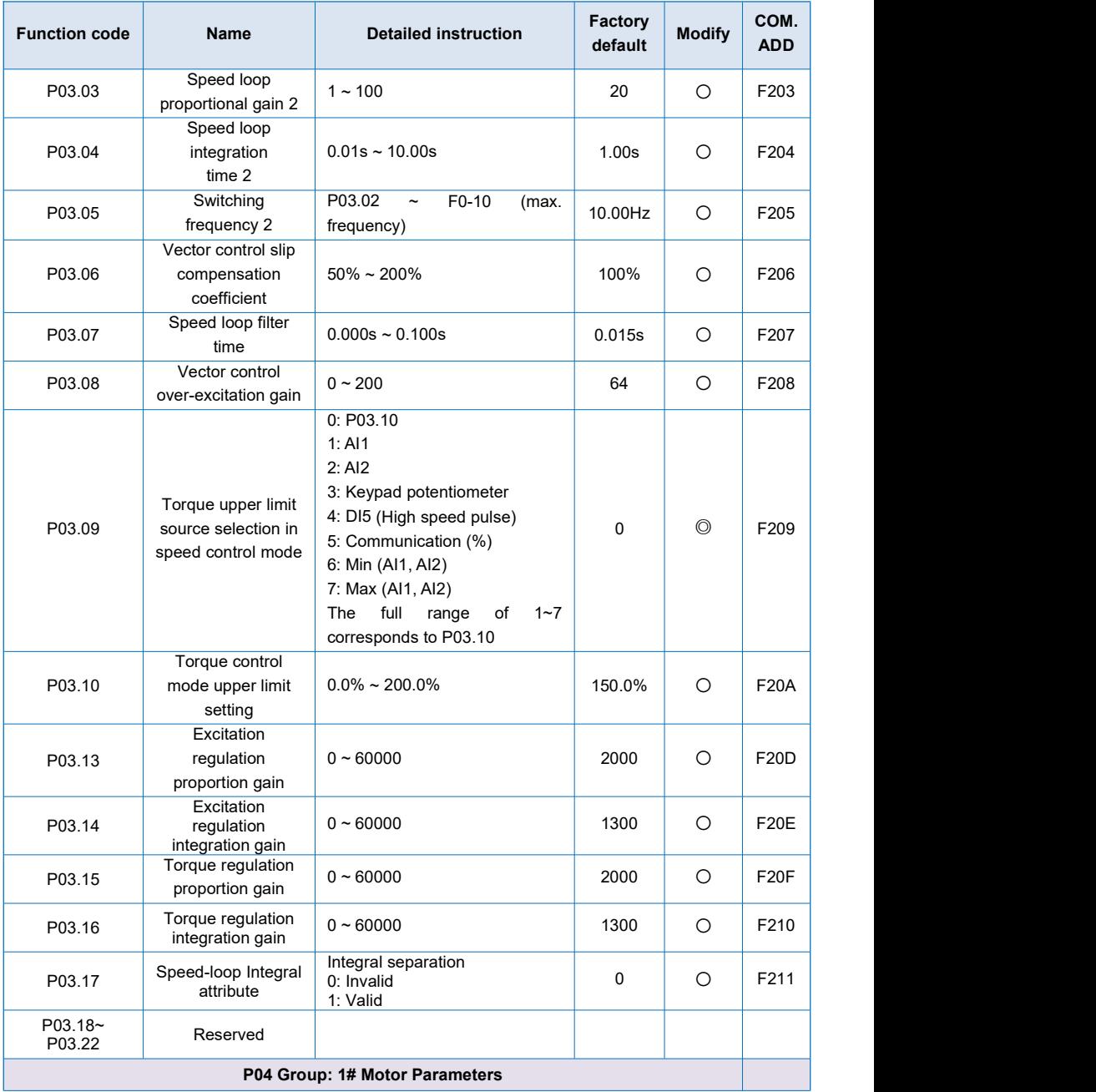

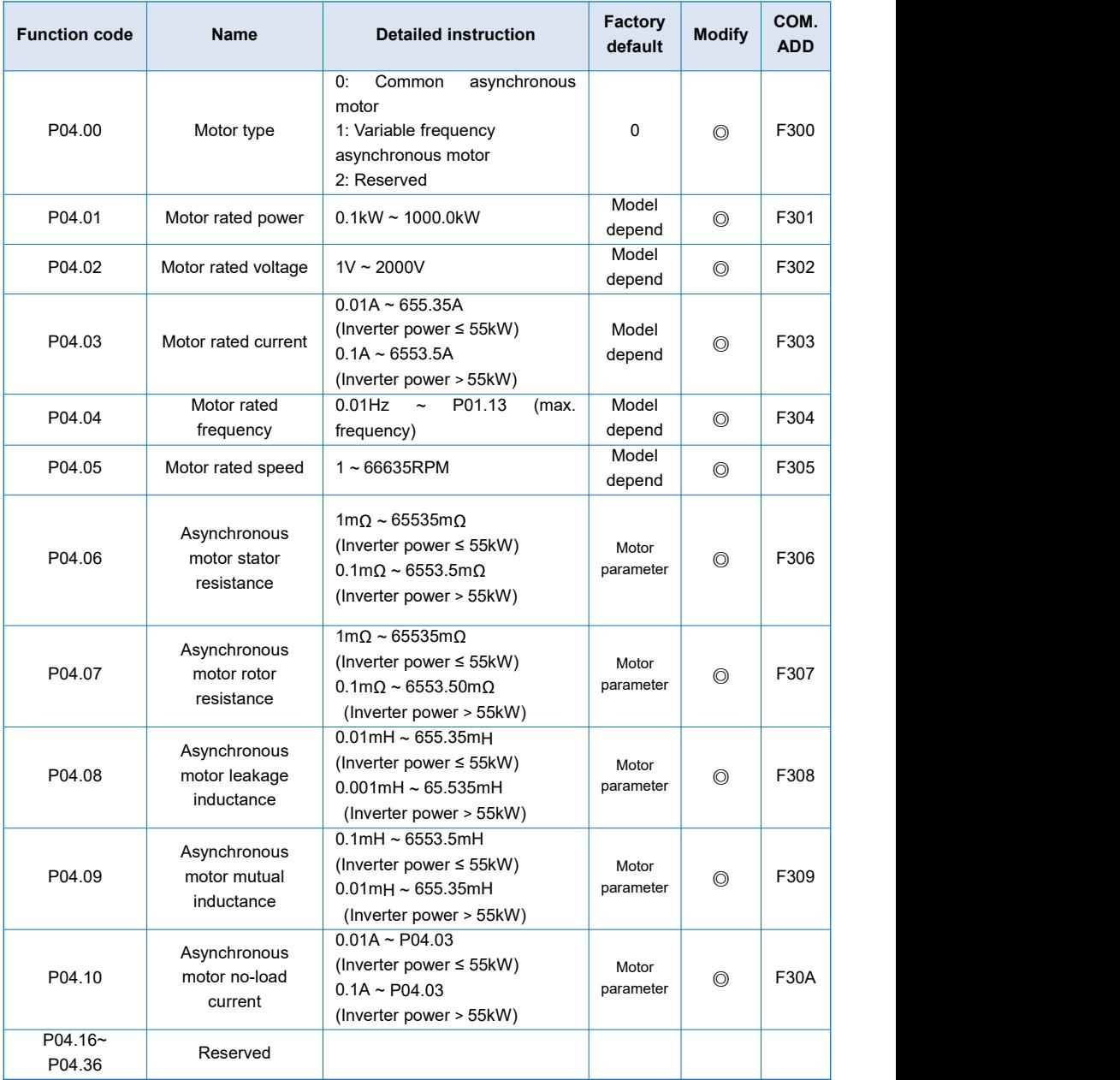

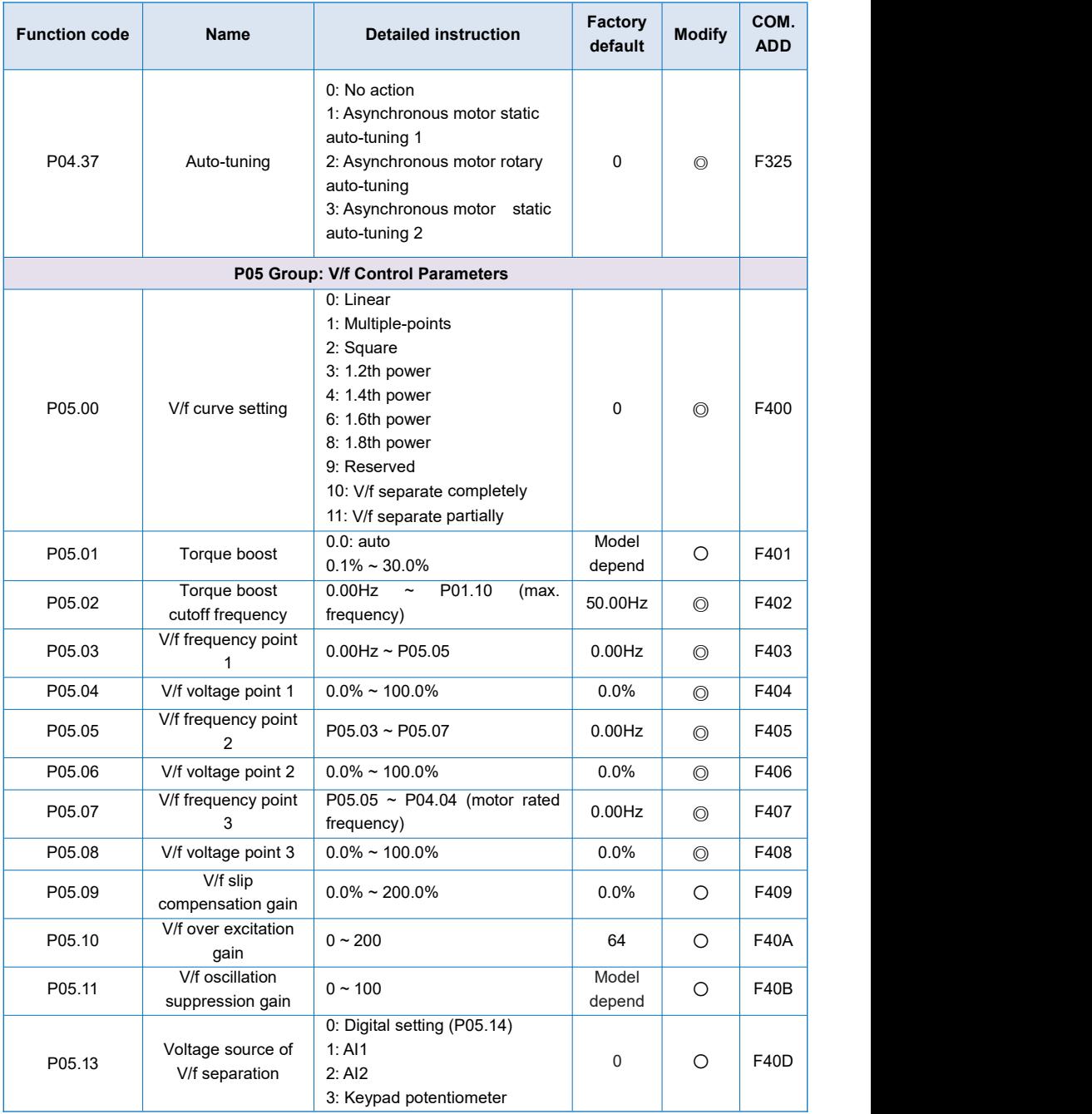

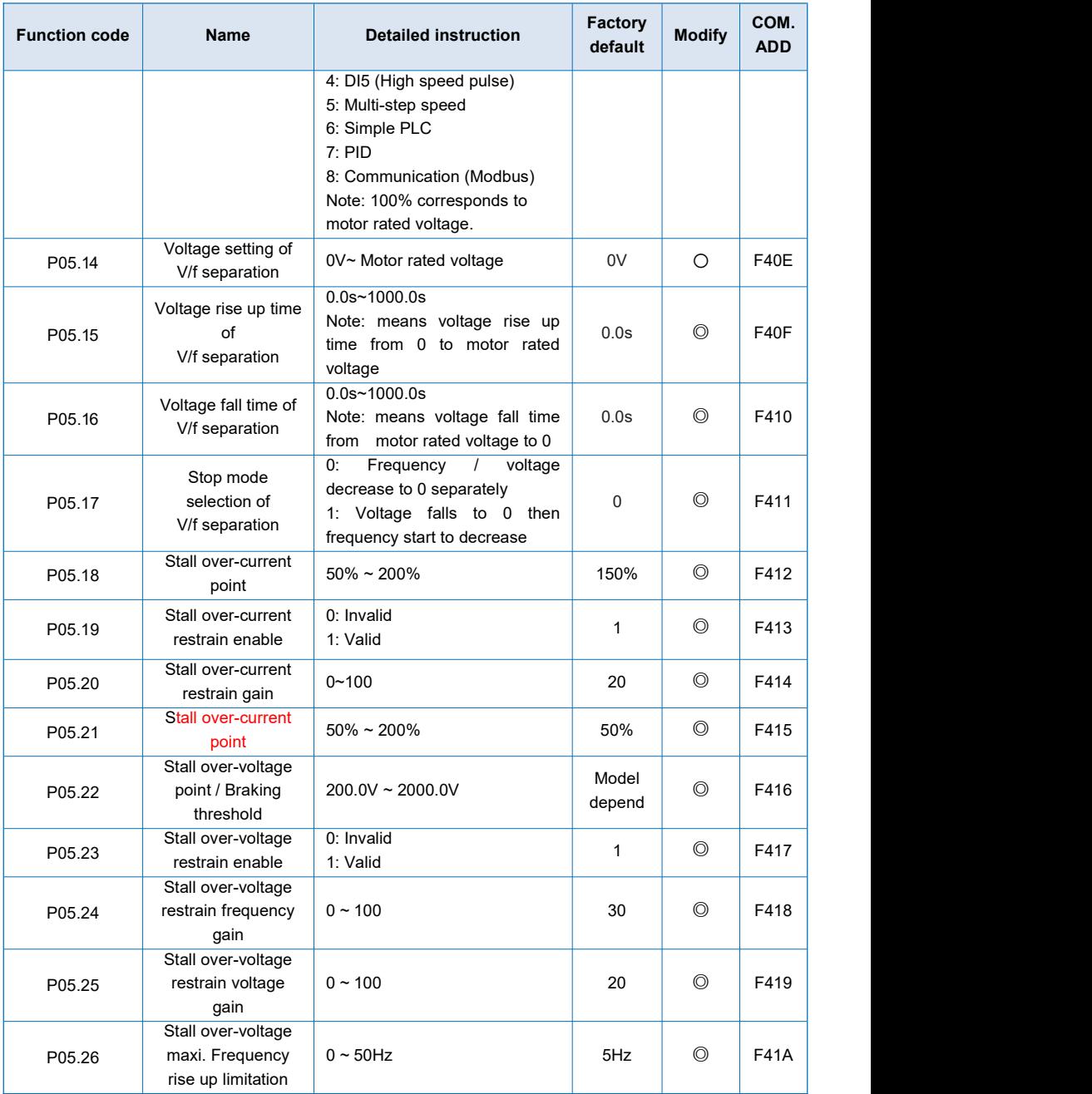

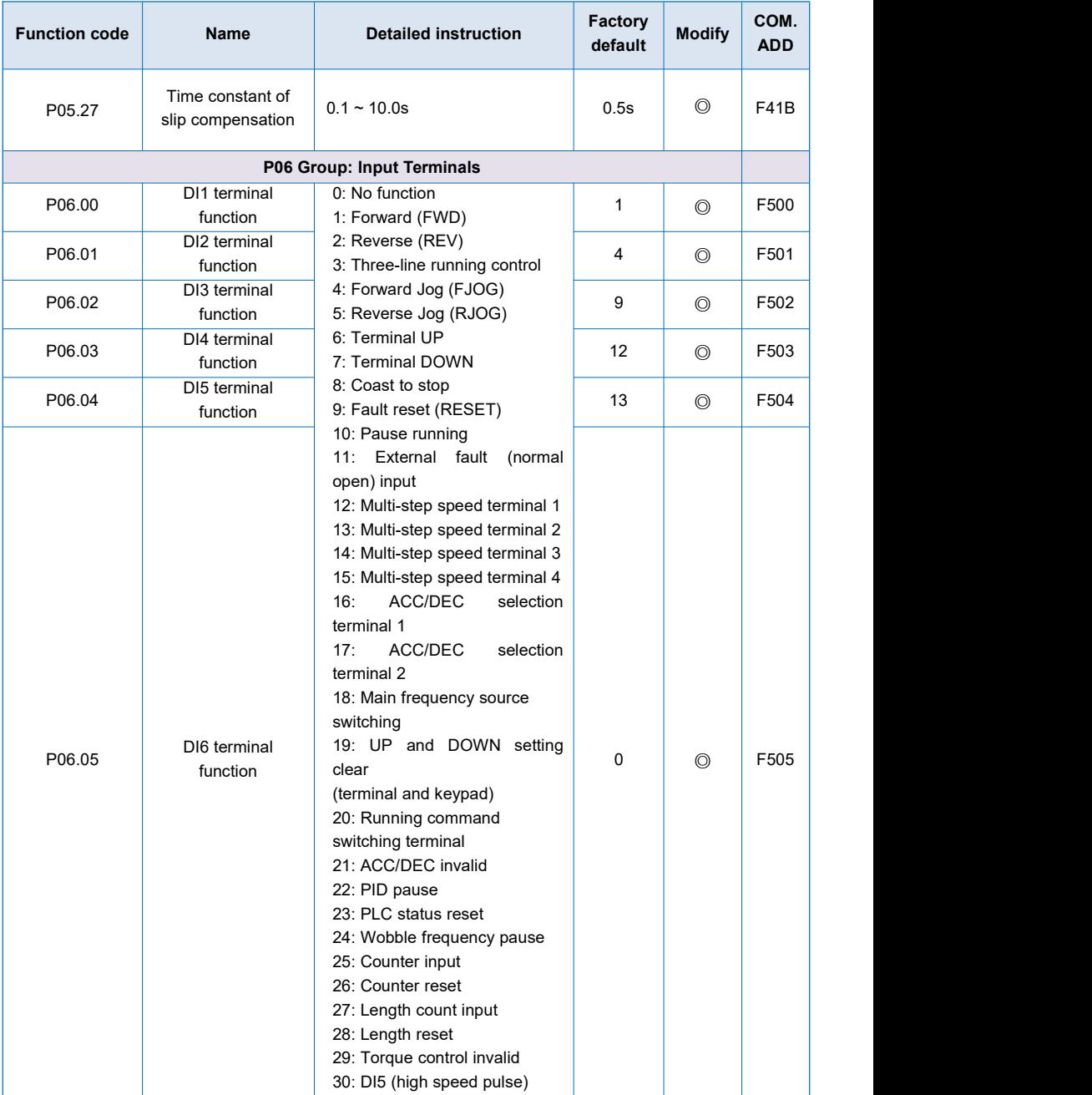

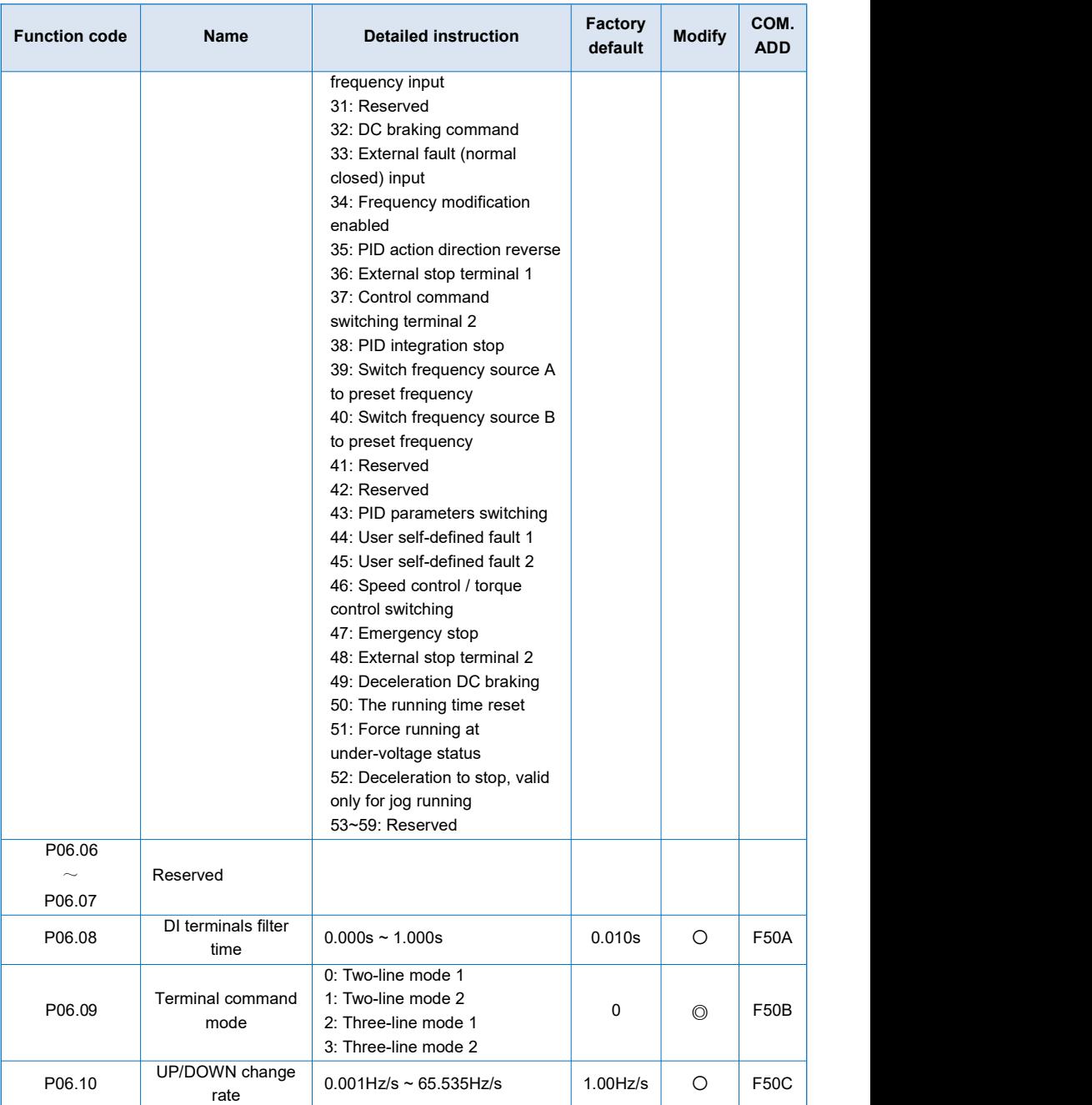

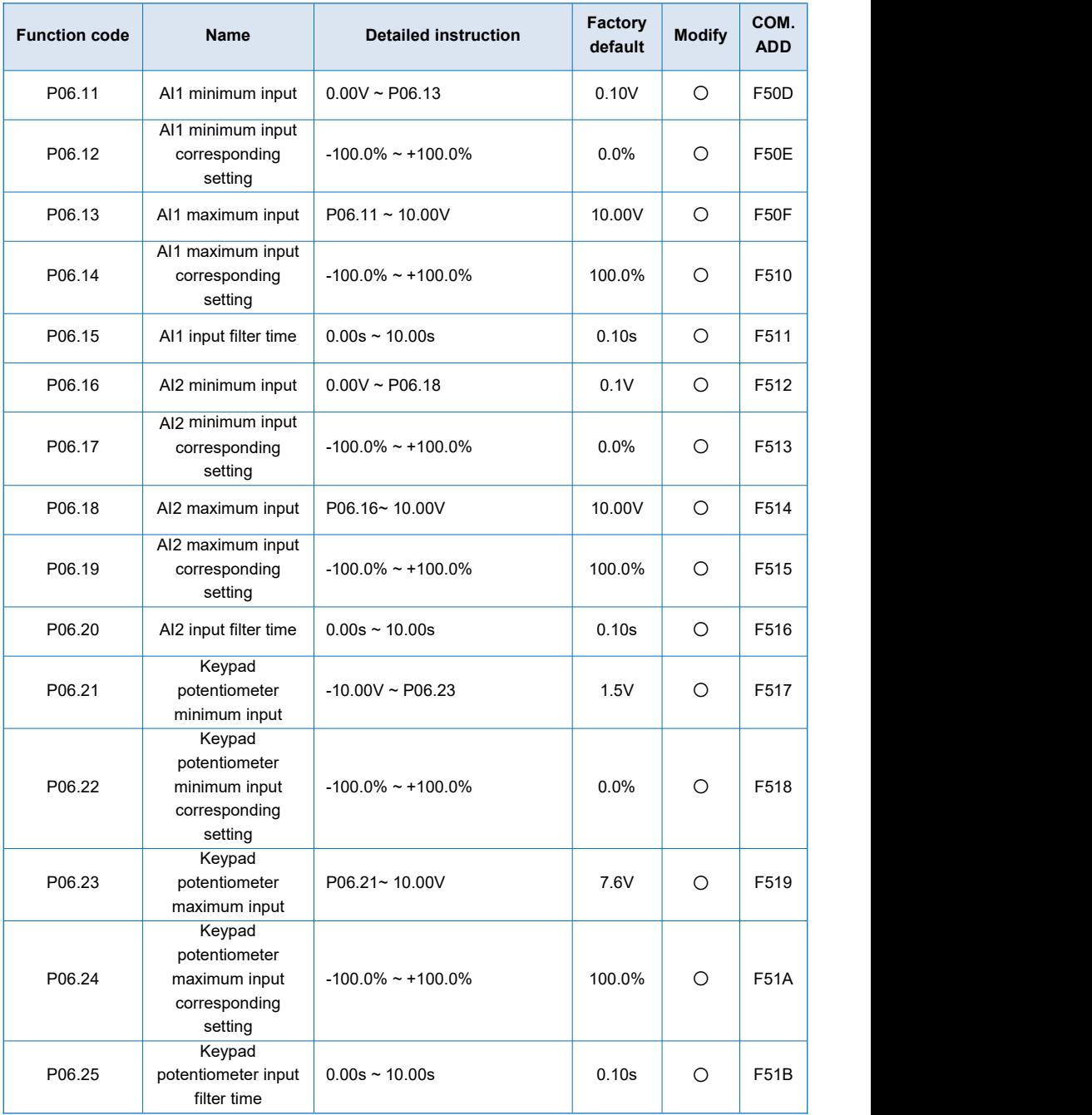

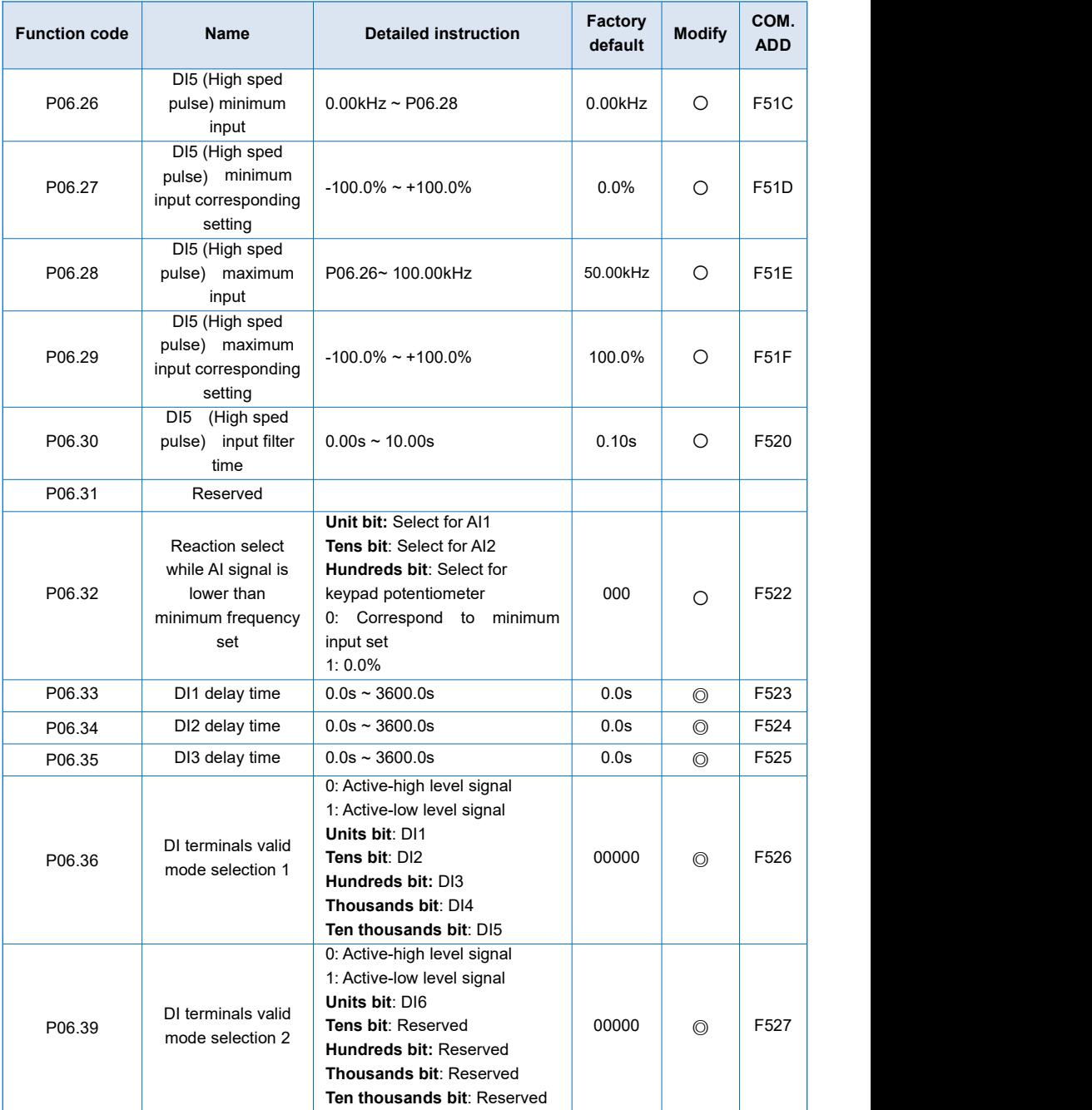

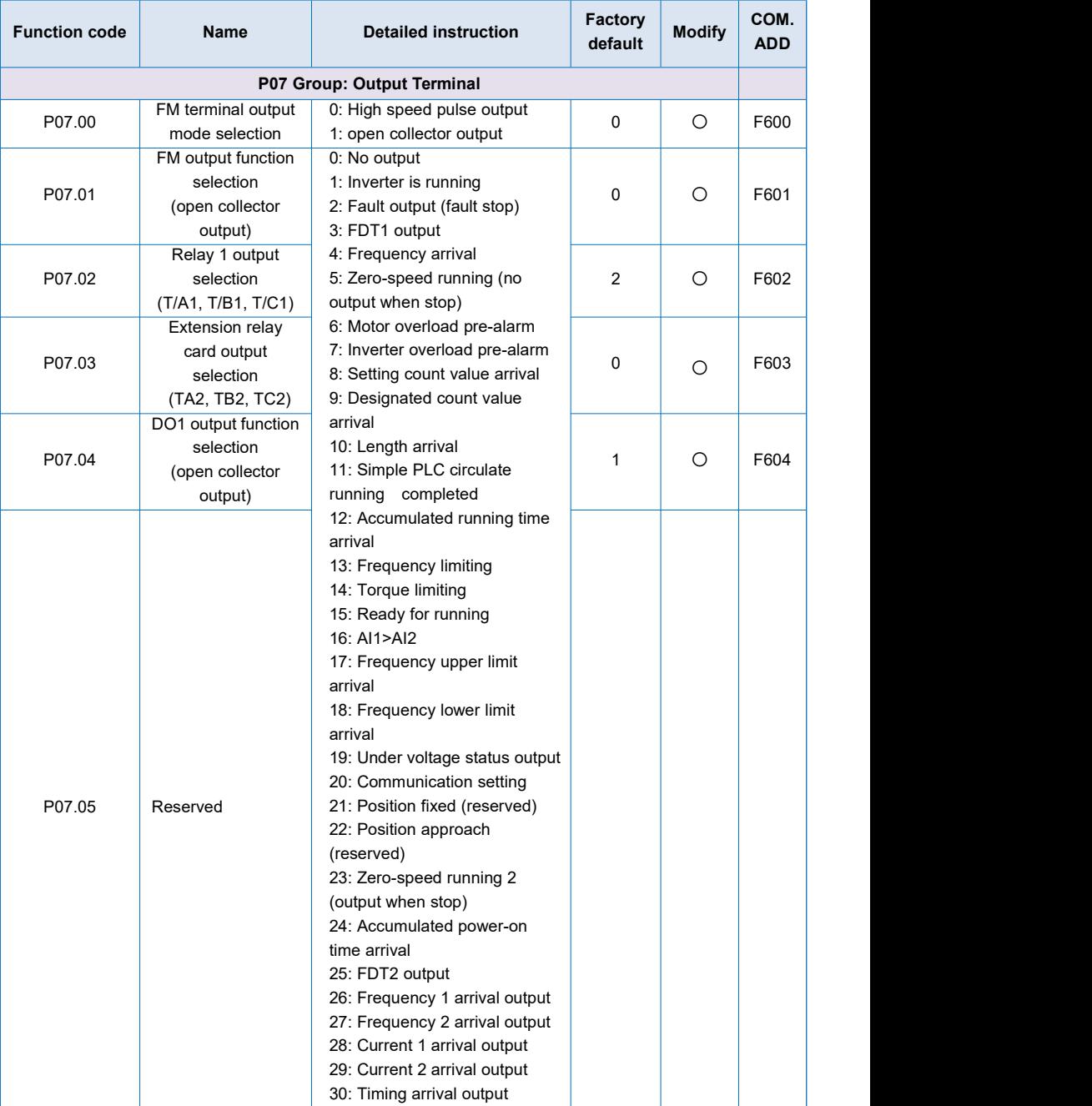

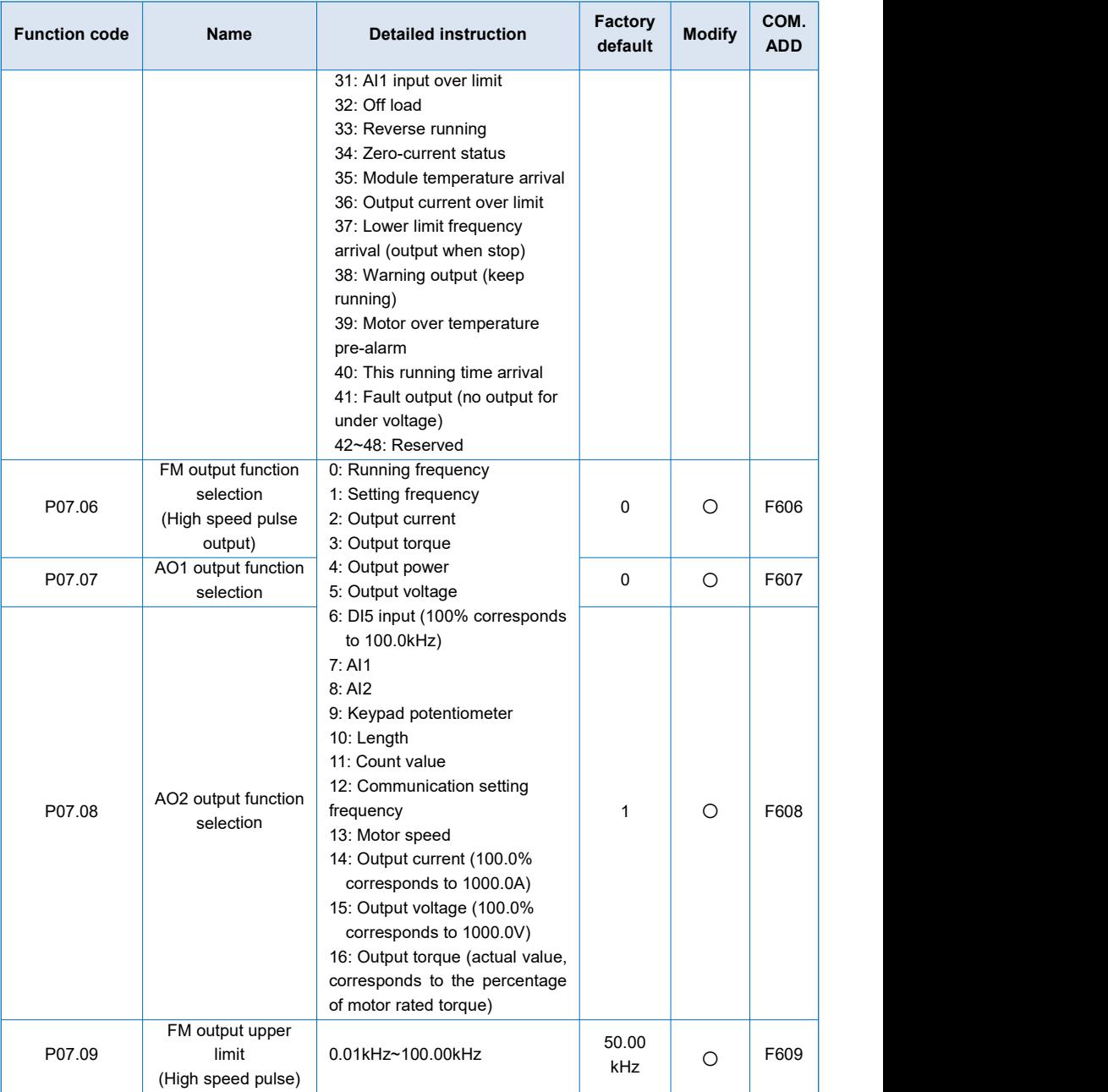

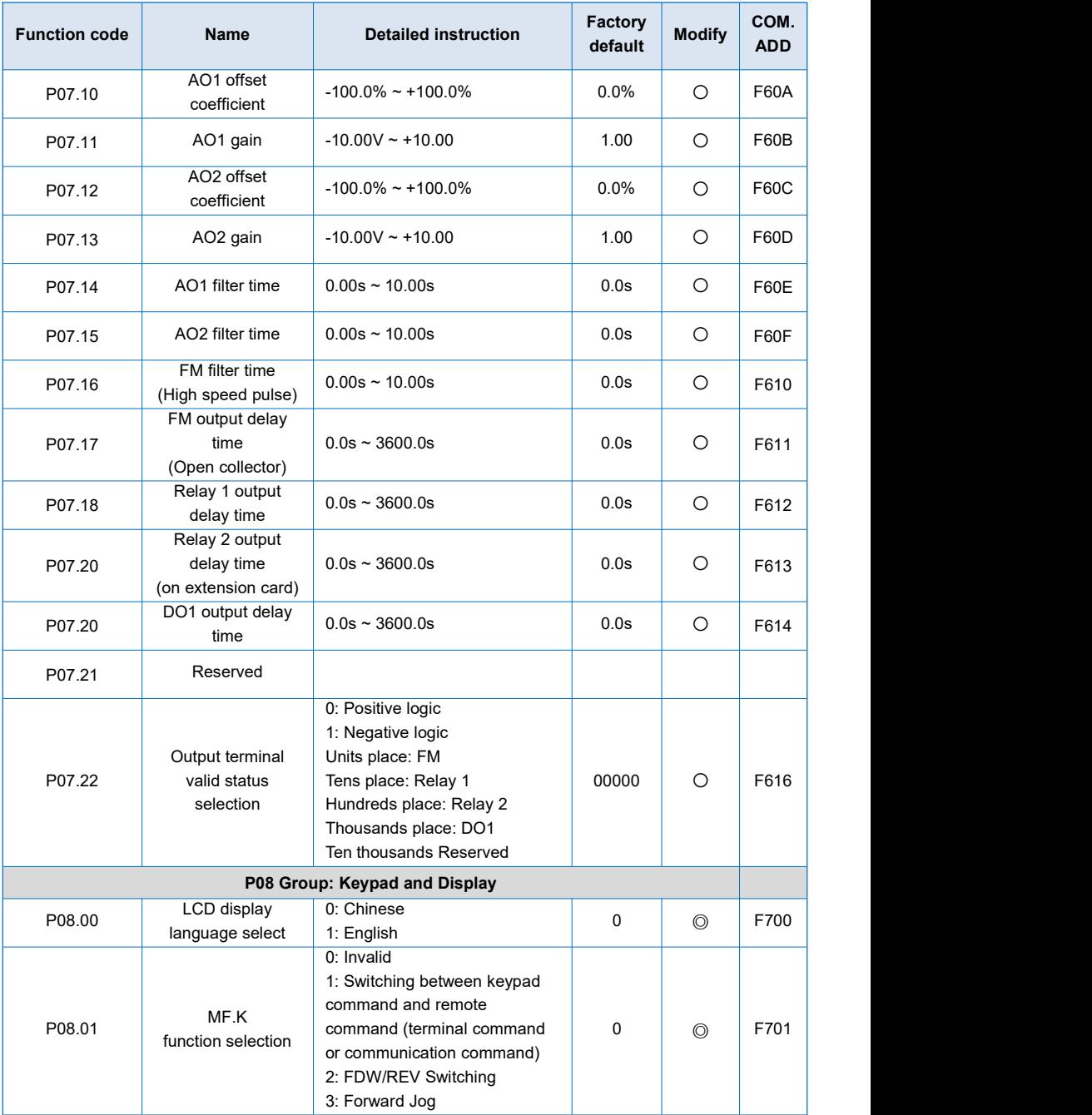

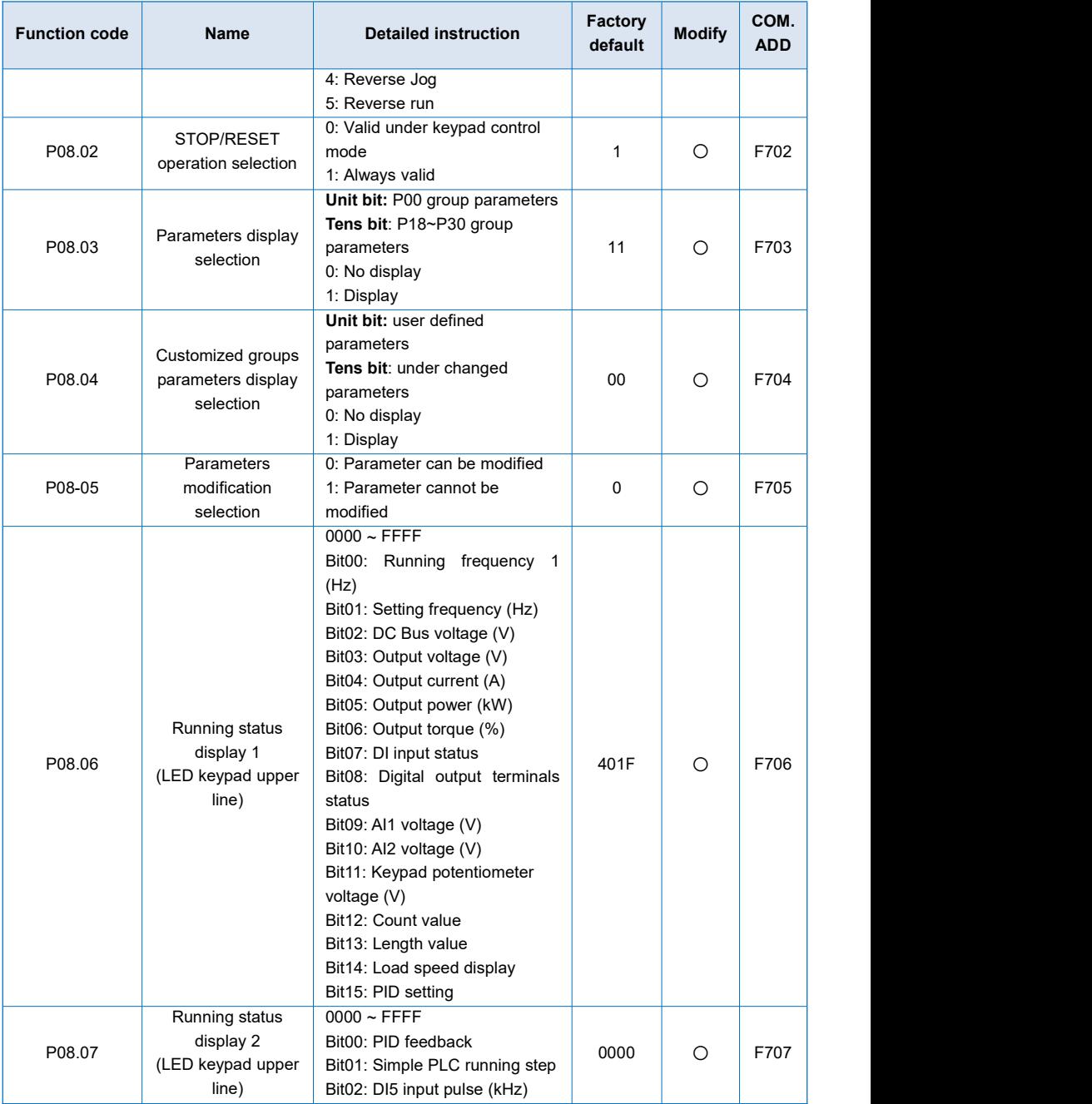

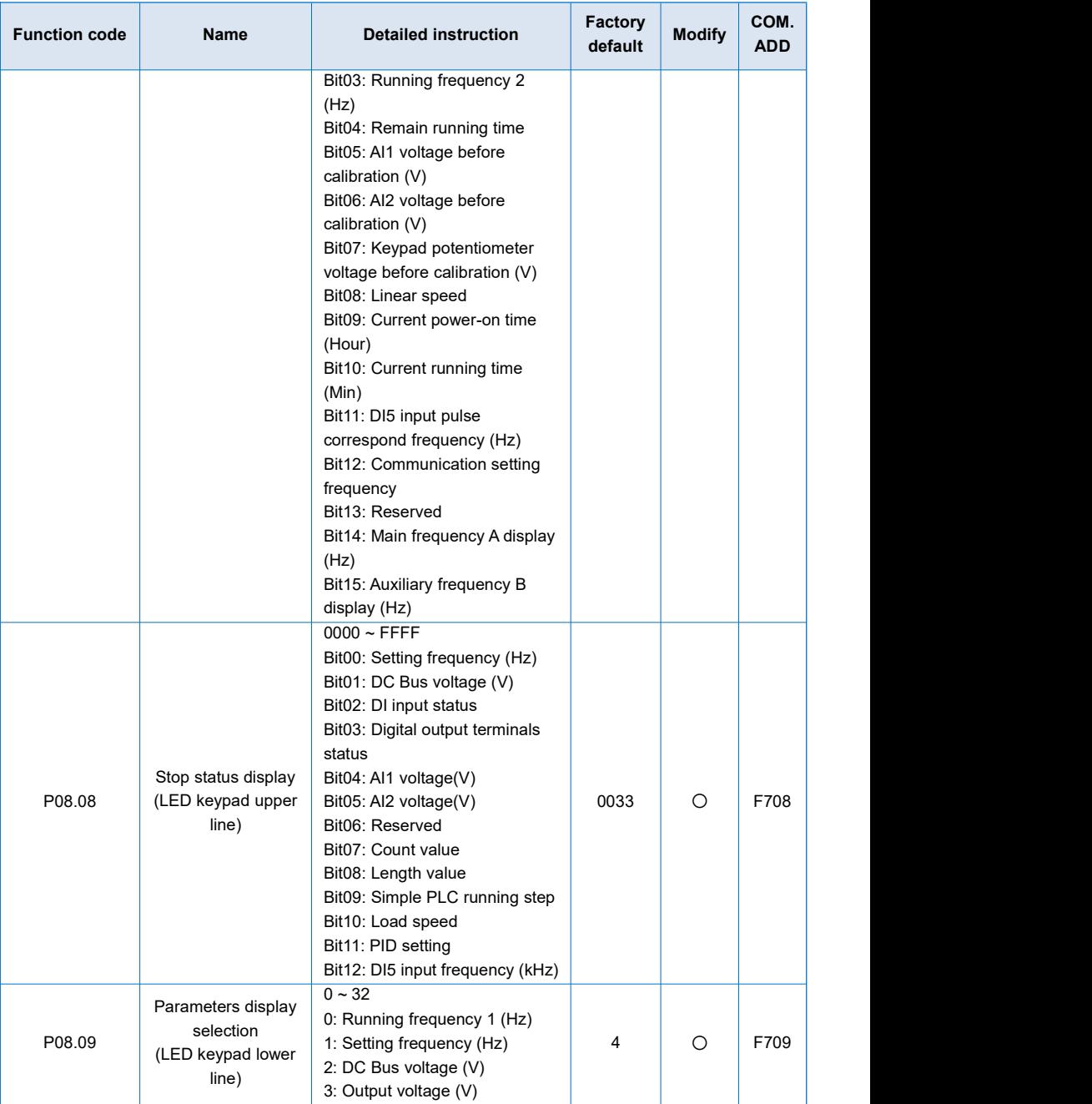

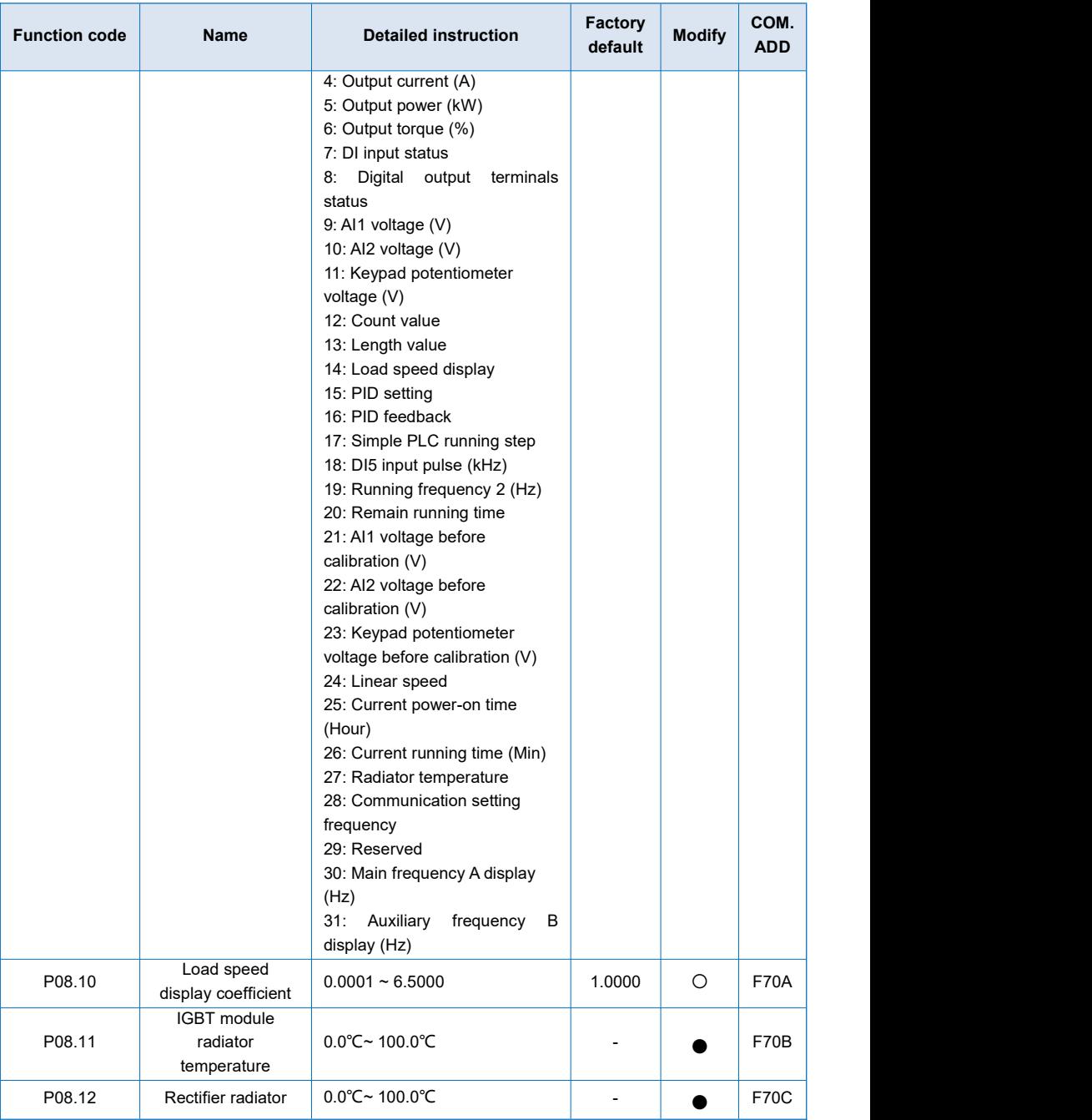

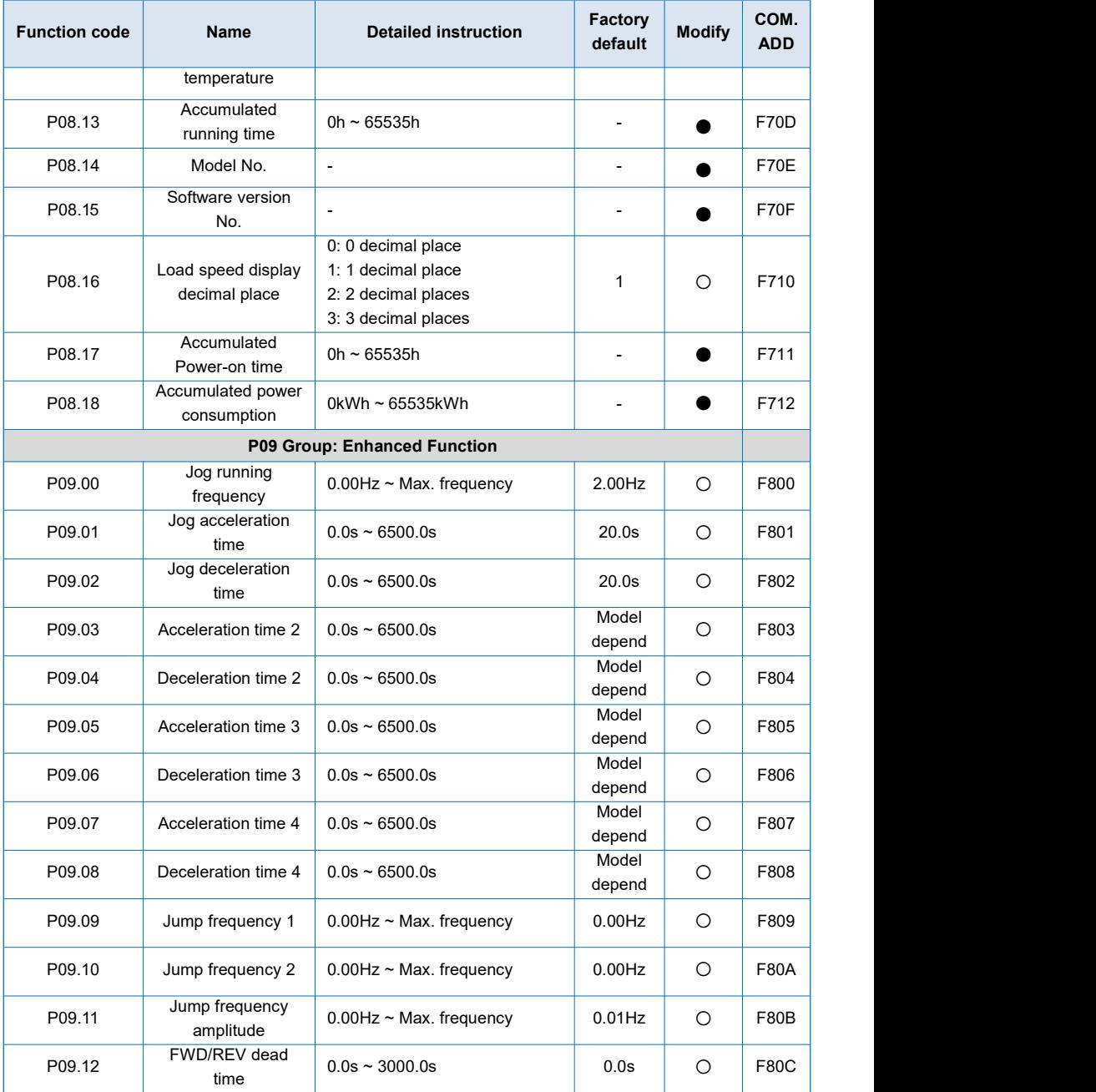

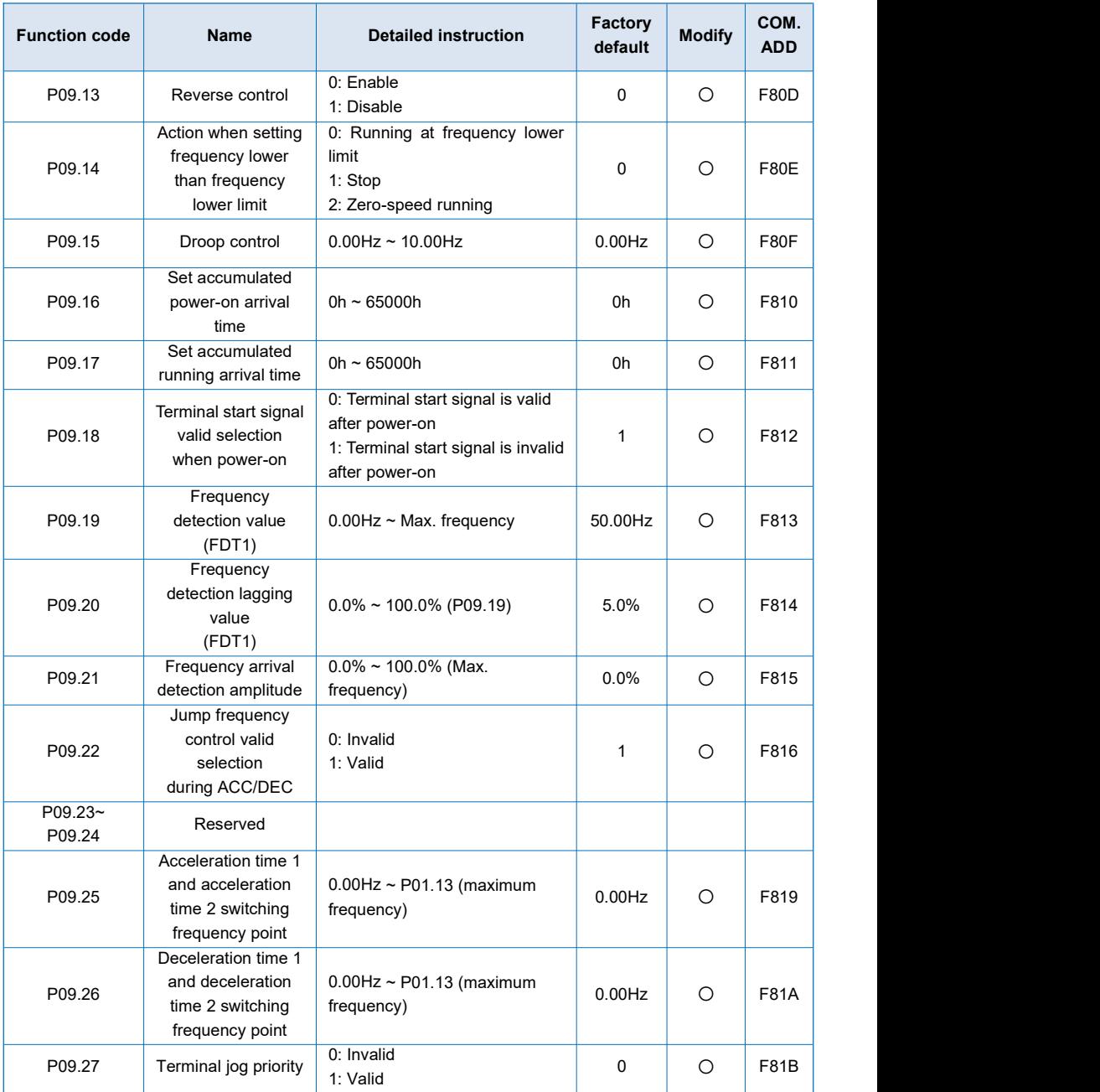

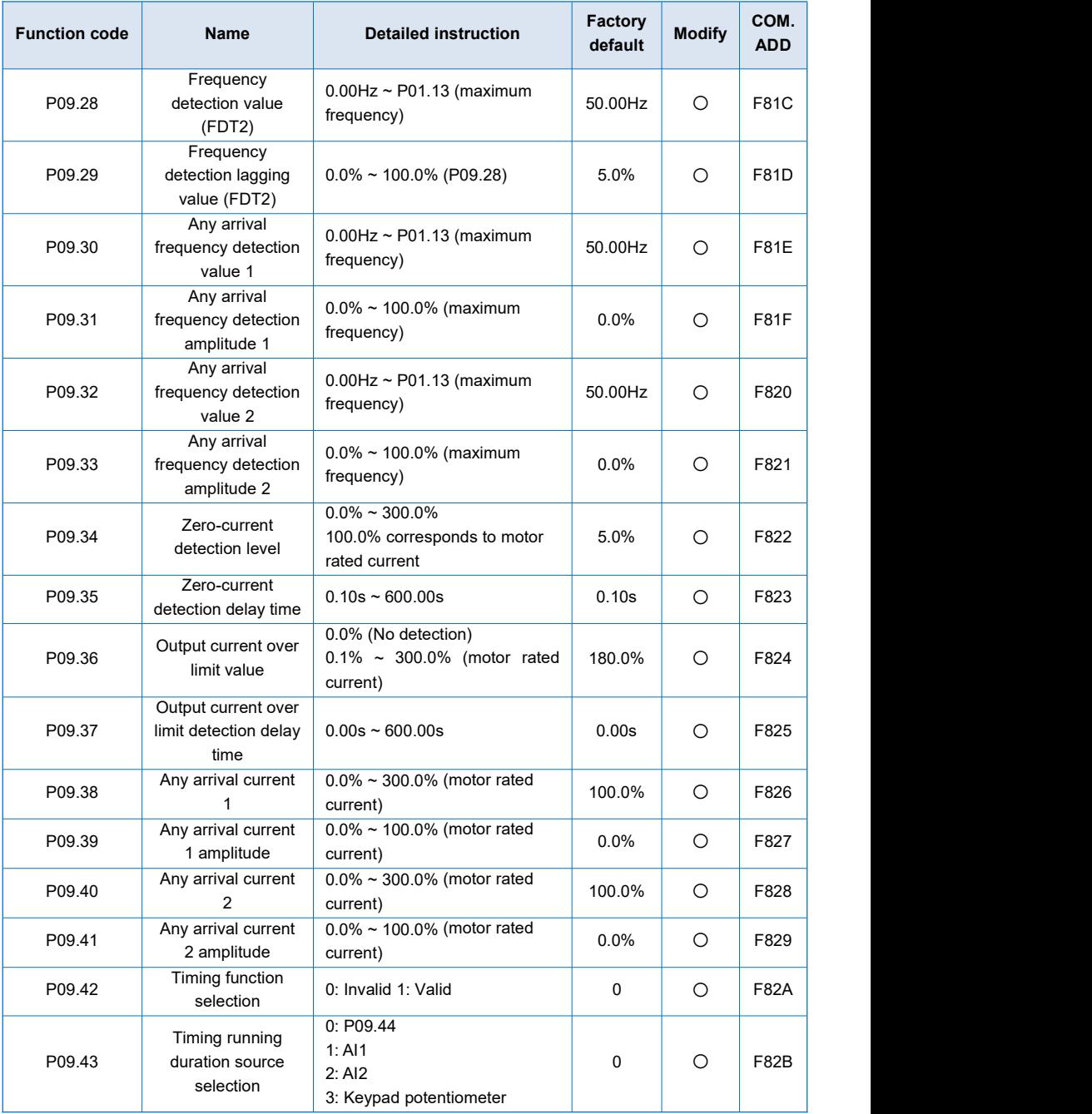

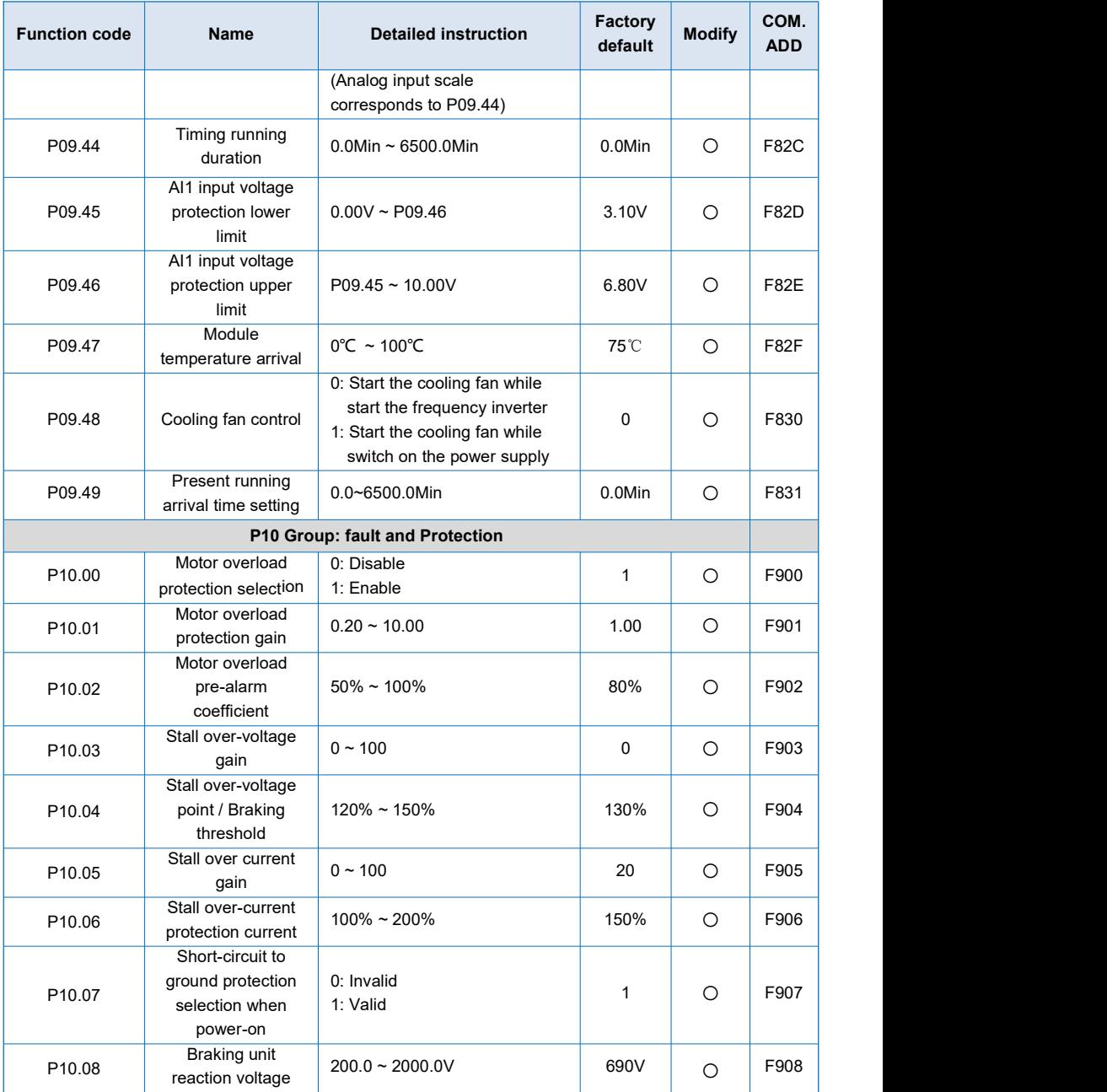

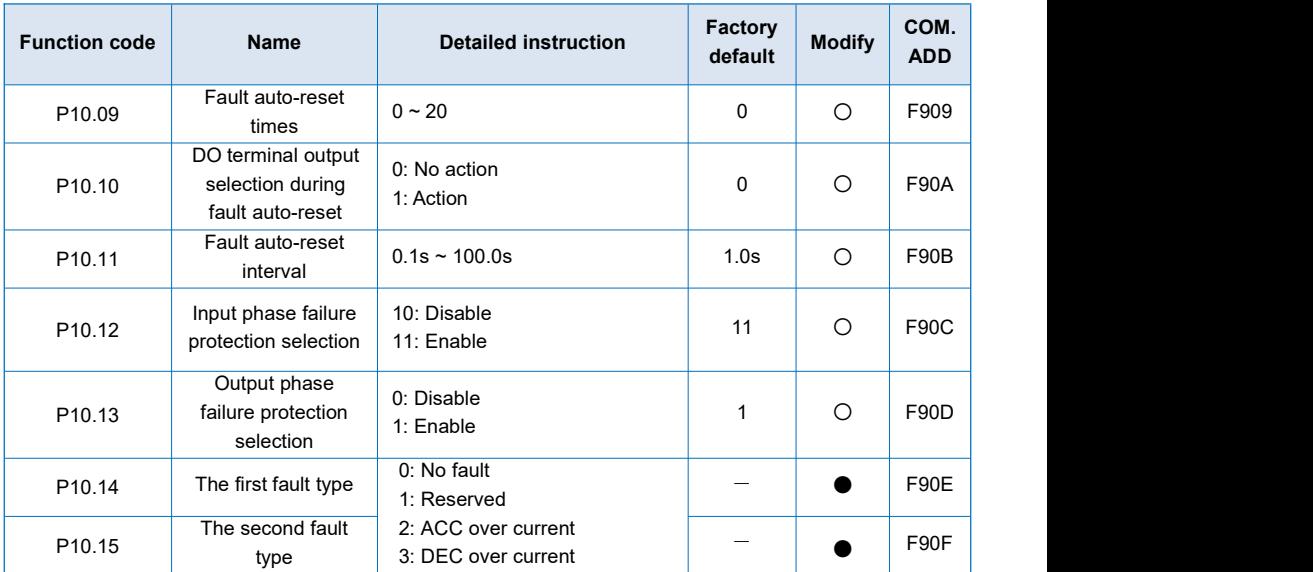

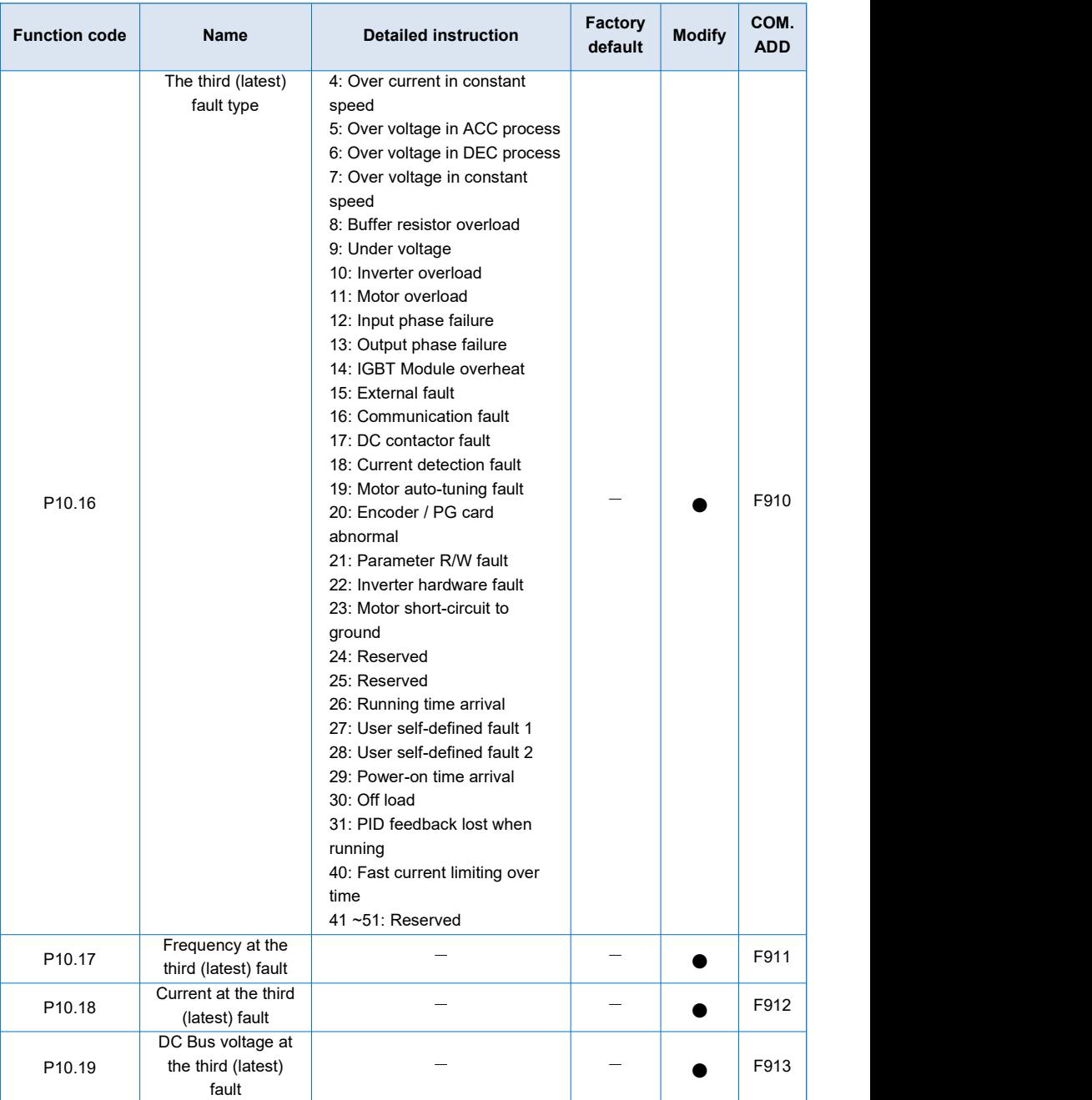

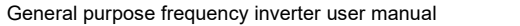

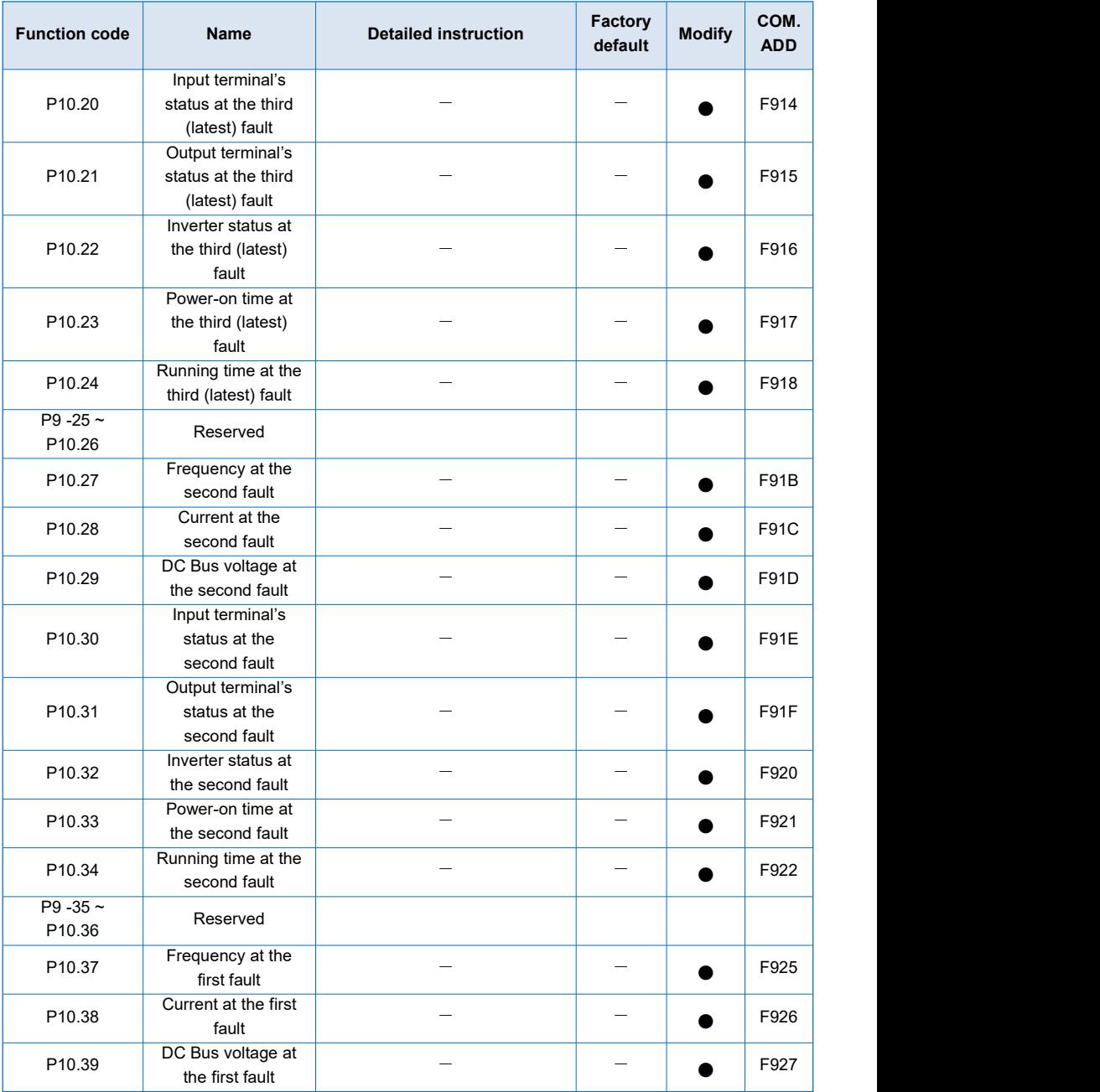

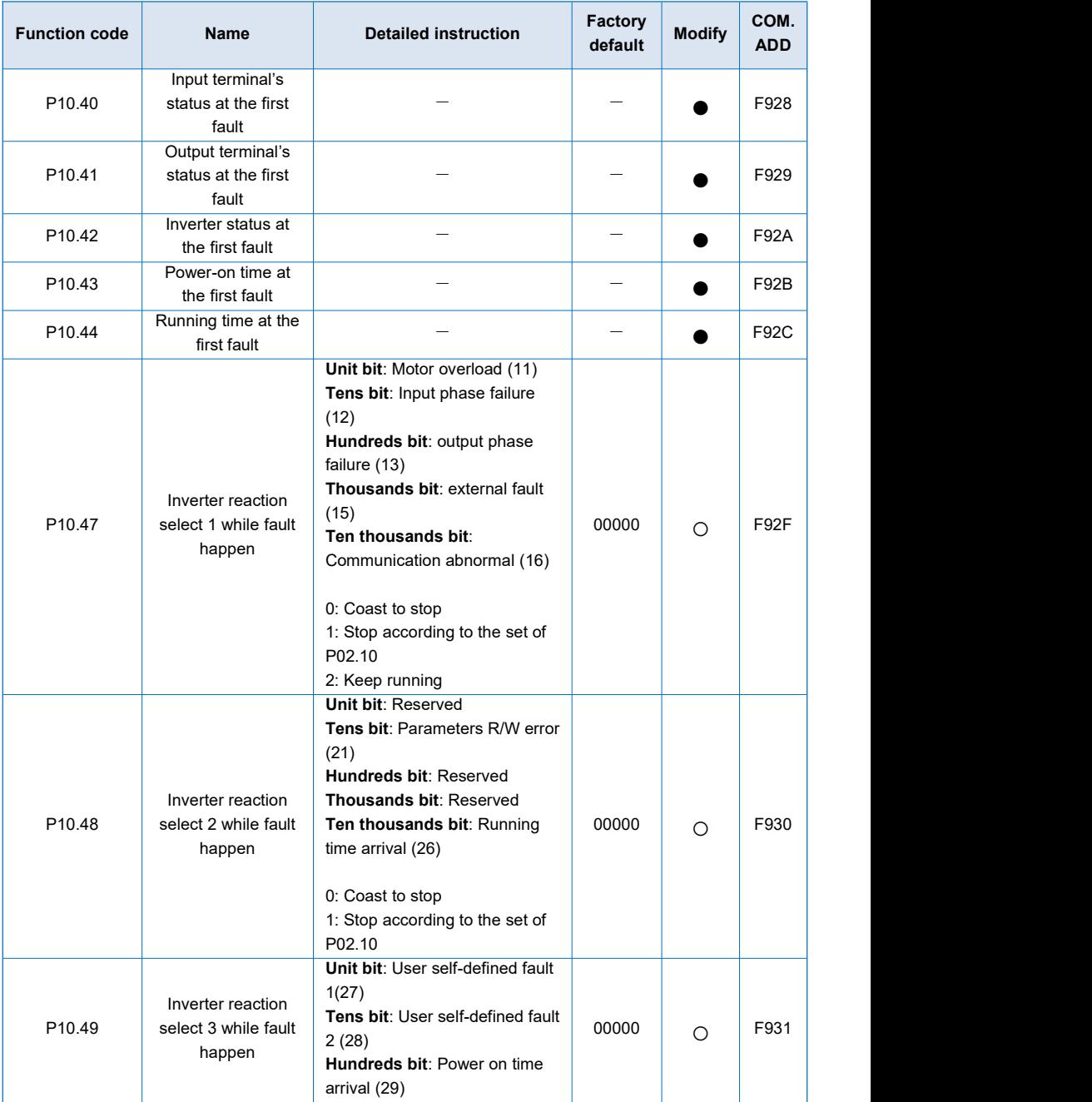

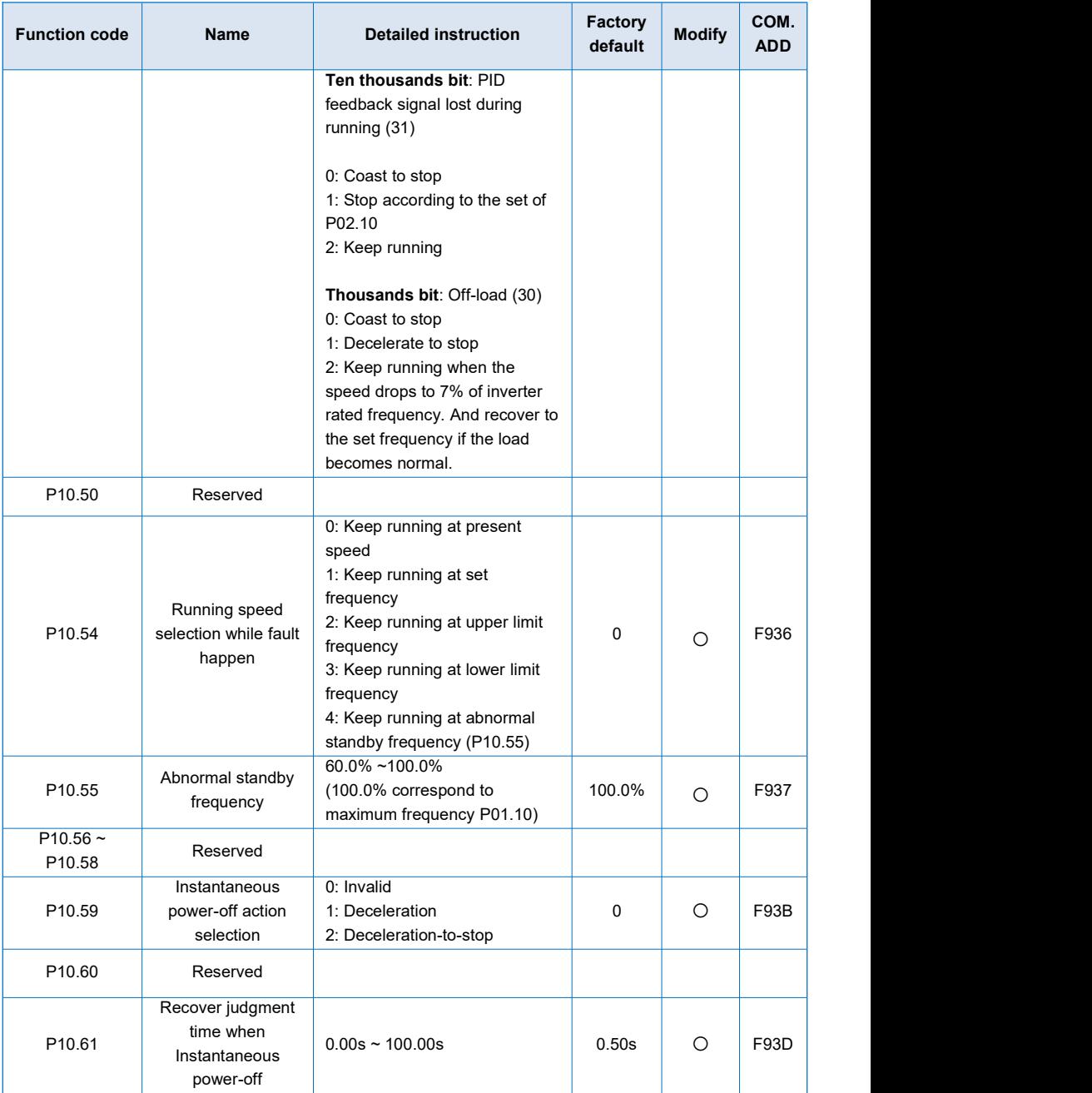

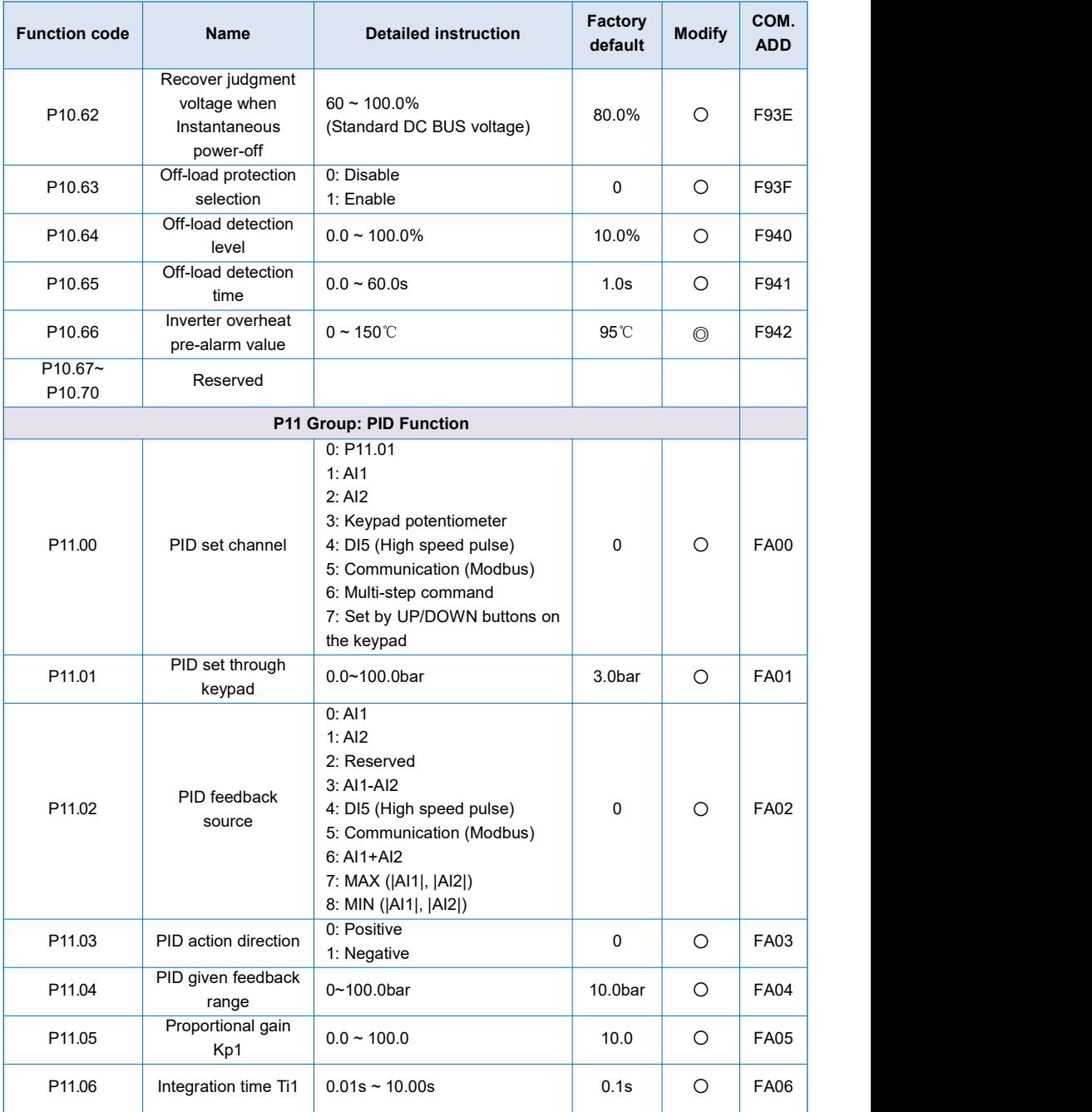

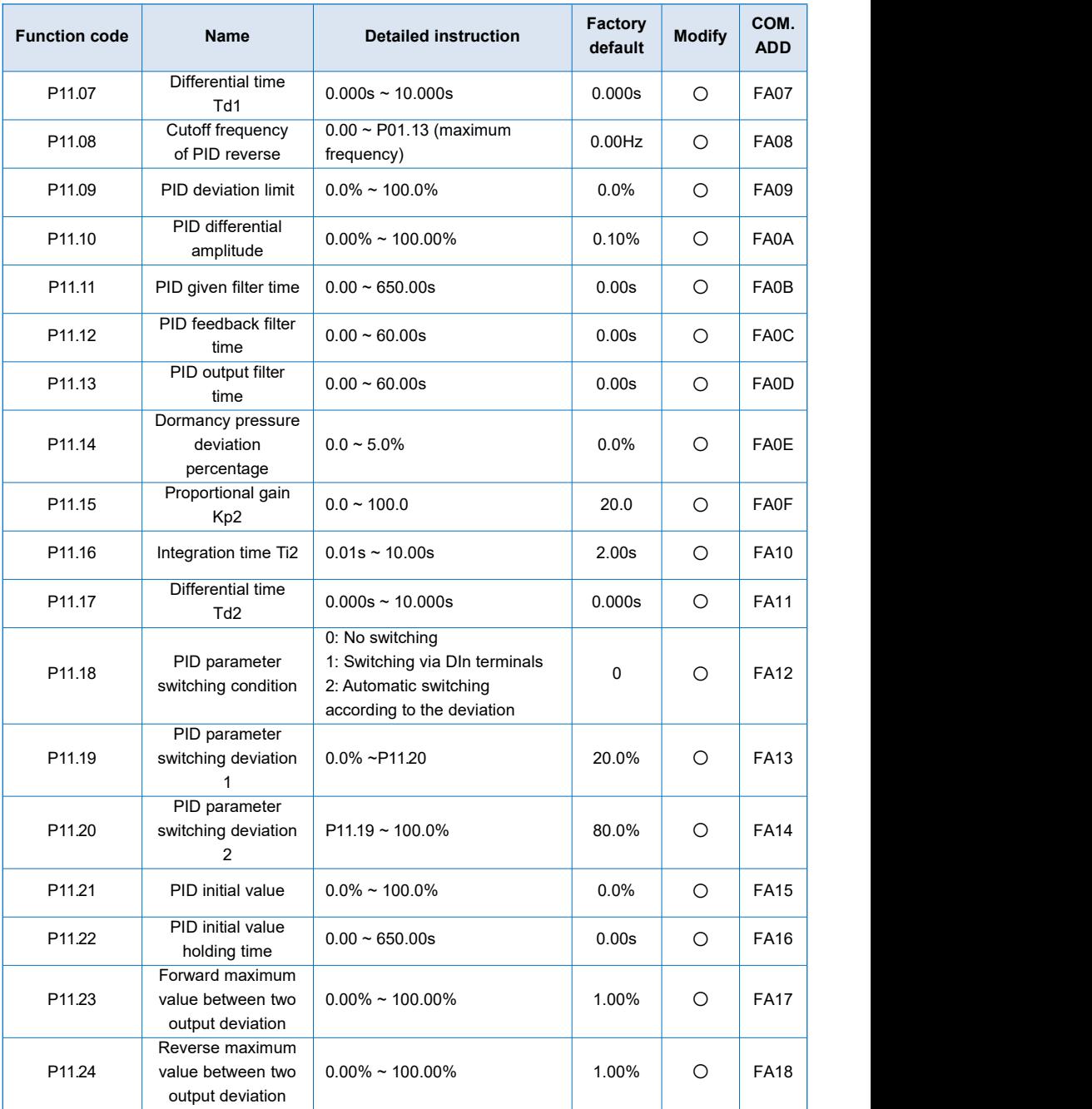

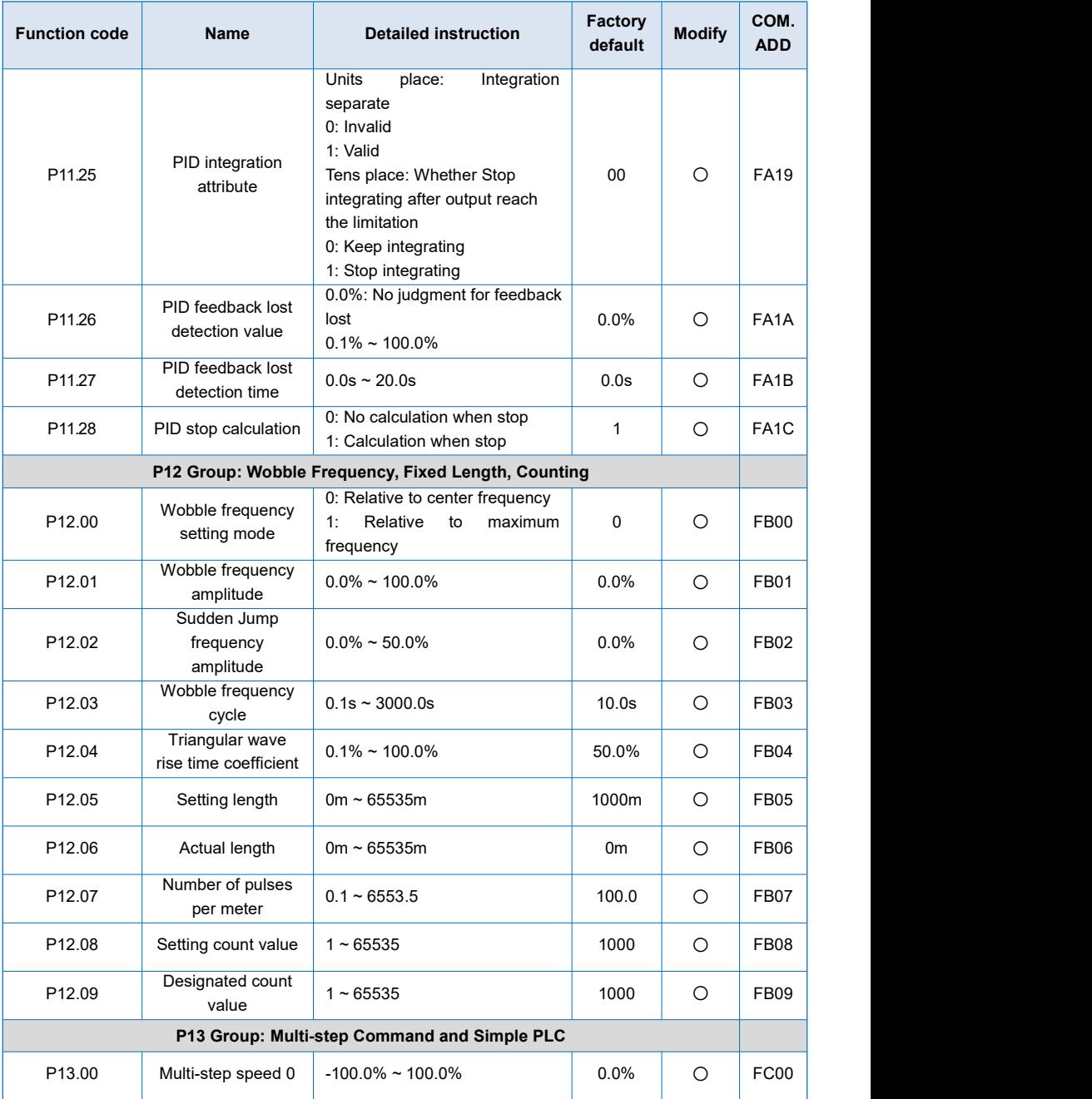

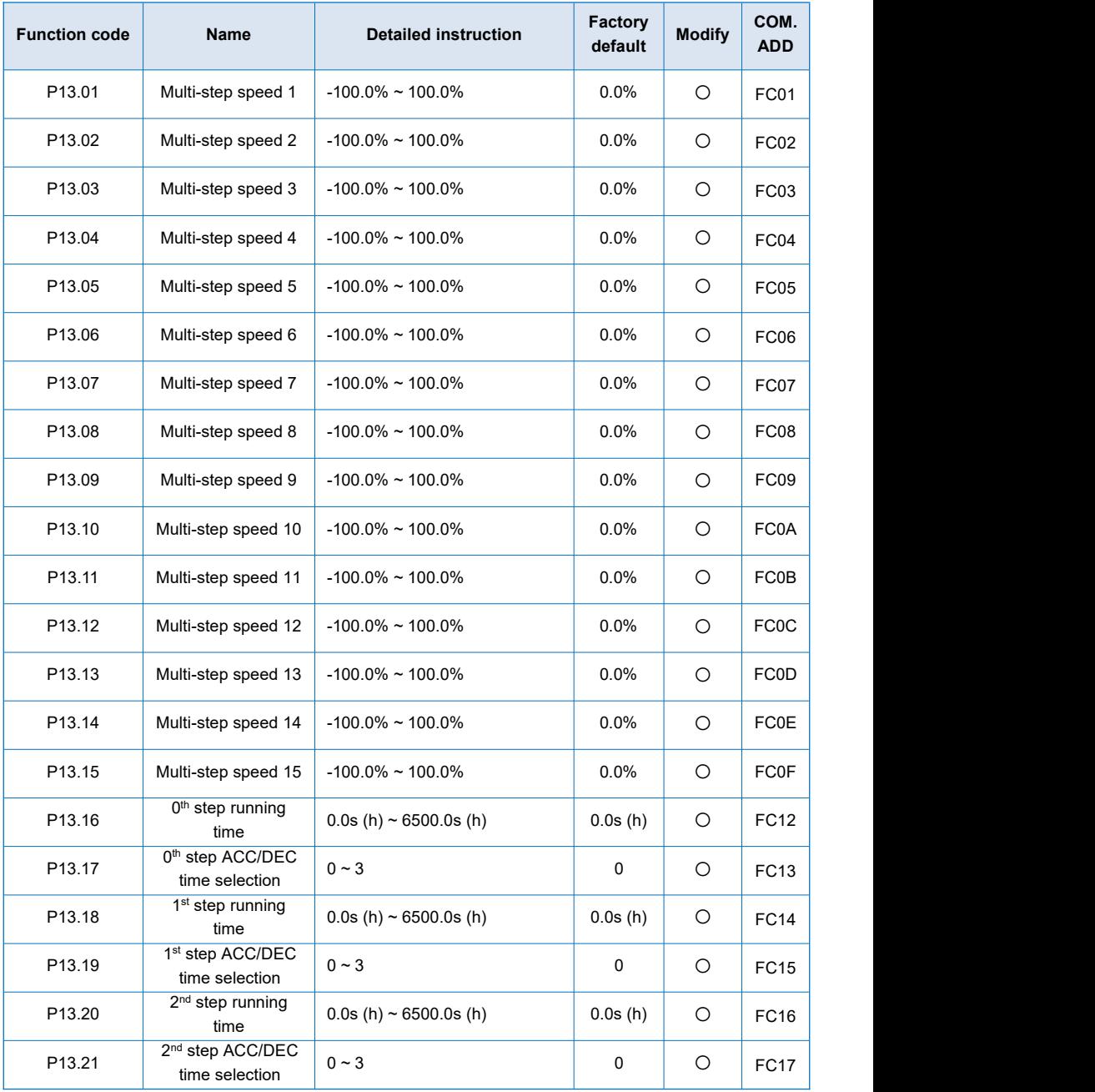

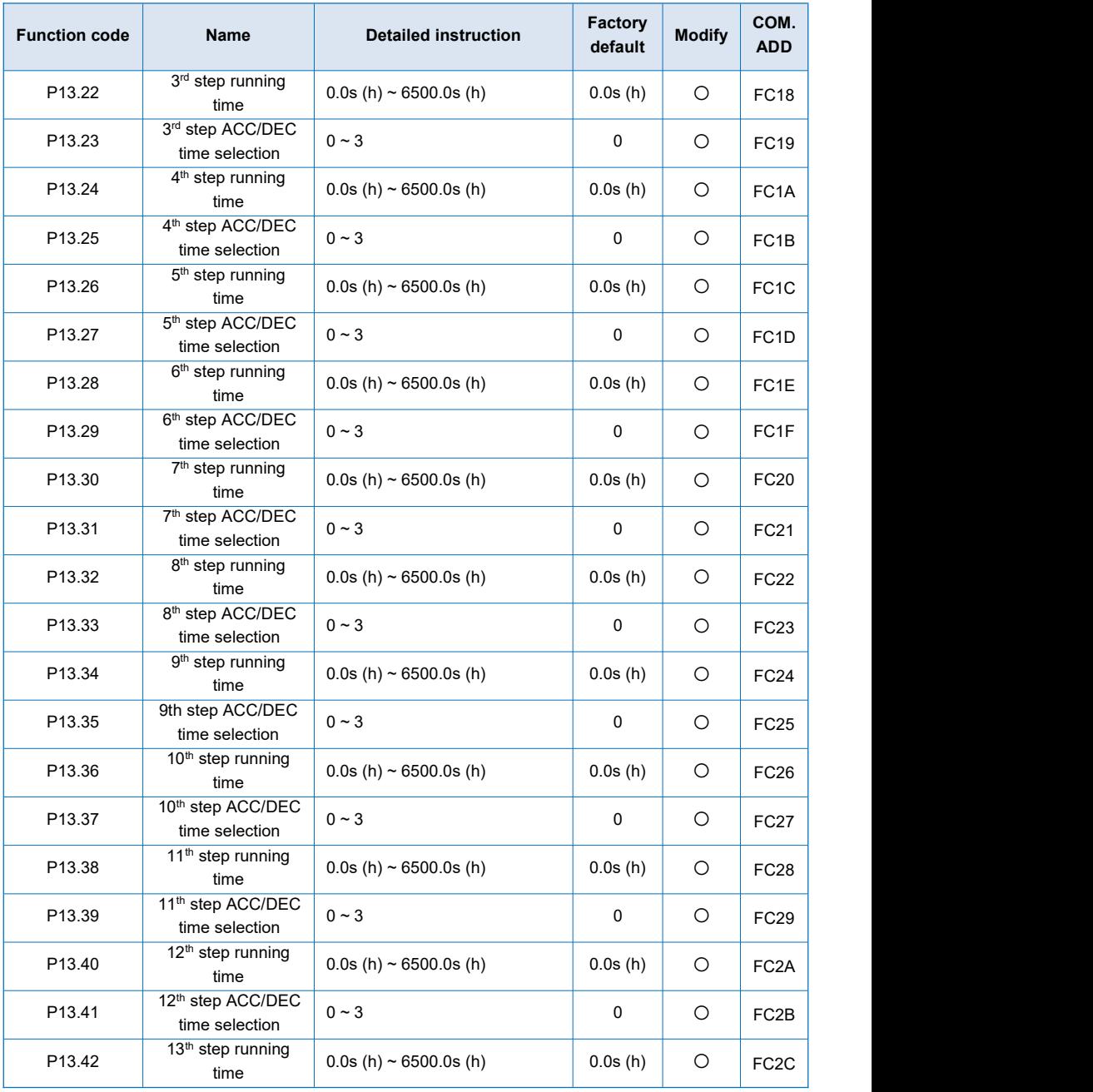

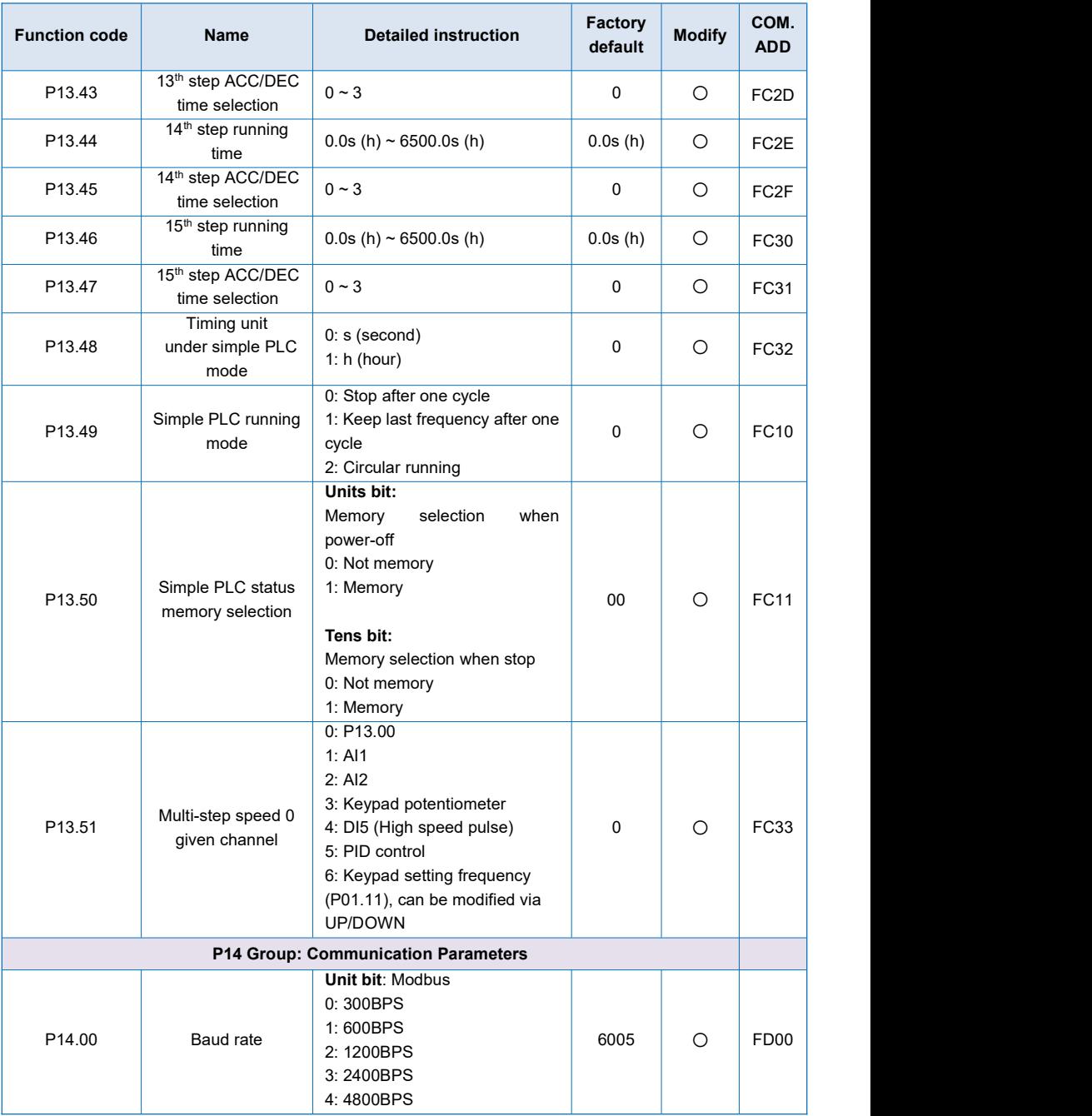

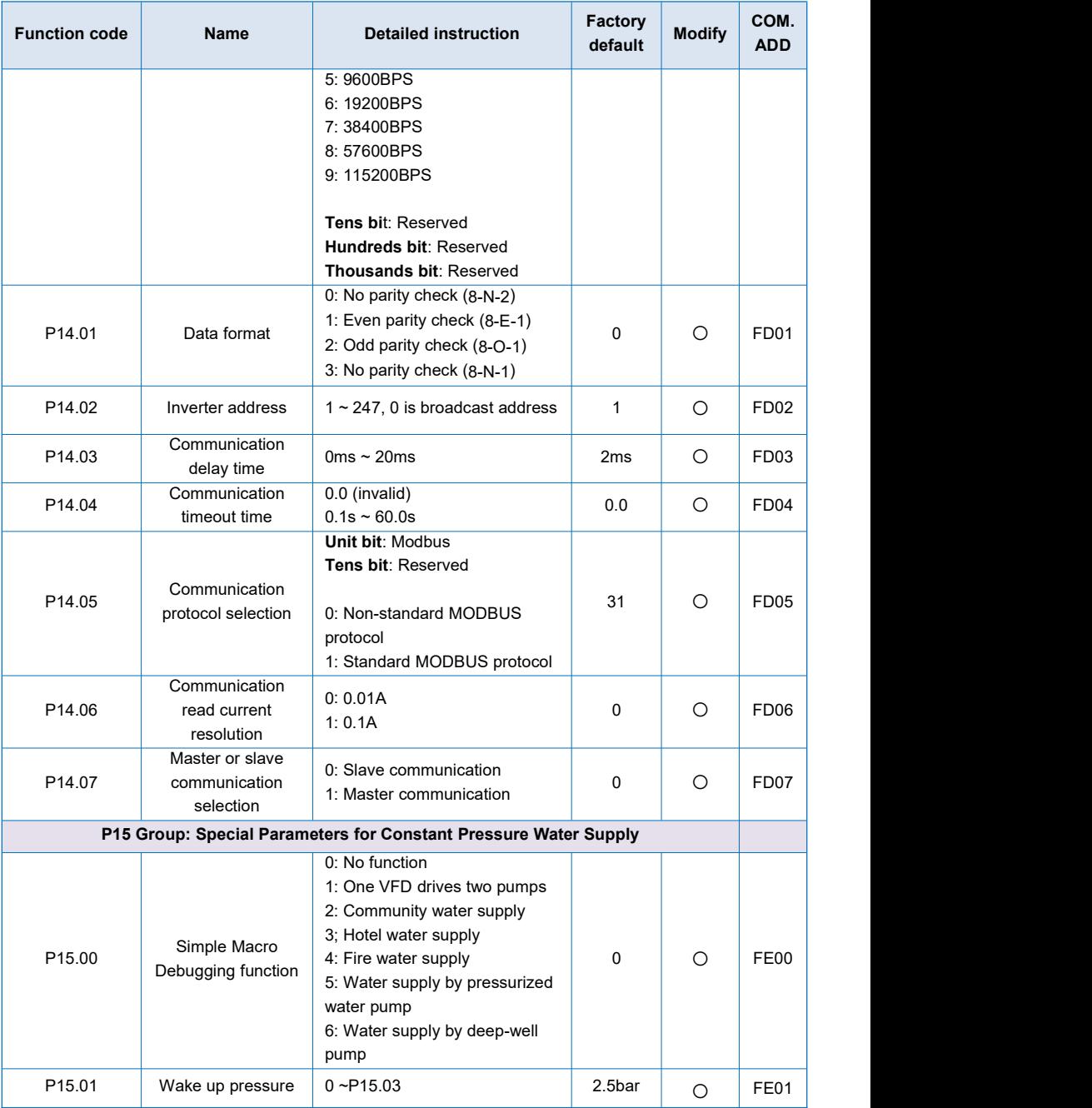
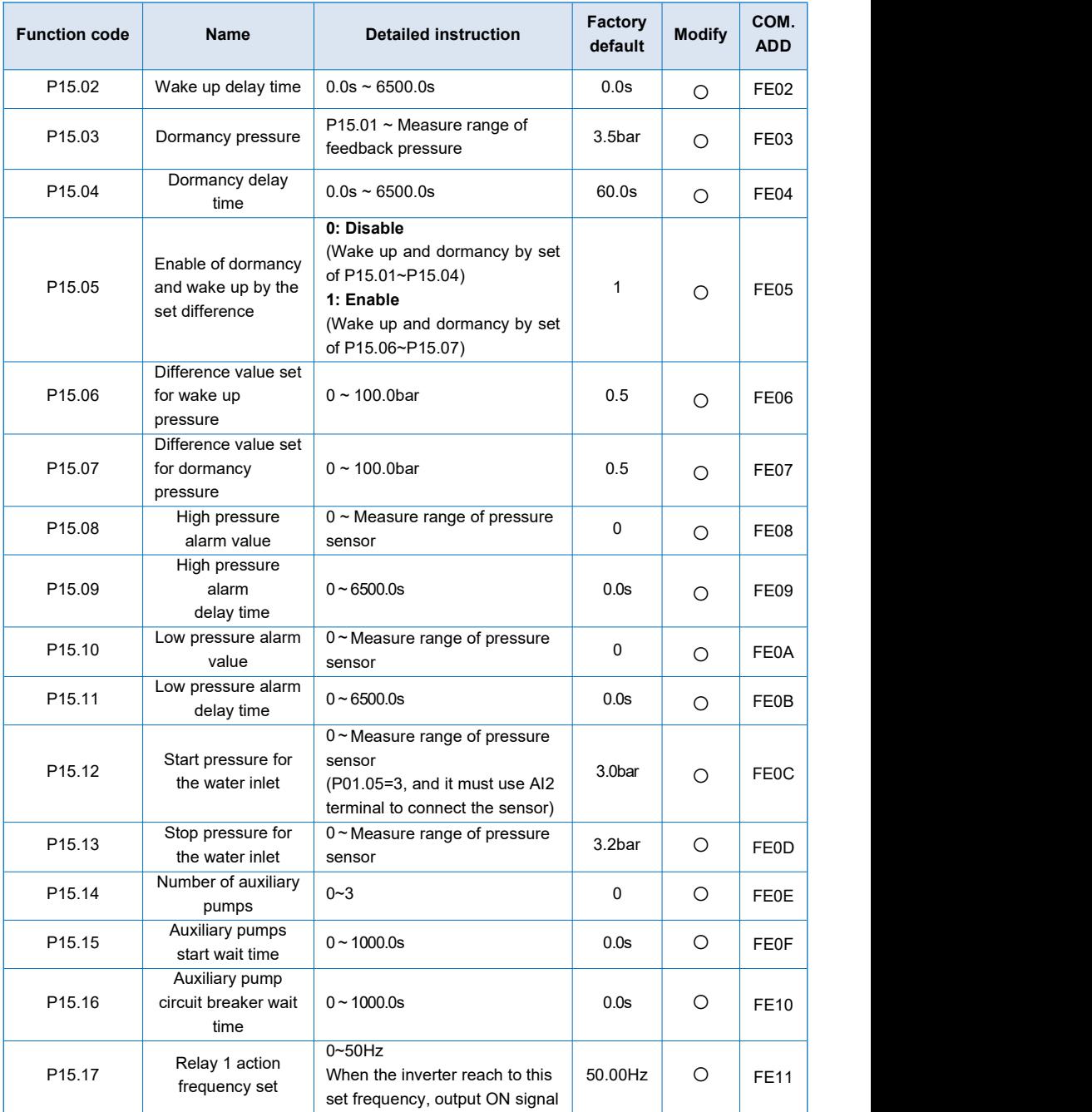

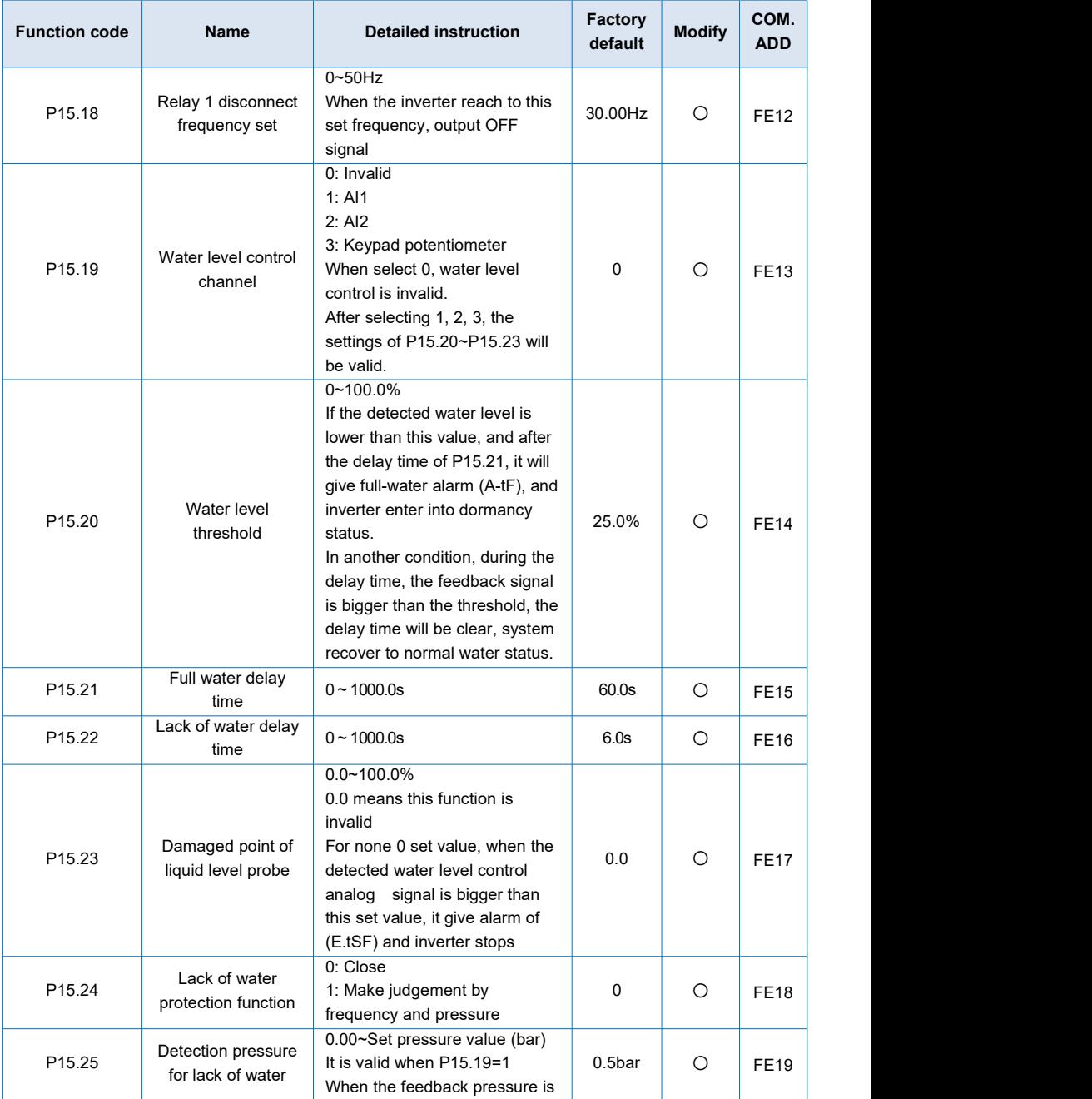

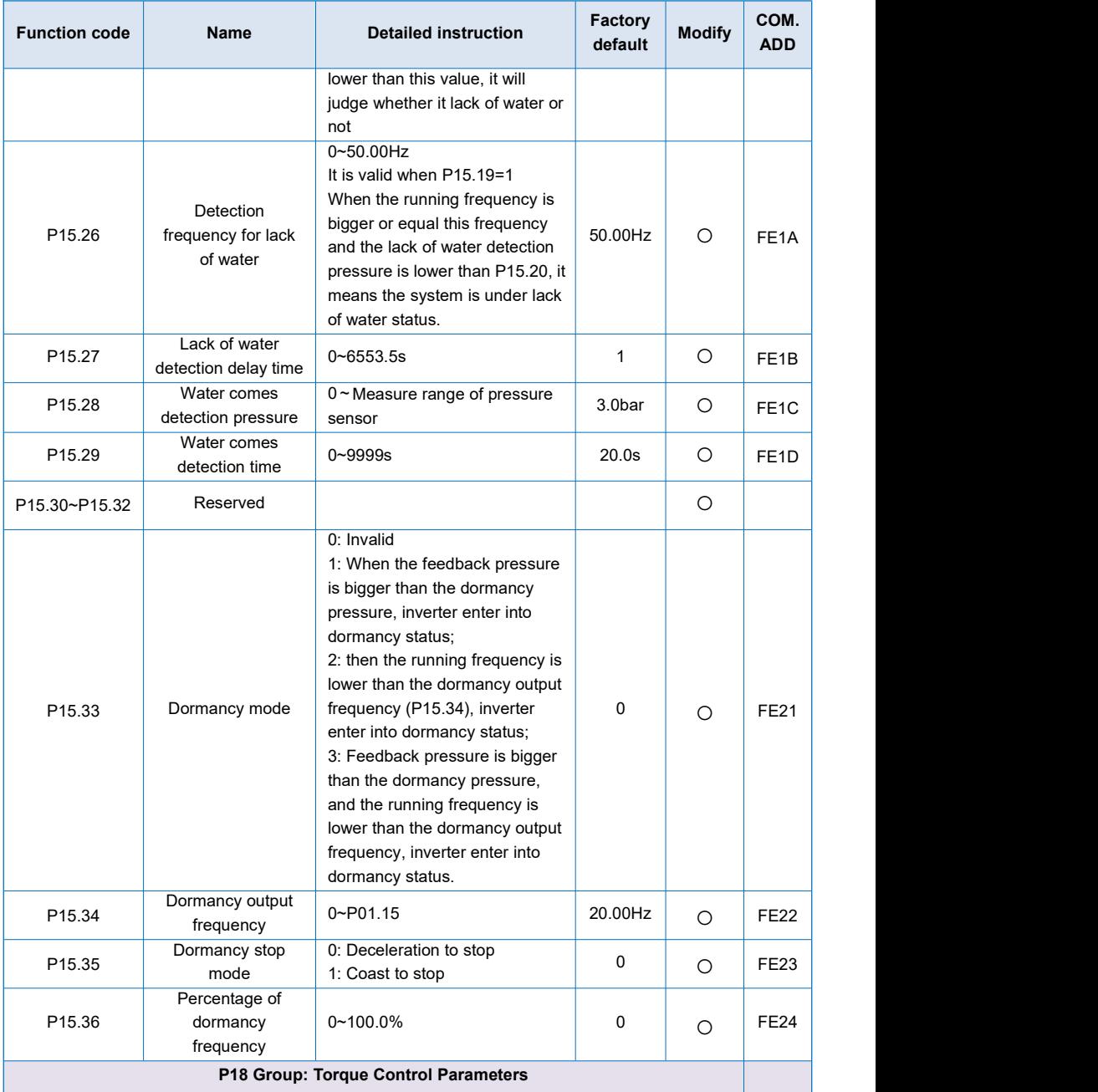

#### **Function code Name Detailed instruction Factory** Modify COM. **default Modify COM. ADD** P<sub>18.00</sub> | control mode Speed/torque 1: Torque control selection 0: Speed control 1: Torque control  $\begin{vmatrix} 0 & 0 \end{vmatrix}$   $\begin{vmatrix} 0 & 0 \end{vmatrix}$   $\begin{vmatrix} 0 & 0 \end{vmatrix}$   $\begin{vmatrix} 0 & 0 \end{vmatrix}$ P18.01 under torque Torque setting source selection control mode 7: Max (AI1,AI2) 0: Keypad (P18.03)  $1. A11$  $2. A12$ 3: Keypad potentiometer 4: High speed pulse (DI5) 5: Communication 6: Min (AI1,AI2) The full range of 1~7, corresponds to the set of P18.03  $0$   $\bigcirc$   $A001$ P18.03 Torque setting 200.0% ~ 200.0% through keypad  $-200.0\% \sim 200.0\%$  150.0%  $\bigcirc$  A003 P18.04 | source selection | statistic second selection The upper limit frequency setting under torque control mode 0: Keypad (P18.05 or P18.06)  $1. A11$  $2.$  AI2 3: Keypad potentiometer  $\begin{bmatrix} 0 & 0 \\ 0 & 0 \end{bmatrix}$ 4: High speed pulse (DI5) 5: Communication 6: Min (AI1,AI2) 7: Max (AI1,AI2)  $0$   $\bigcirc$   $A004$ P18.05 | frequency in torque Forward maximum frequency in torque  $\begin{array}{|c|c|c|c|c|c|c|c|c|}\n\hline\n\text{2.00Hz} & \text{0.00Hz} & \text{50.00Hz} & \text{0} & \text{0.005}\n\hline\n\text{2.00} & \text{2.00} & \text{2.00} & \text{0.000} & \text{0.000} & \text{0.000} & \text{0.000} & \text{0.000} & \text{0.000} & \text{0.000} & \text{0.000} & \text{0.000} & \text$ control mode P<sub>18.06</sub> frequency in torque Reverse maximum frequency in torque  $\begin{array}{|c|c|c|c|c|c|c|c|c|}\n\hline\n\text{2.00Hz} & \text{0.00Hz} & \text{50.00Hz} & \text{0} & \text{0.006} \\
\hline\n\text{2.00} & \text{2.00GHz} & \text{0.00GHz} & \text{0.000} & \text{0.000} & \text{0.000} & \text{0.000} & \text{0.000} & \text{0.000} & \text{0.000} & \text{0.000} & \text{0.000} &$ control mode P18.07 control mode ACC time in torque  $\begin{array}{|l|} \hline 0.008 \approx 650.008 \hline \end{array}$  $0.00$ s ~ 650.00s  $\begin{array}{|c|c|c|c|c|} \hline 0.00$ s  $\hline \end{array}$   $\begin{array}{|c|c|c|c|c|c|} \hline 0.005 & \bullet \end{array}$  A007 P18.08 control mode DEC time in torque  $0.00s \approx 650.00s$  $0.00$ s ~ 650.00s  $\begin{array}{|c|c|c|c|c|} \hline 0.00$ s  $\hline \end{array}$   $\begin{array}{|c|c|c|c|c|c|} \hline 0.008 & \bullet \end{array}$   $\begin{array}{|c|c|c|c|c|c|c|c|} \hline 0.008 & \bullet \end{array}$ **P19 Group: Reserved P23 Group: Control Optimized Parameters** P23.00 | upper limit | 0.00 DPWM switching frequency 0.00Hz ~ 50.00Hz  $\begin{array}{|c|c|c|c|c|c|} \hline \end{array}$  8.00Hz  $\begin{array}{|c|c|c|c|c|c|c|c|} \hline \end{array}$  A500 PWM regulation<br>mode<br>mode PWM regulation | 0: Asynchronous mode mode 1: Synchronous mode  $0$   $\bigcirc$   $A501$

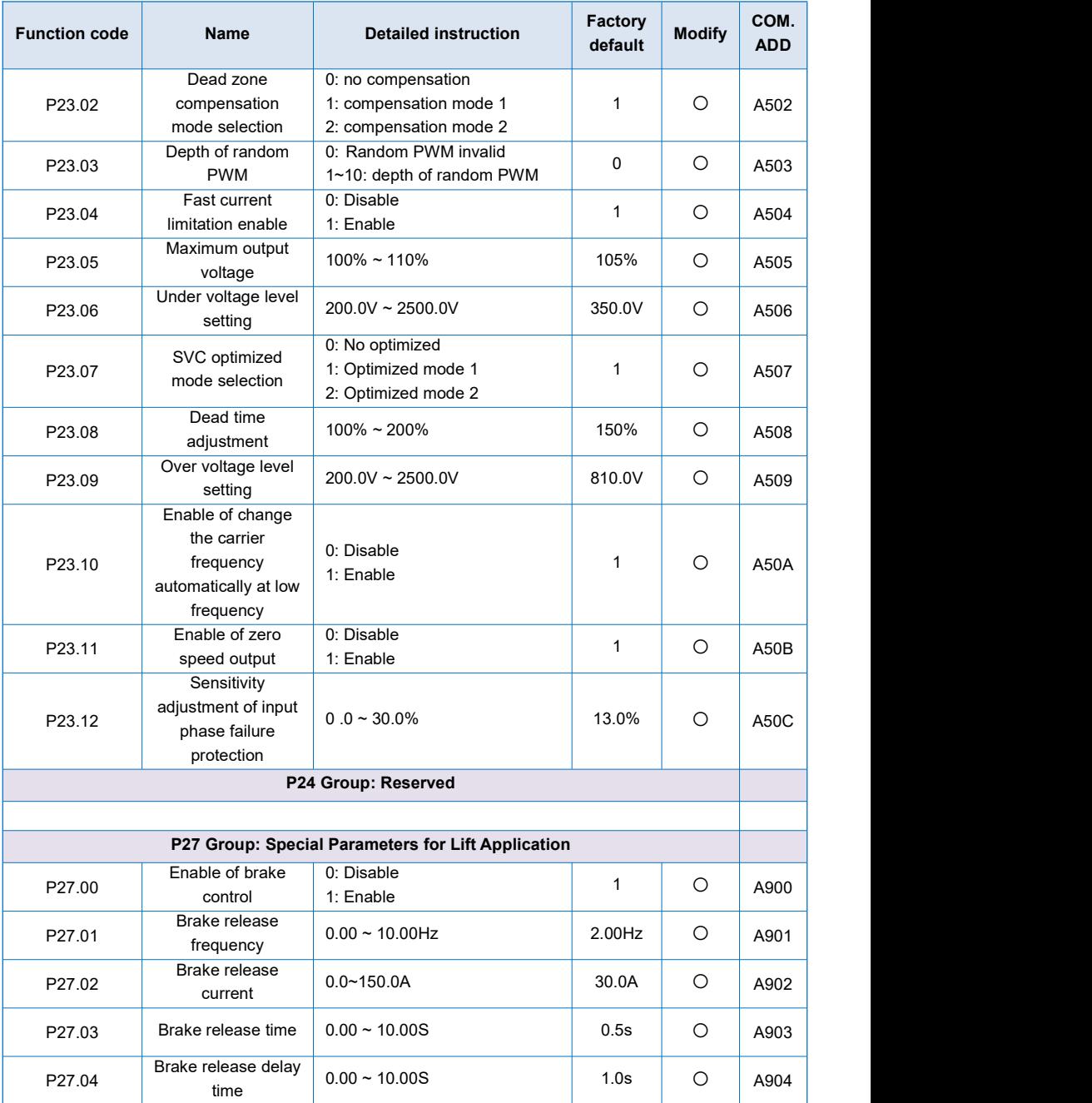

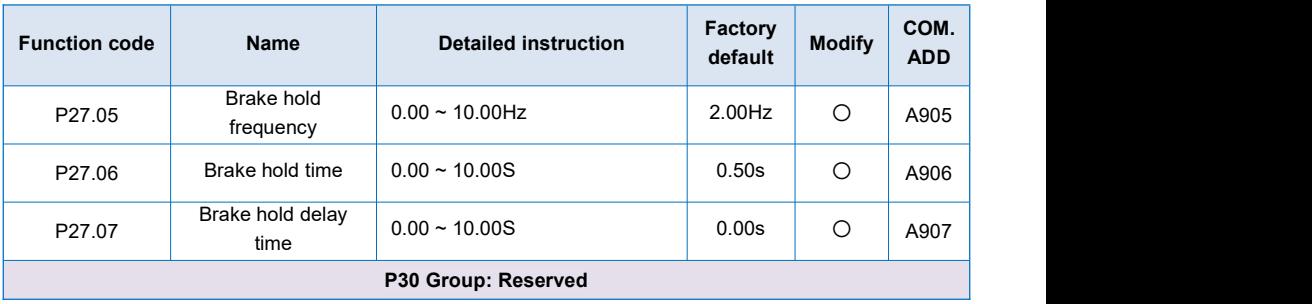

# **5.2 Monitoring Parameter Table (P00 group)**

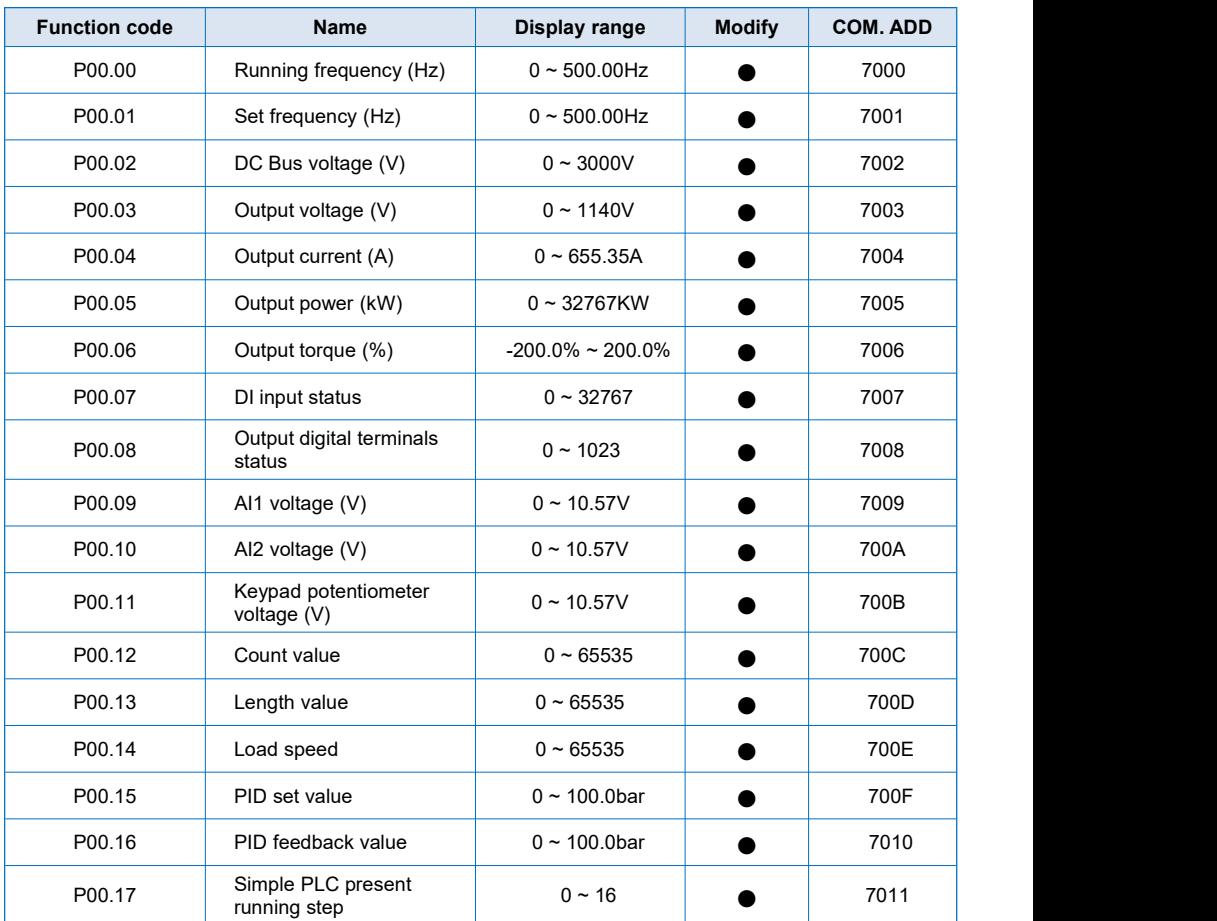

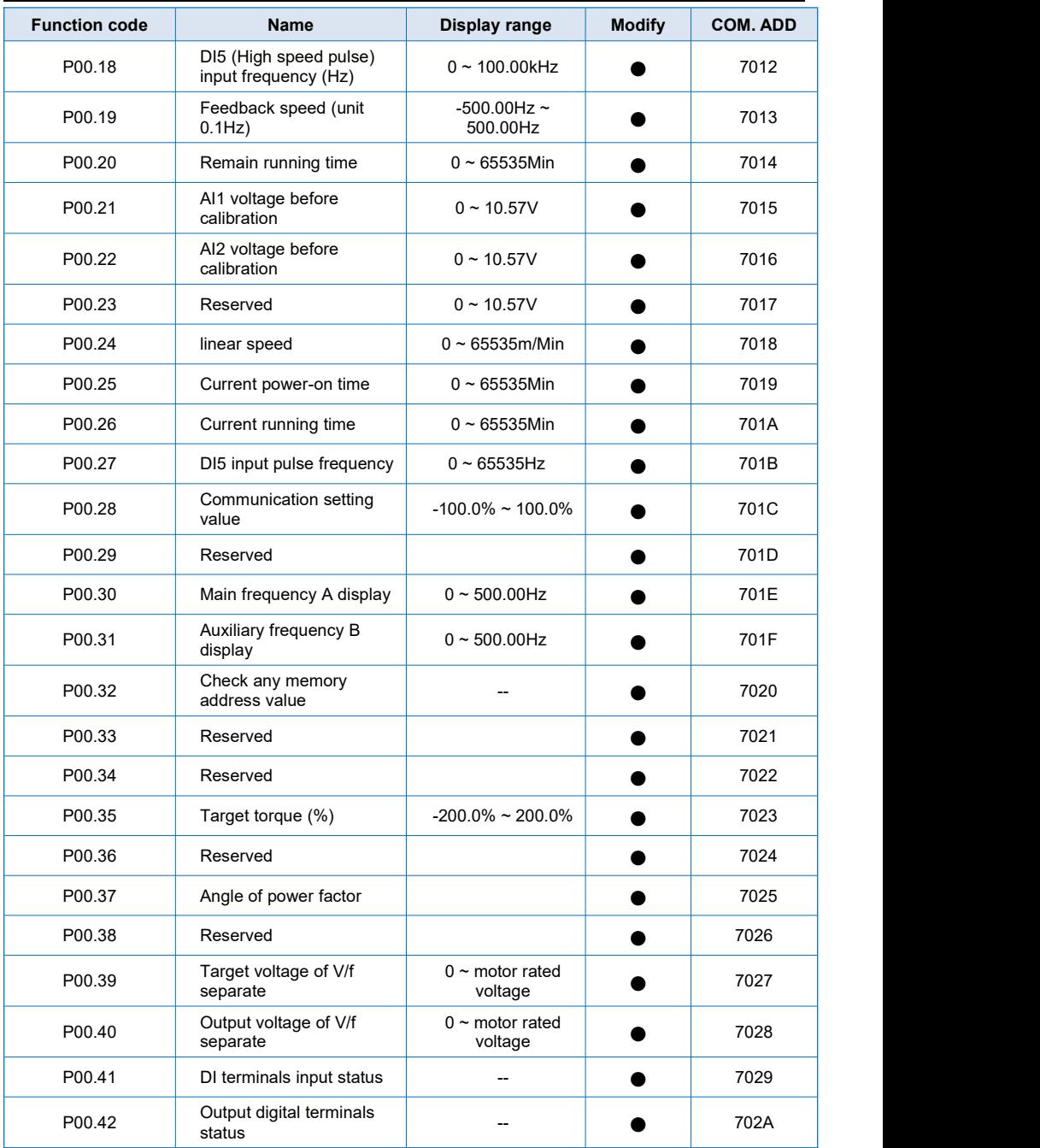

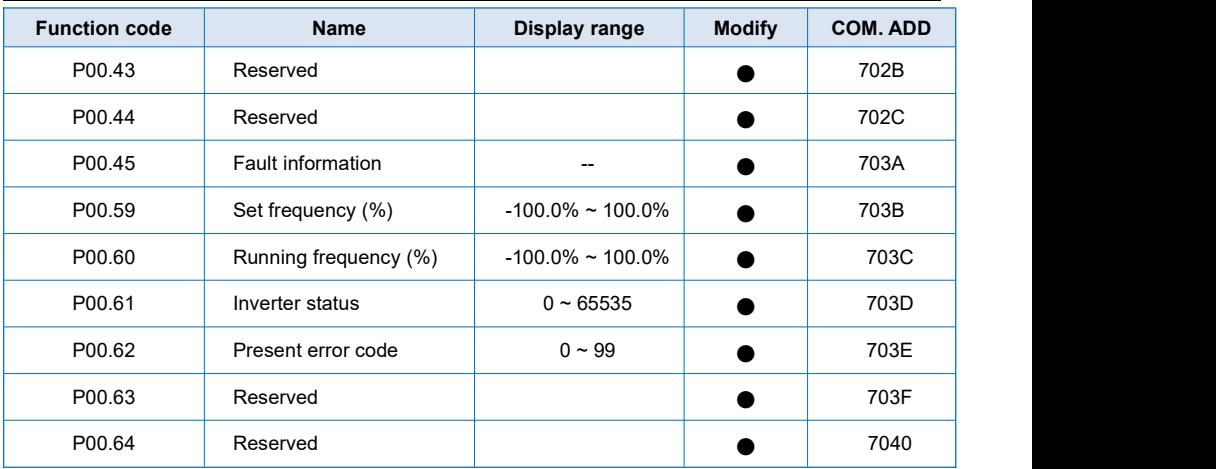

# **Chapter 6 Trouble Shooting**

# **6.1 Fault and Trouble Shooting**

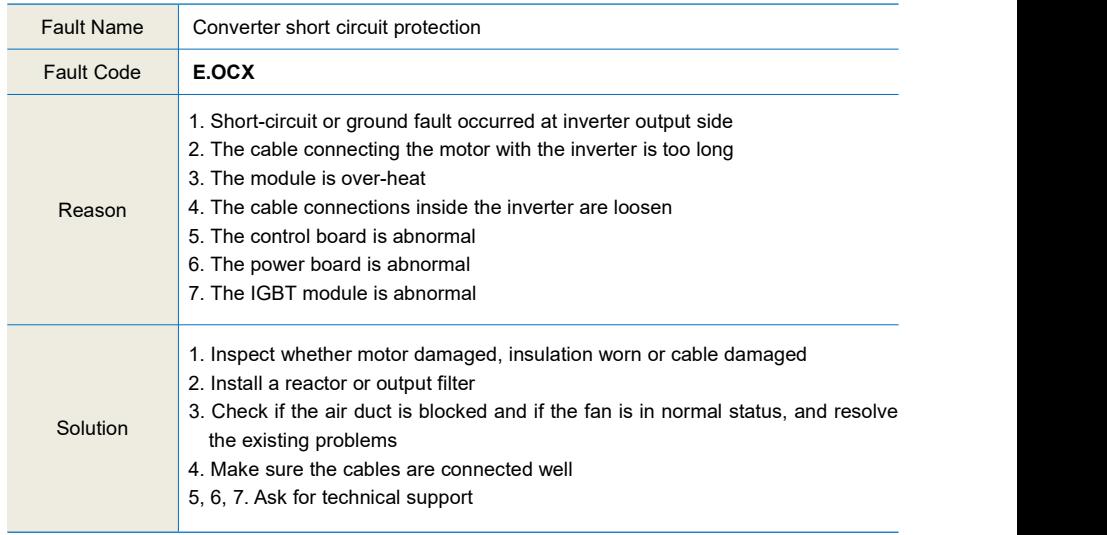

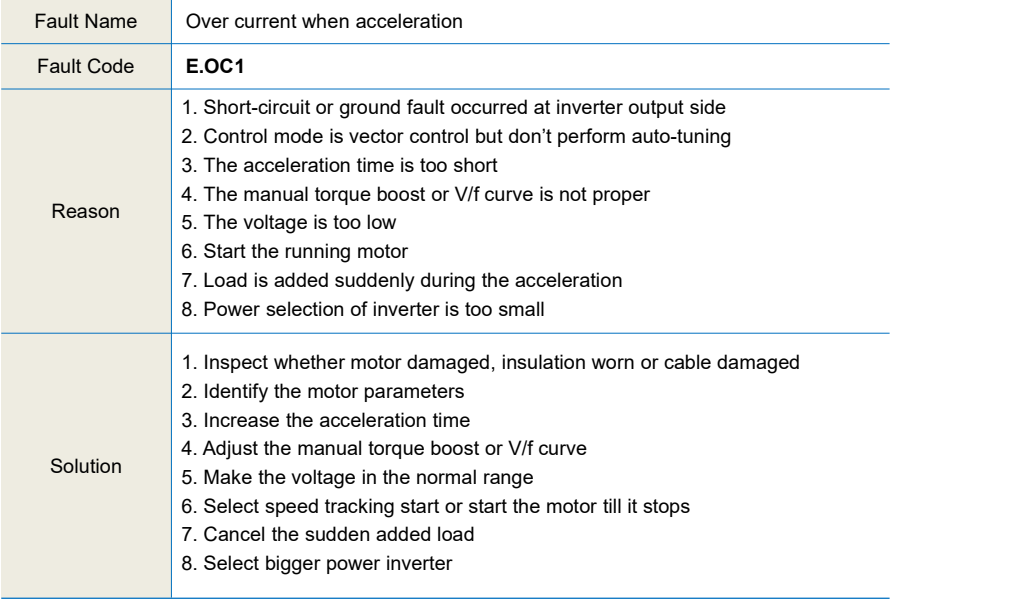

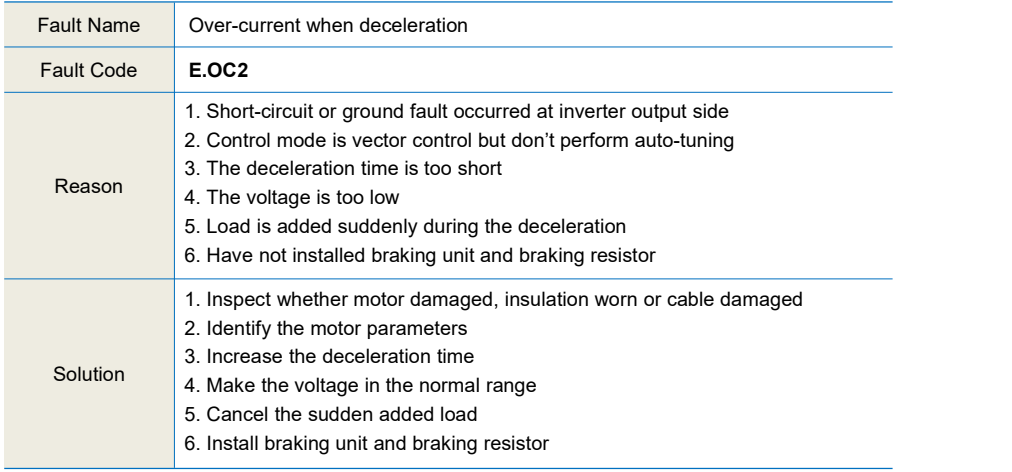

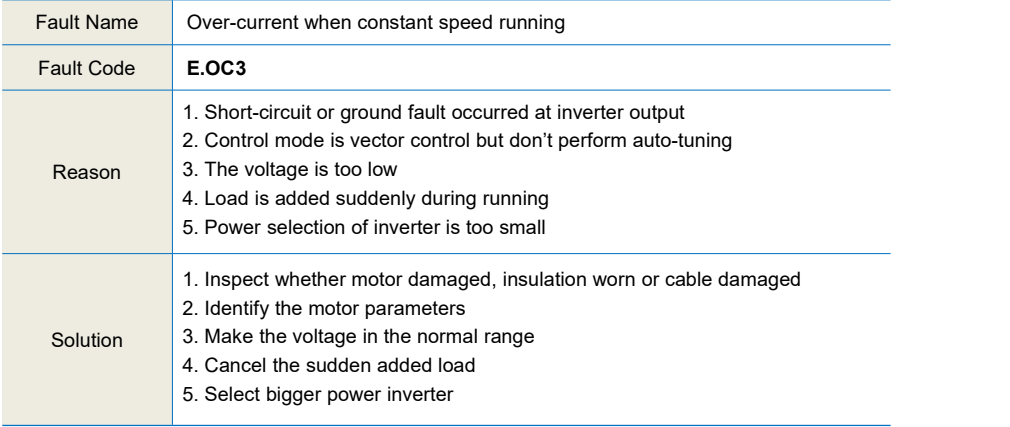

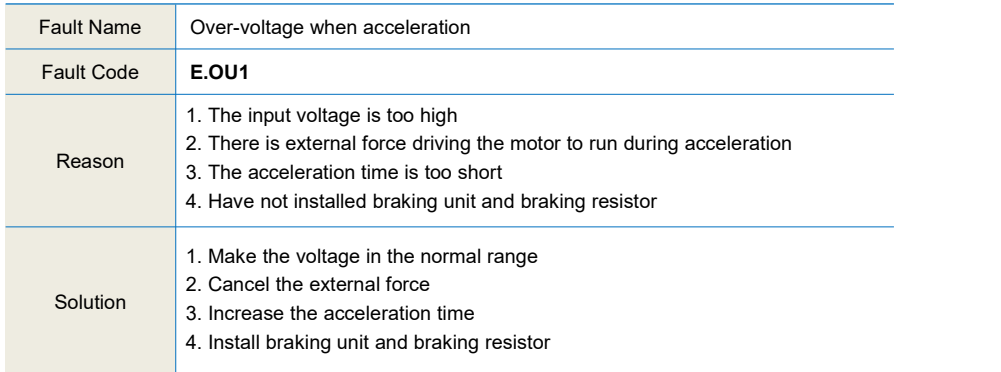

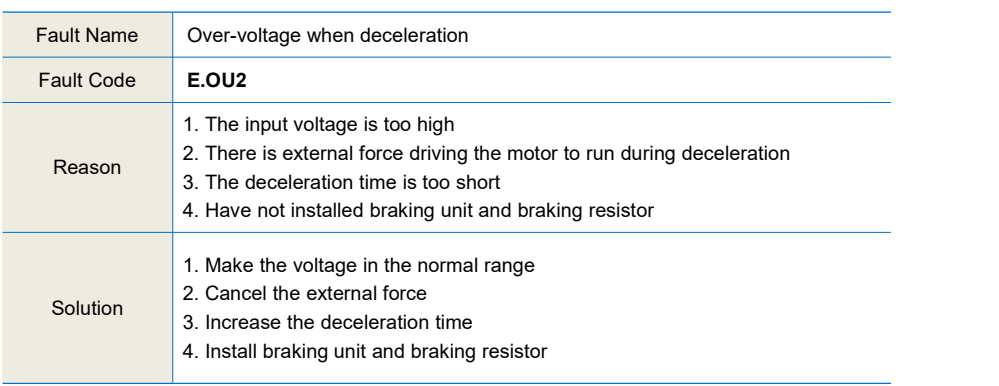

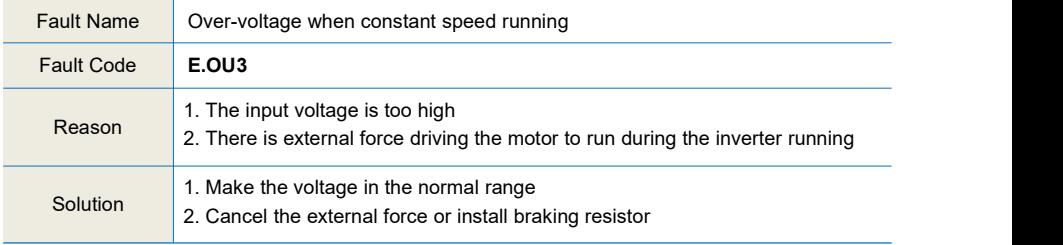

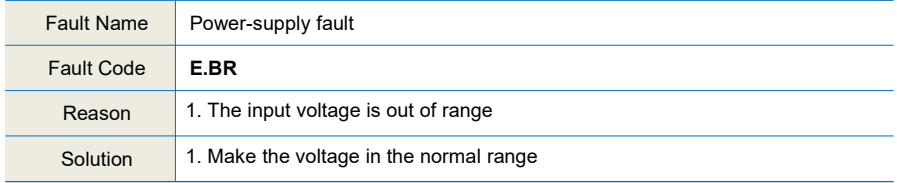

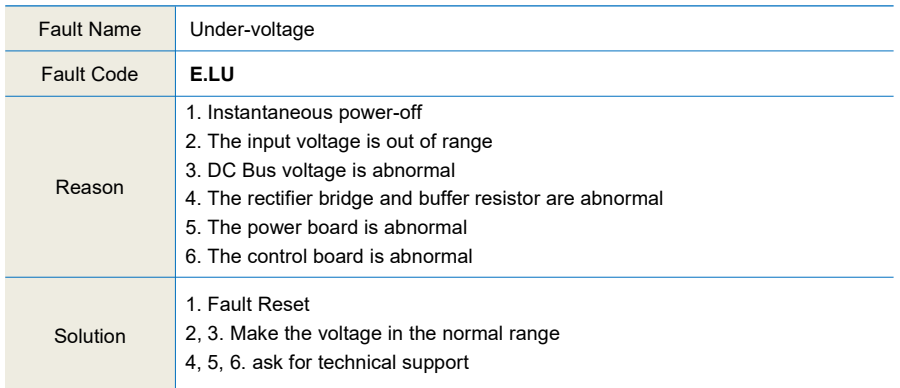

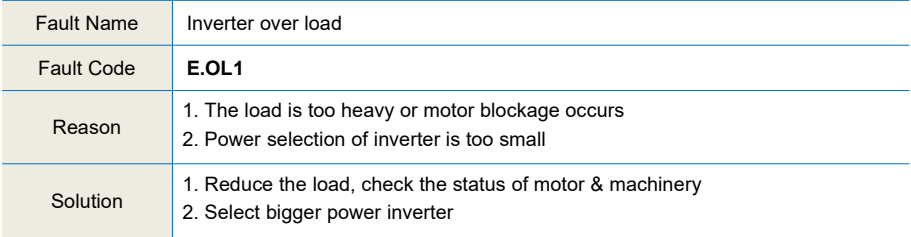

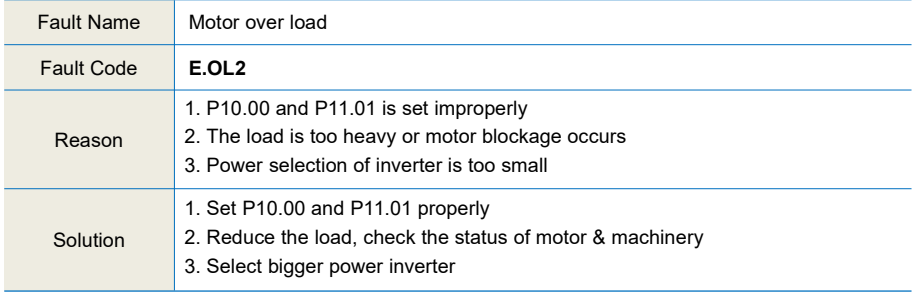

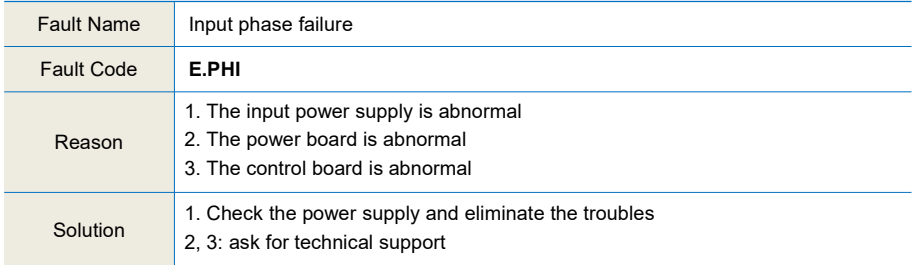

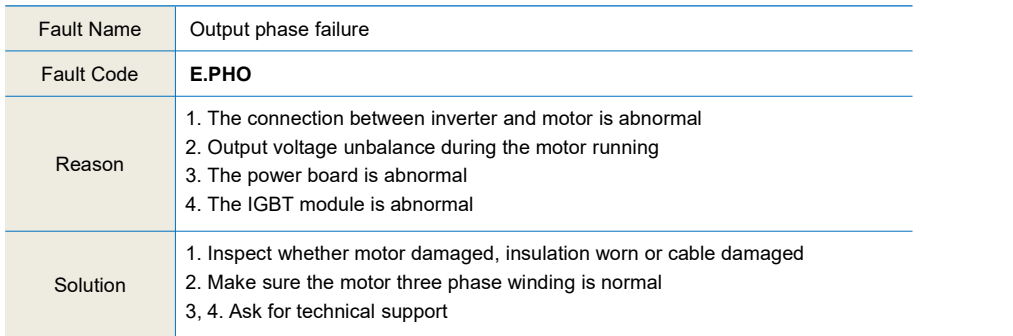

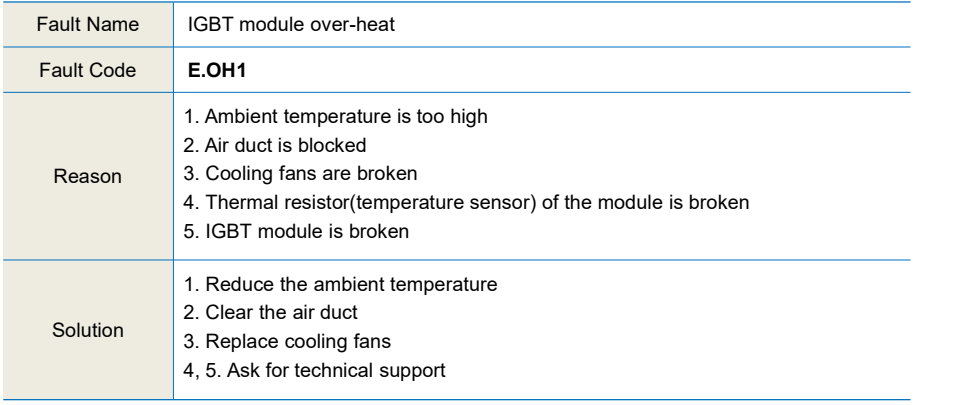

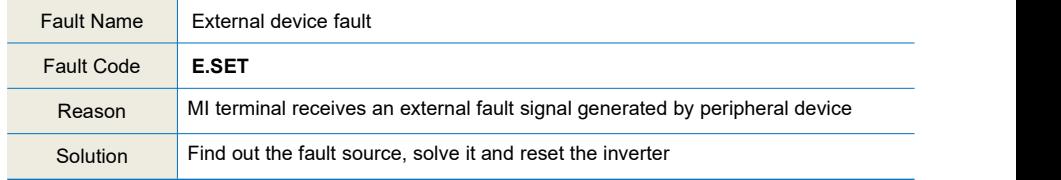

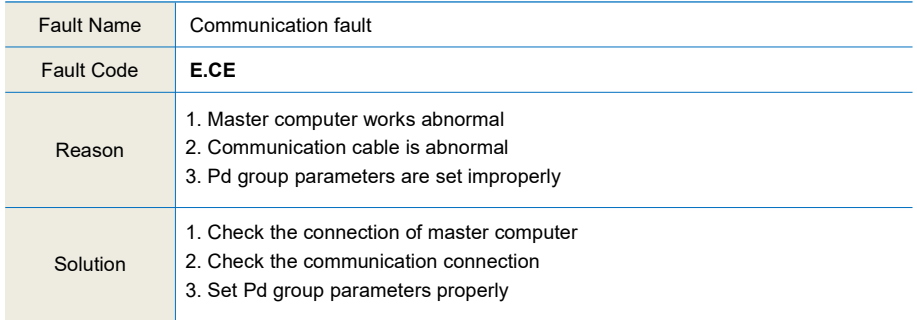

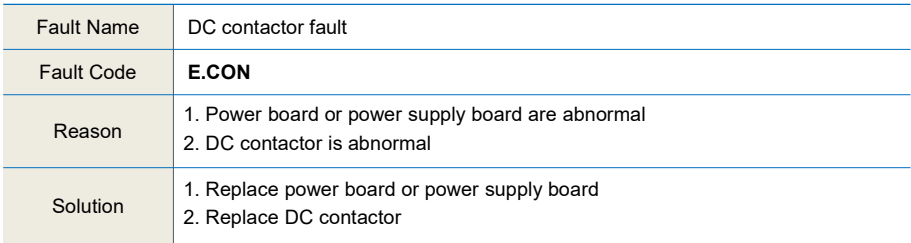

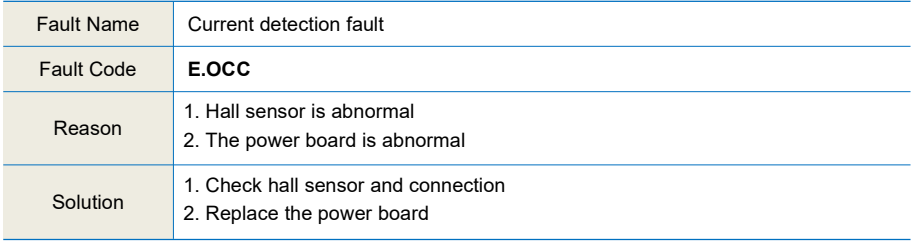

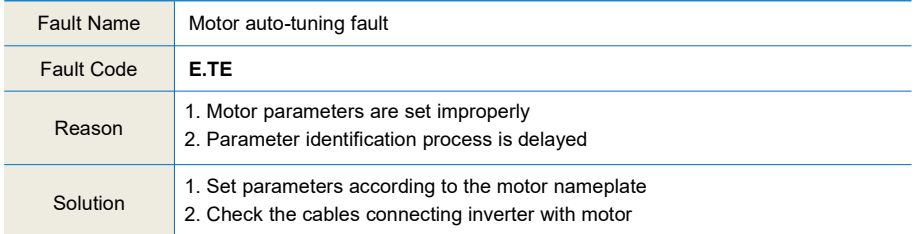

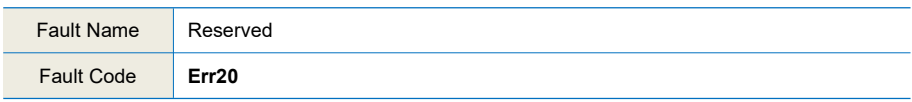

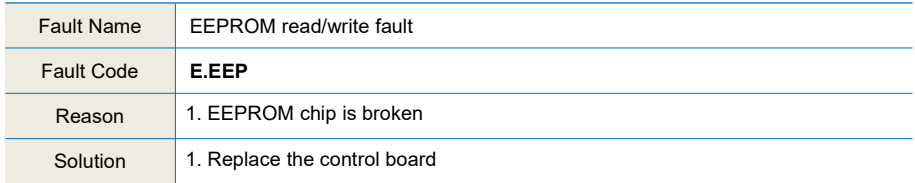

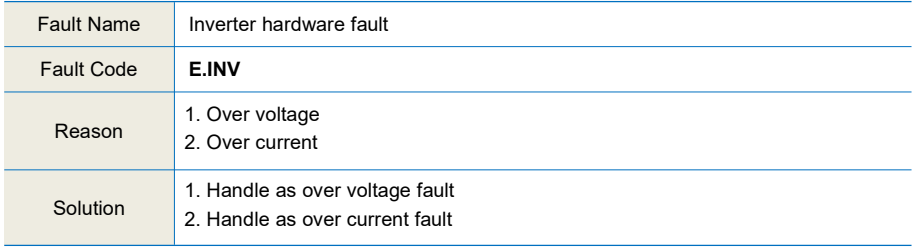

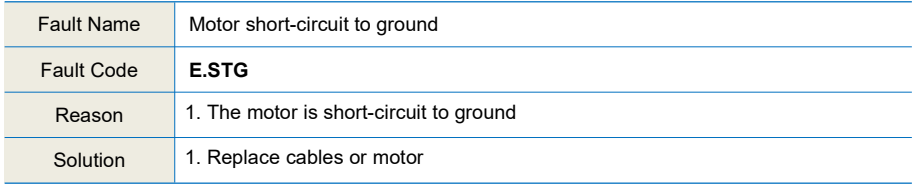

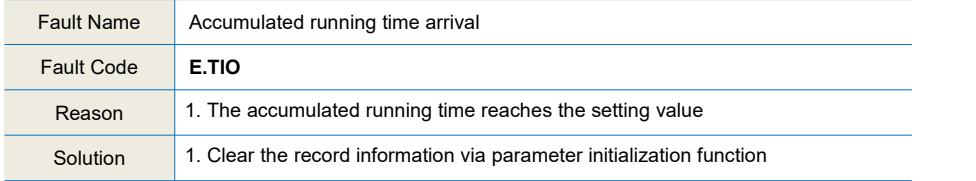

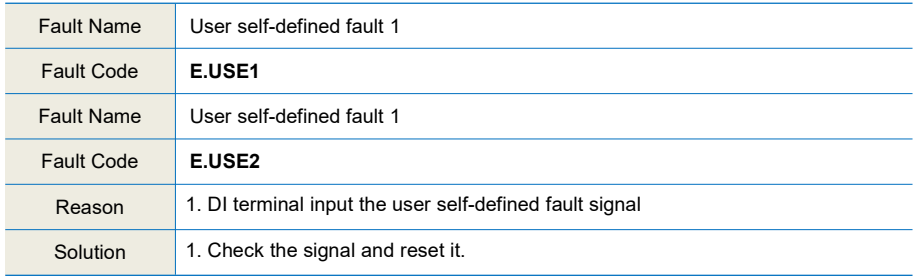

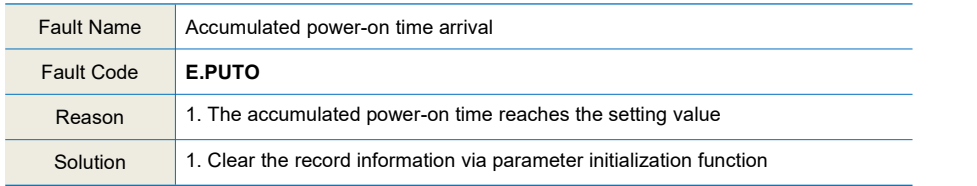

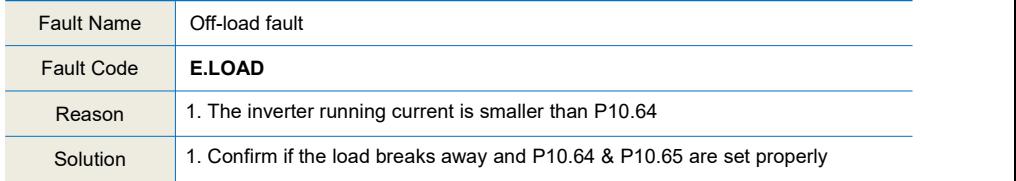

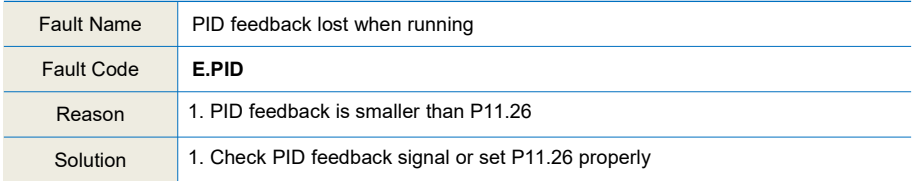

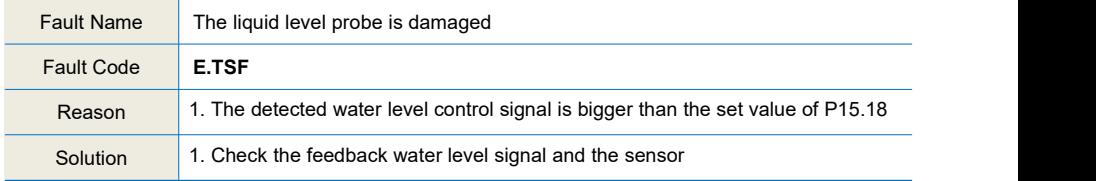

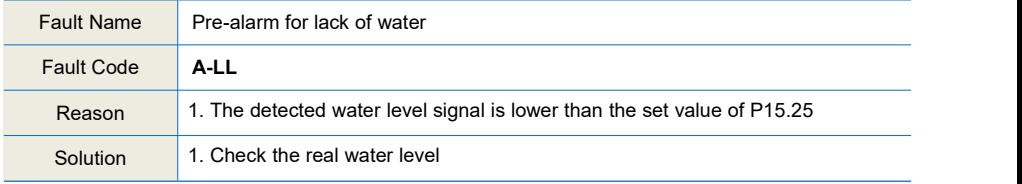

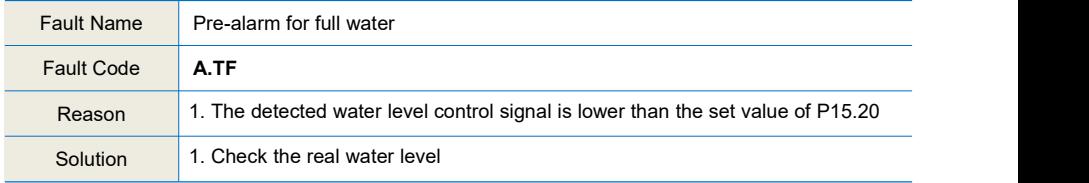

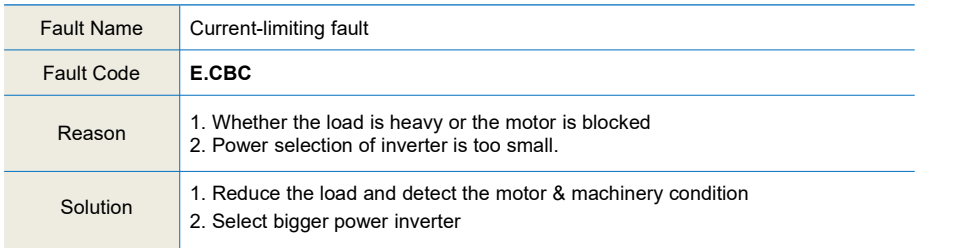

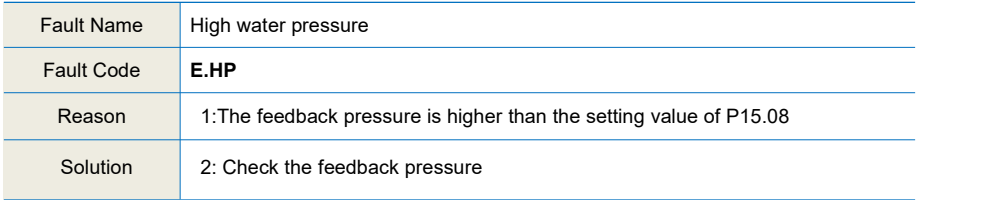

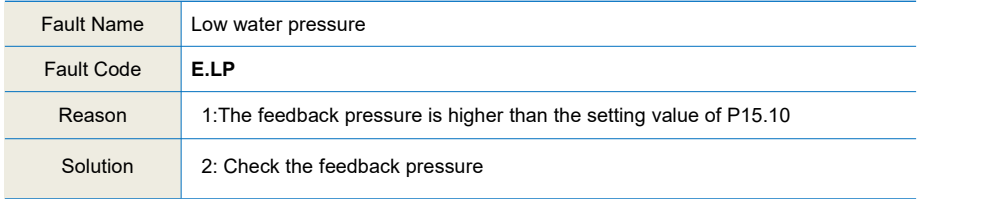

# **Chapter 7 MODBUS Communication Protocol**

This series inverter provides RS485 communication interface, and adopts MODBUS communication protocol. User can realize centralized monitoring through PC/PLC, host computer, and also can set inverter's operating commands, modify or read function parameters, read operating status and fault information, etc.

# **7.1 About Protocol**

This serial communication protocol defines the transmission information and use format in the series communication. It includes the formats of master-polling, broadcast and slave response frame, and master coding method with the content including slave address (or broadcast address), command, transmitting data and error checking. The response of slave adopts the same structure, including action confirmation, returning the data and error checking etc. If slave takes place the error while it is receiving the information or cannot finish the action demanded by master, it will send one fault signal to master as a response.

# **7.2 Application Method**

The inverter could be connected into a "Single-master & Multi-slaves" PC/PLC control network with RS485 bus.

# **7.3 Bus Structure**

- (1) Interface mode RS485
- (2) Transmission mode

There provide asynchronous series and half-duplex transmission mode. At the same time, just one can send the data and the other only receives the data between master and slave. In the series asynchronous communication, the data issent out frame by frame in the form of message.

(3) Topological structure

In Single-master Multi-slave system, the setup range of slave address is 0 to 247.0 refers to broadcast communication address. The address of slave must be exclusive in the network. That is basic condition of MODBUS communication.

### **a.** Connect with PC

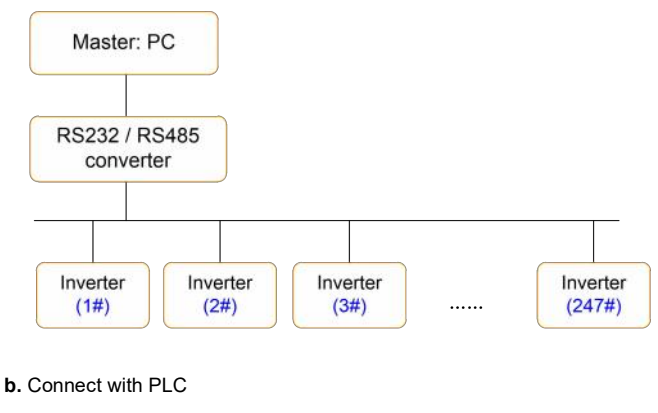

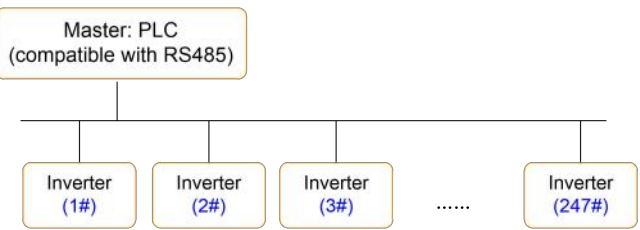

# **7.4 Interfaces and wiring connection**

This series inverter provides 485+ and 485- interfaces for Modbus communication.

There are two kinds of communication type suitable for Modbus connection;

(1) Daisy chain connection

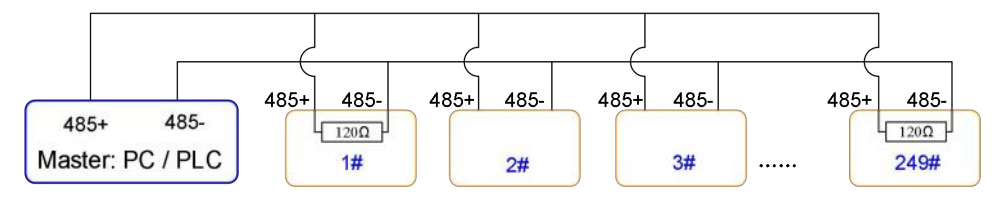

**Notice:** the **first one** and **last one inverters** should connect the terminal resistor.

#### (2) star connection

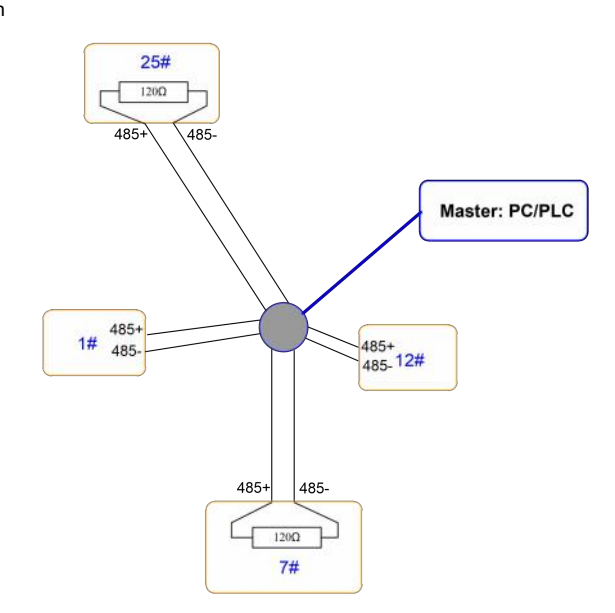

**Notice:** the **furthest one (25#)** and **second furthest one (7#)** inverters should connect the terminal resistor.

## **7.5 Protocol Description**

This series inverter communication protocol is a kind of asynchronous serial master-slave communication protocol. In the network, only one equipment (master) can build a protocol (Named as "Inquiry/Command"). Other equipment (slave) response "Inquiry/Command" of master only by providing the data, or doing the action according to the master's "Inquiry/Command". Here, master is Personnel Computer, Industrial control equipment or Programmable logical controller, and the slave is inverter or other communication equipment with the same communication protocol. Master not only can visit some slave separately for communication, but also sends the broadcastinformation to all the slaves. For the single "Inquiry/Command" of master, all of slaves will return a signal that is a response; for the broadcast information provided by master, slave needs not feedback a response to master.

## **7.6 Communication Data Structure**

MODBUS protocol communication data format of this inverter is shown as below:

In RTU mode, the Modbus minimum idle time between frames should be no less than 3.5 bytes. The checksum adopts CRC-16 method. All data except checksum itself sent will be counted into the calculation.<br>Please refer to section: CRC Check for more information. Note that at least 3.5 bytes of Modbus idle time should be kept and the start and end idle time need not be summed up to it.

The entire message frame must be transmitted as a continuous data stream. If a idle time is more than 1.5 bytes before completion of the frame, the receiving device flushes the incomplete message and assumes that the next byte will be the address field of a new message. Similarly, if a new message begins earlier than 3.5 bytes interval following a previous message, the receiving device will consider it as a continuation of the previous message. Because of the frame's confusion, at last the CRC value is incorrectand communication fault will occur.

RTU frame format:

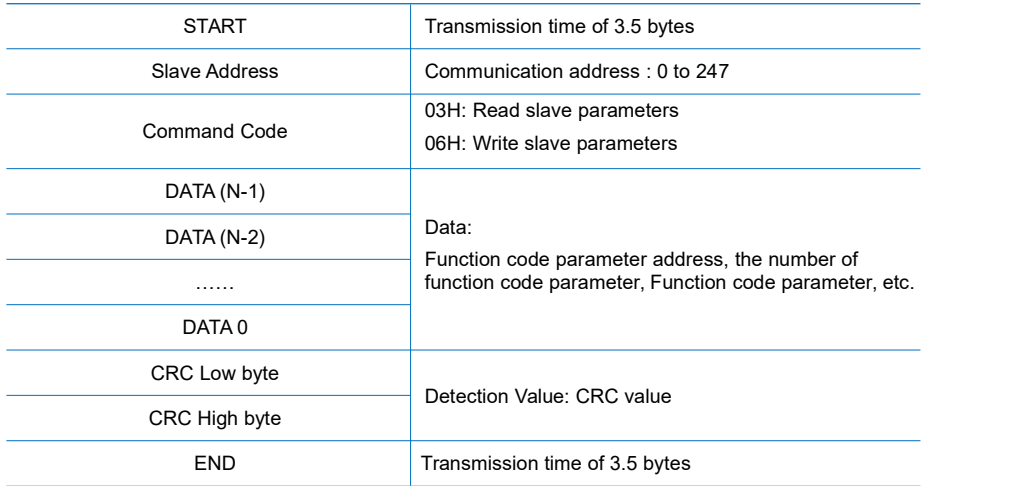

# **7.7 Command Code and Communication Data Description**

**7.7.1 Command code**: 03H, reads N words.(There are 12 characters can be read at the most.)

For example: The inverter start address P01.02 of the slave 01 continuously reads two consecutive values.

Master command information

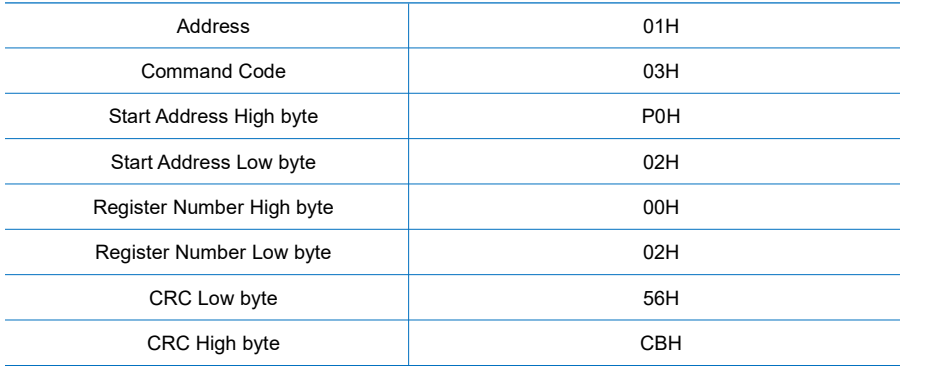

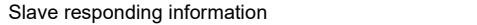

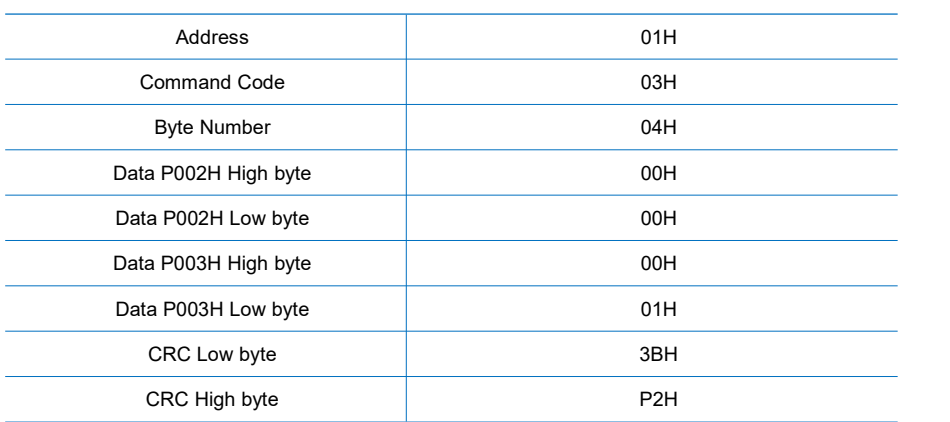

## **7.7.2 Command code**: 06H, write a word

For example: Write 5000(1388H) into address P00AH, slave address 02H.

Master command information

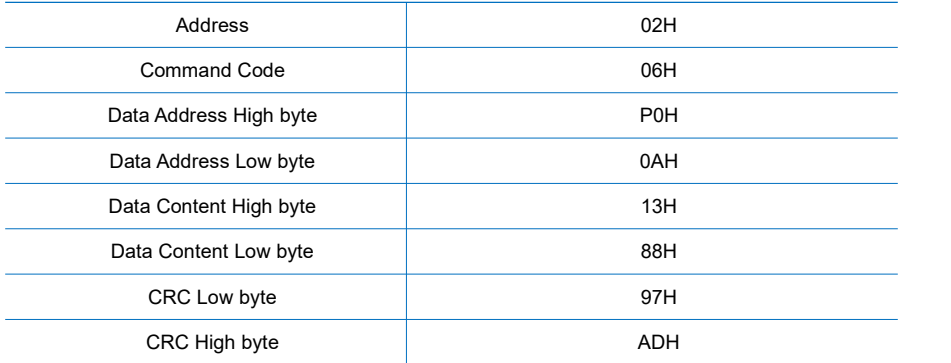

## Slave responding information

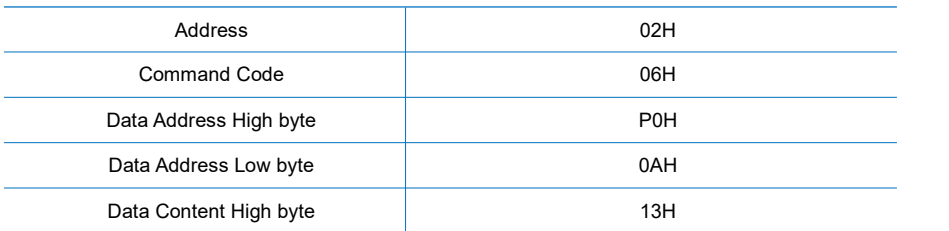

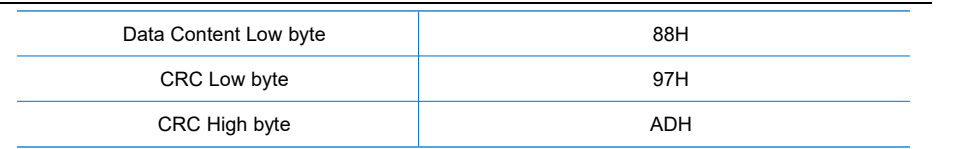

#### **7.7.3 CRC checking**

In RTU mode, messages include an error-checking field that is based on a CRC method. The CRC field checks the contents of the entire message. The CRC field is two bytes, containing a 16-bit binary value. The CRC value is calculated by the transmitting device, which appends the CRC to the message. The receiving device recalculates a CRC during receipt of the message, and compares the calculated value to the actual value received in the CRC field. If the two values are not equal, an error results.

The CRC is started by 0xFFFF. Then a process begins of applying successive eight-bit bytes of the message to the current contents of the register. Only the eight bits of data in each character are used for generating the CRC. Start and stop bits, and the parity bit, do not apply to the CRC.

During generation of the CRC, each eight-bit character is exclusive ORed with the register contents. Then the result is shifted in the direction of the least significant bit (LSB), with a zero filled into the most significant bit (MSB) position. The LSB is extracted and examined. If the LSB was a 1, the register is then exclusive ORed with a preset, fixed value. If the LSB was a 0, no exclusive OR takes place. This process is repeated until eight shifts have been performed. After the last (eighth) shift, the next eight-bit byte is exclusive ORed with the register's current value, and the process repeats for eight more shifts as described above. The final contents of the register, after all the bytes of the message have been applied, is the CRC value.

When the CRC is appended to the message, the low byte is appended first, followed by the high byte. The following are C language source code for CRC-16.

```
unsigned int crc_cal_value(unsigned char *data_value,unsigned char data_length)
```

```
{
   int i; unsigned int crc_value = 0xffff;
   while(data_length--)
   { crc_value ^{\wedge} = *data_value++;
       for(i=0:i<8:i++){
           if(crc_value&0x0001) crc_value = (crc_value>>1)^0xa001;
           else
```

```
crc value = crc value>>1:
     }
  }
  return(crc_value);
}
```
### **7.7.4 Address definition of communication parameter**

Here is about address definition of communication parameter. It's used to control the inverter operation, status and related parameter setting.

The mark rules of function code parameters address:

The group number and mark of function code is the parameter address for indicating the rules.

High byte: P0 ~PF (P group), A0~AF (A group),70~7F (U group) Low byte: 00 to FF

#### **For example:**

P03.12, address indicates to 0xF20C

P14.05, address indicates to 0xFC05

P00.03, address indicates to 0x7003

#### **Note:**

- 1. Group PF: Either the parameter cannot be read, nor be changed.
- 2. Group U0: Only for reading parameter, cannot be changed parameters.
- 3. Some parameters cannot be changed during operation; some parameters regardless of what kind of status the inverter in, the parameters cannot be changed. Change the function code parameters, pay attention to the scope of the parameters, units, and relative instructions.

Besides, due to EEPROM be frequently stored, it will reduce the lifetime of EEPROM. So in the communication mode, some function codes needn't be stored, only change the RAM value.

For P group parameters, to achieve this function, just change high bit P of the function code into 0.

For A group parameters, to achieve this function, just change high bit A of the function code into 4.

Corresponding function code addresses are indicated below:

(1) P group parameter address:

High byte: 00 to FF,

Low byte: 00 to FF

(2) A group parameter address: High byte: 40H,

Low byte: 00 to FF

For example:

P05.12, address indicates to 030C

A0-05, address indicates to 4005

These addresses can only act writing RAM, it cannot act reading. When act reading, it is an invalid address.

(2) Stop/start parameter address

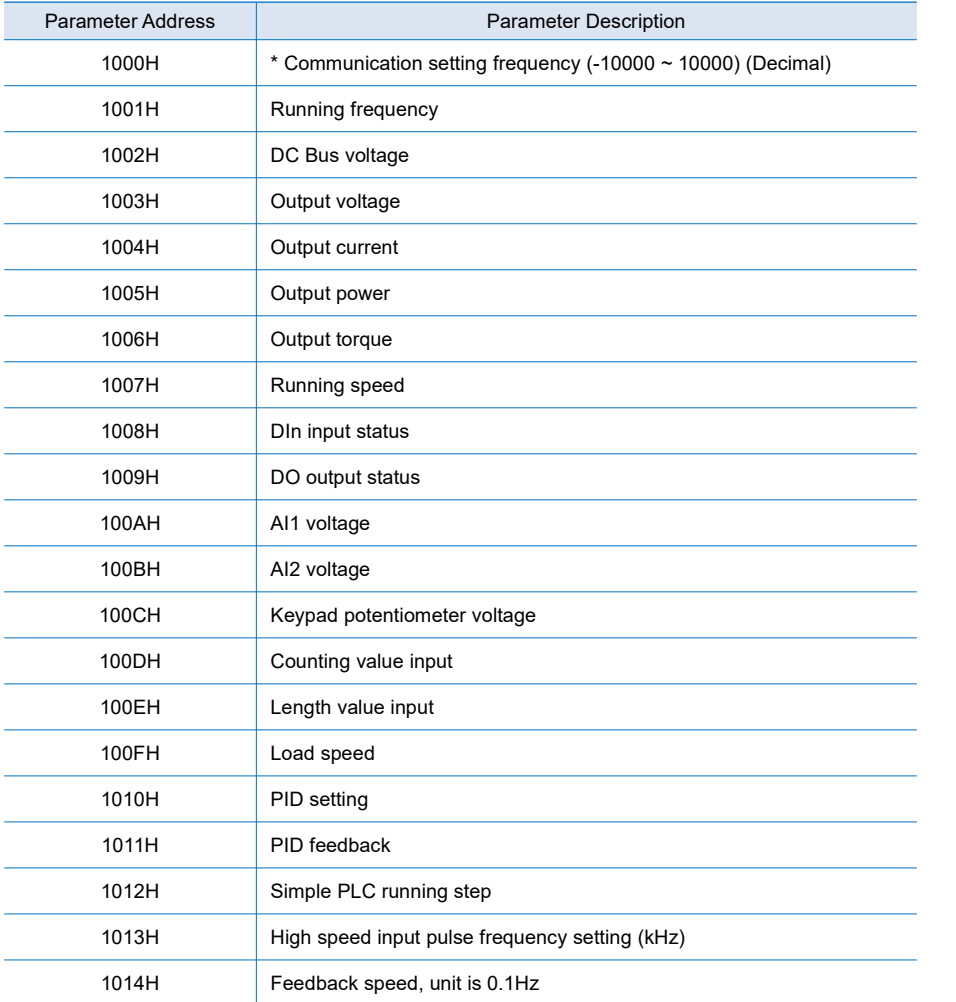

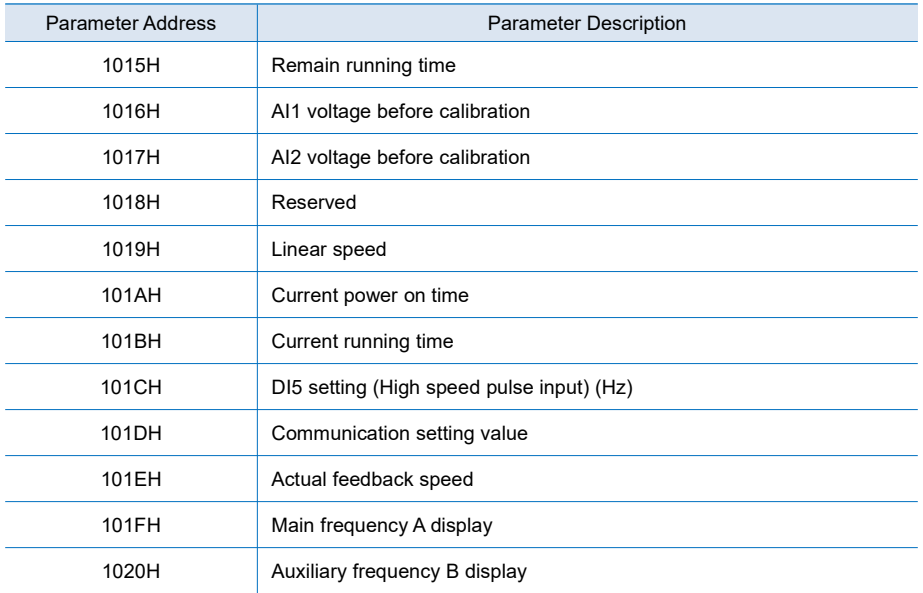

## **Note:**

Communication setting value is the percentage of relative value, and 10,000 corresponds to 100.00%, -10000 corresponds to -100.00%.

To the data of frequency, the percentage is the percentage of relative maximum frequency (P01.10). To the data of torque, the percentage is P03.10 (torque upper limit).

(3) Control command input to inverter (write only)

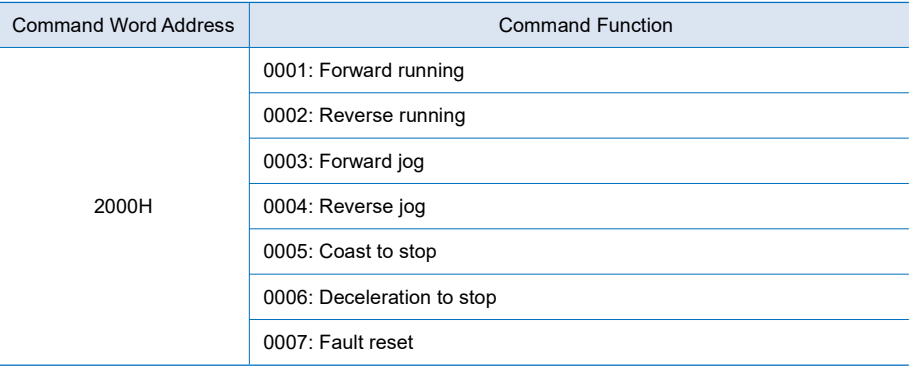

(4) Read inverter status: (read only)

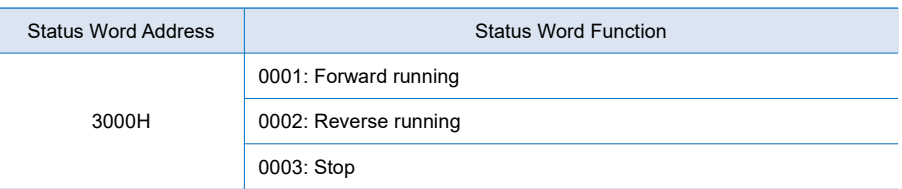

(5) Parameters locking password check: (If the return is 8888H, itmeans the password check passes.)

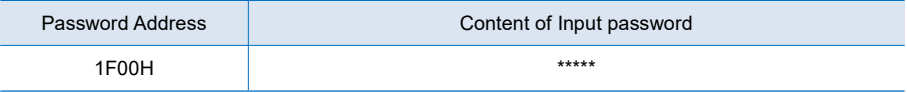

(6) Parameters initialization via communication by the address of 1F01H

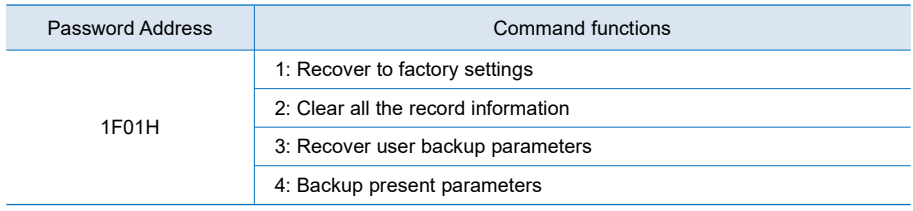

### (7) Digital output terminal control: (write only)

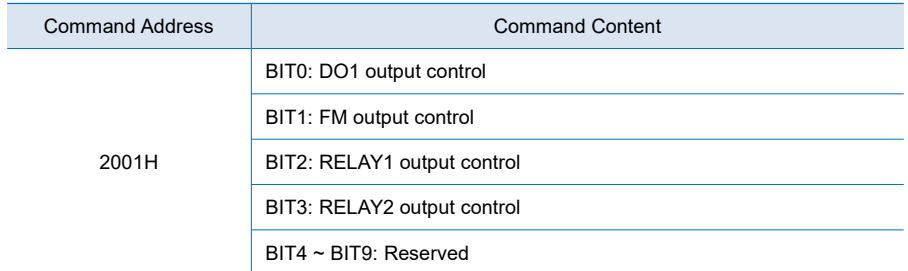

(8) Analog output AO1 control: (write only)

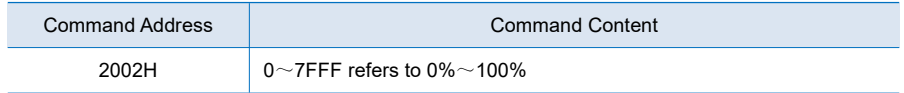

(9) Analog output AO2 control: (write only)

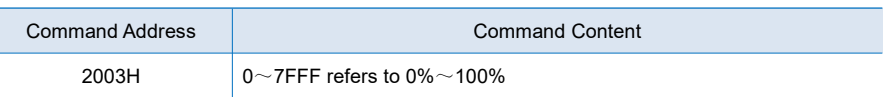

(10) Pulse output control: (write only)

 $\overline{\phantom{a}}$ 

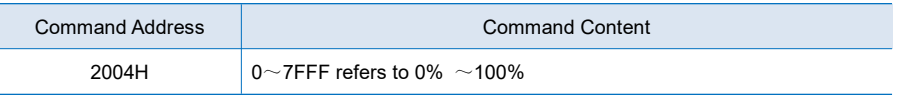

## (11) Inverter fault code description:

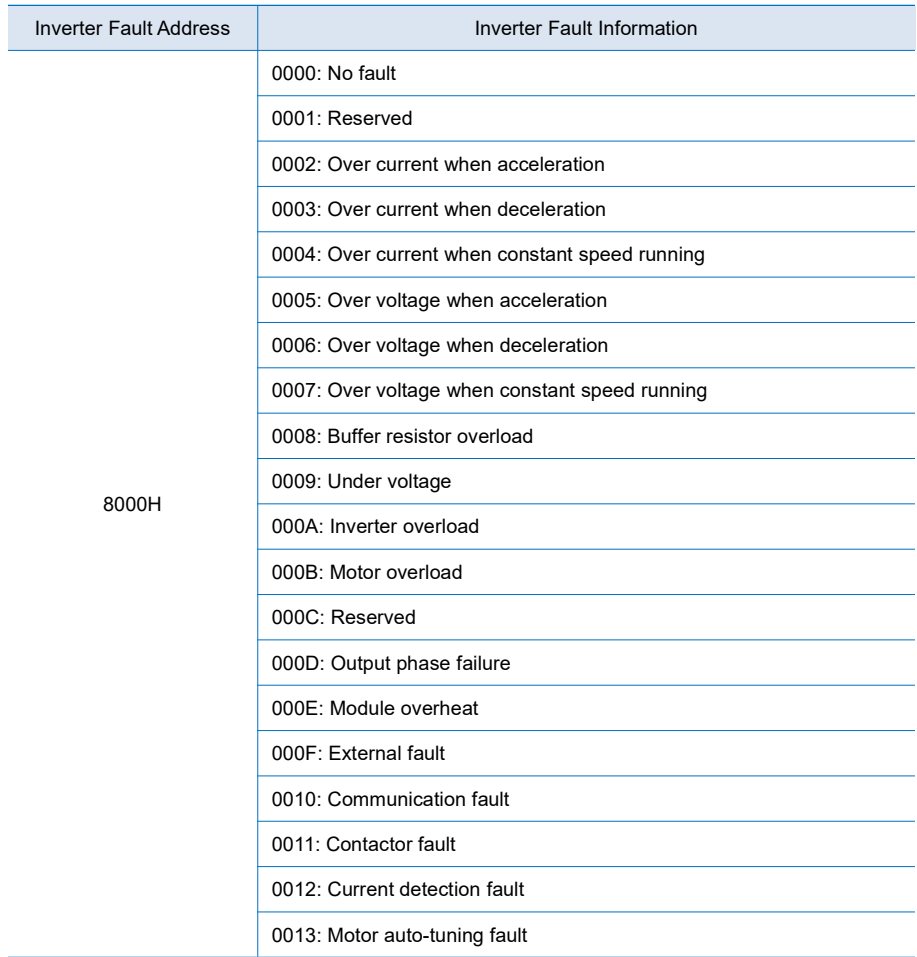

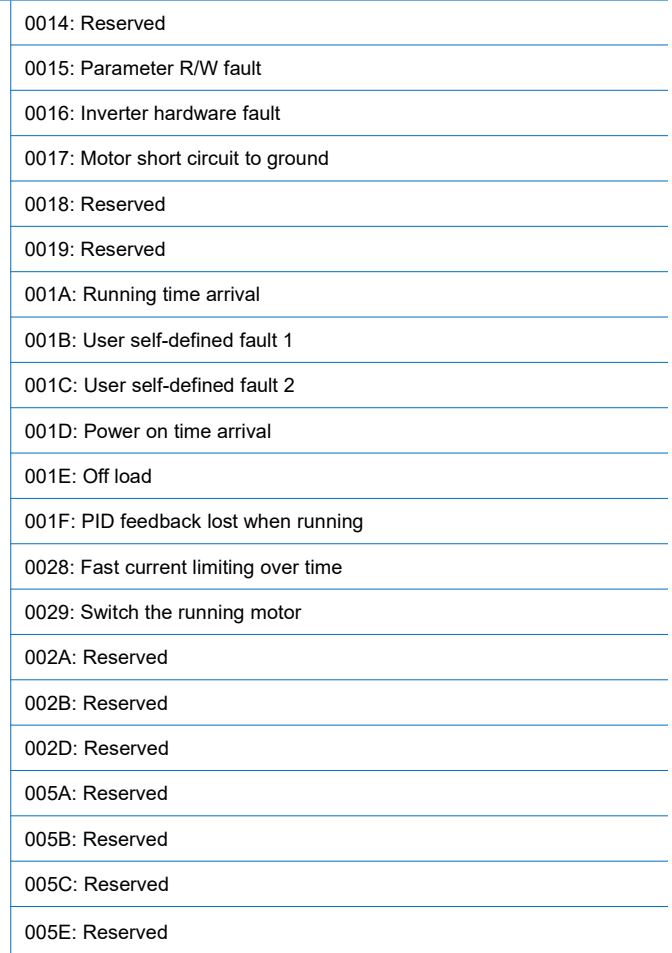

# (12) Communication fault information:

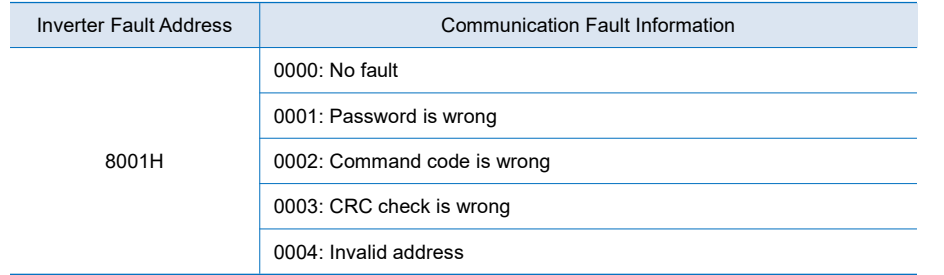

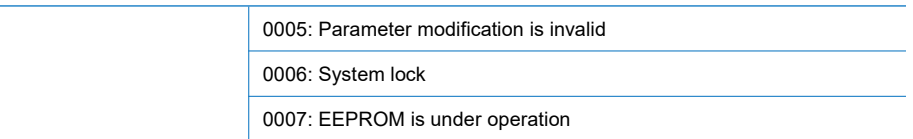